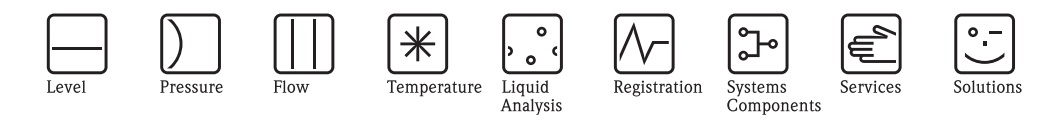

Istruzioni di funzionamento

# **CNGmass**

Sistema di misura di portata massica Coriolis Per il rifornimento di CNG (Compressed Natural Gas)

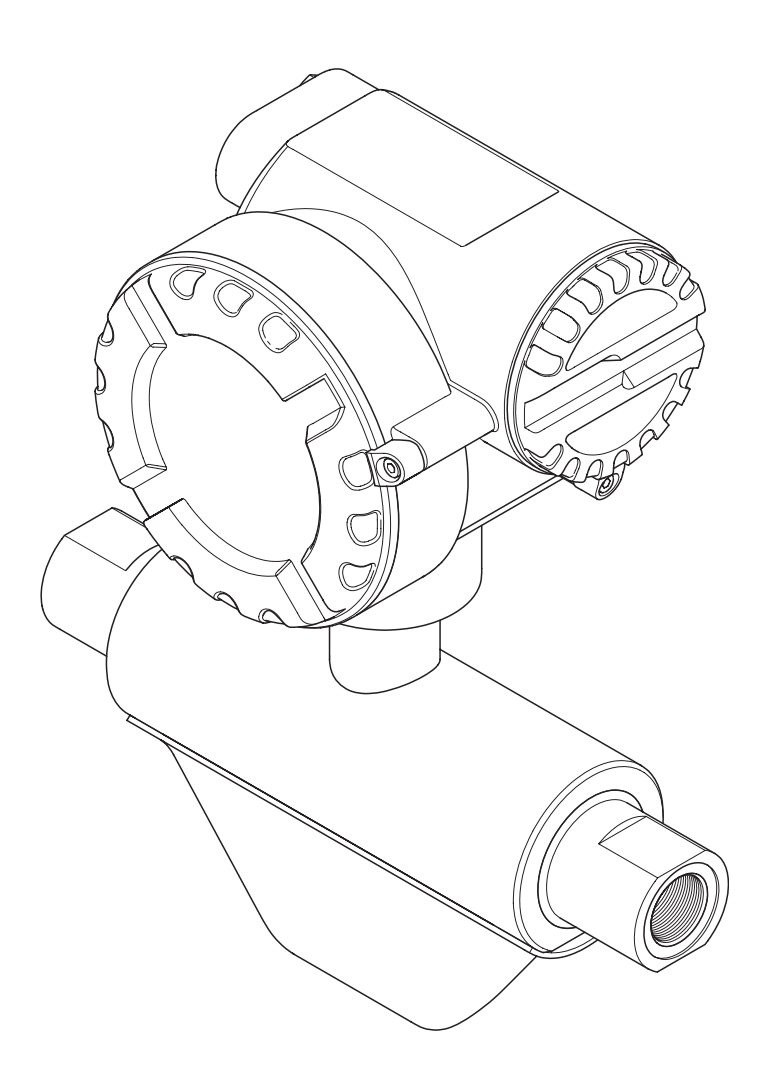

BA123D/16/it/12.06 71035328 Valido per la versione software: versione 1.00.XX

# **Indice**

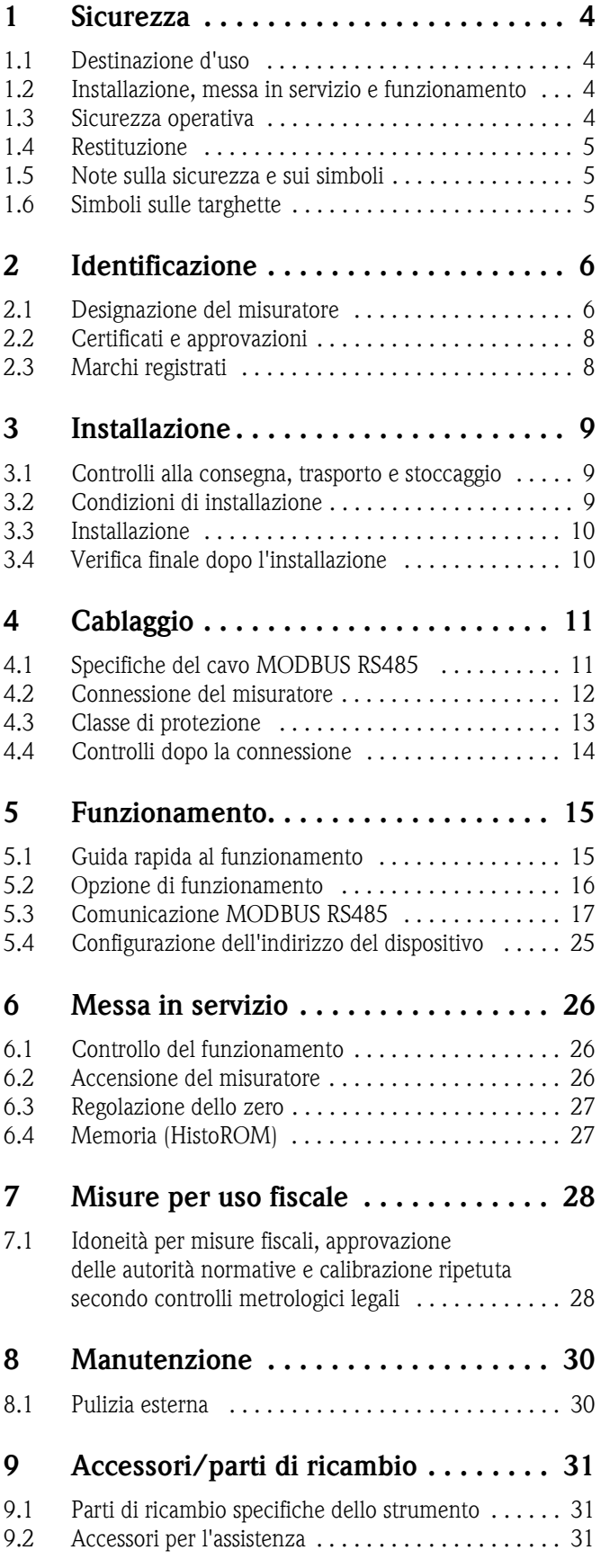

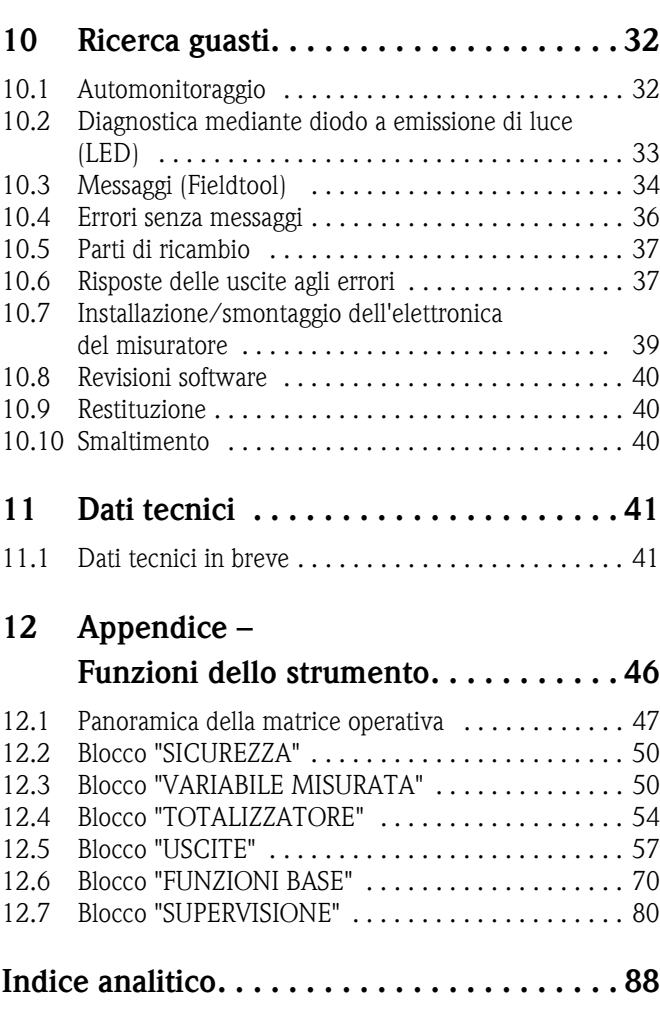

## <span id="page-3-0"></span>**1 Sicurezza**

## <span id="page-3-1"></span>**1.1 Destinazione d'uso**

Il misuratore descritto in queste Istruzioni di funzionamento può essere utilizzato per la misura della portata volumetrica o massica di gas naturale compresso (CNG - Compressed Natural Gas). Un uso non corretto o diverso da quello qui descritto non garantisce la sicurezza operativa del misuratore, in tal caso, il produttore non è responsabile dei danni provocati.

### <span id="page-3-2"></span>**1.2 Installazione, messa in servizio e funzionamento**

Far attenzione alle seguenti note:

- Installazione, connessione dell'alimentazione, messa in servizio e manutenzione del misuratore devono essere eseguite da tecnici esperti e qualificati, autorizzati ad eseguire gli interventi dal proprietario/operatore dell'impianto. I tecnici dovranno leggere e sincerarsi di aver compreso le presenti istruzioni, attenendosi ad esse nello svolgimento delle operazioni.
- Lo strumento deve essere gestito da personale autorizzato ed istruito dal proprietario/operatore. Le istruzioni del manuale devono essere rispettate scrupolosamente.
- CNGmass è uno strumento che consente di misurare gas ad alta pressione. Una costruzione professionale del sistema e una corretta installazione di tutte le parti sottoposte a pressione sono, quindi, di fondamentale importanza per garantire un funzionamento sicuro e a lungo termine.
- Gli specialisti Endress+Hauser sono a disposizione per approfondire le caratteristiche di resistenza alla corrosione dei materiali a contatto con i fluidi, incluse le sostanze utilizzate per i lavaggi. In ogni caso bisogna considerare che anche piccole variazioni di temperatura, concentrazione o grado di contaminazione del processo possono modificare le proprietà di resistenza alla corrosione. Di conseguenza, il produttore non può offrire garanzie e assumersi la responsabilità in merito alla resistenza alla corrosione dei materiali a contatto con il fluido per nessun tipo di processo. L'utente è responsabile e deve scegliere gli appropriati materiali a contatto con il fluido di processo.
- L'installatore deve verificare che il sistema di misura sia collegato come indicato negli schemi elettrici.
- Rispettare sempre le normative nazionali relative all'apertura e alla riparazione dei dispositivi elettrici.

#### <span id="page-3-3"></span>**1.3 Sicurezza operativa**

Far attenzione alle seguenti note:

- I sistemi di misura per impiego in aree pericolose sono accompagnati da una "Documentazione Ex" separata, a integrazione delle Istruzioni di funzionamento. Tutte le istruzioni di installazione e le caratteristiche operative, riportate in questa documentazione supplementare, hanno valore di requisiti obbligatori. Il simbolo presente sulla prima pagina di questa documentazione Ex addizionale indica l'approvazione e l'ente che ha effettuato il collaudo ( $\circledB$  Europa, 2 USA, 1 Canada).
- La custodia del sensore è dotata di un disco di rottura, che evita l'aumento della pressione interna nella custodia. Finché l'etichetta adesiva ( →[Pagina 7](#page-6-0)) è integra, anche il disco di rottura è intatto.
- Lo strumento di misura è conforme ai requisiti generali di sicurezza previsti dalla norma EN 61010, ai requisiti di compatibilità elettromagnetica previsti dalla norma EN 61326/A1 e alle disposizioni della norma NAMUR NE 21.
- Il produttore si riserva il diritto di apportare delle modifiche alle specifiche tecniche senza preavviso. L'Ufficio vendite Endress+Hauser locale è a disposizione per fornire informazioni aggiornate e le eventuali nuove edizioni di queste Istruzioni di funzionamento.

## <span id="page-4-0"></span>**1.4 Restituzione**

In caso sia necessario restituire il misuratore a Endress+Hauser, ad esempio per una riparazione o una calibrazione, devono essere rispettate le seguenti procedure:

- Allegare sempre un modulo attentamente compilato della "Dichiarazione di decontaminazione". Endress+Hauser potrà trasportare, esaminare e riparare i dispositivi restituiti dai clienti solo in presenza di tale documento.
- Allegare, se necessario, le indicazioni per impieghi speciali, come ad esempio, il data sheet relativo alla sicurezza, secondo EN 91/155/EEC.
- Rimuovere ogni residuo. Fare particolare attenzione alle sedi delle guarnizioni e alle eventuali crepe, che potrebbero nascondere dei depositi, soprattutto se la sostanza è pericolosa per la salute, ad es. infiammabile, tossica, caustica, cancerogena, ecc.

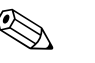

! Nota! Una copia della "Dichiarazione di decontaminazione e pulizia" è riprodotta sul retro di questo manuale operativo.

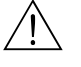

#### Attenzione!

- Il misuratore non può essere restituito, se non sono state eliminate tutte le tracce di sostanze pericolose, ad es. quelle penetrate nelle fessure o diffuse attraverso la plastica.
- I costi sostenuti per l'eliminazione dei residui e per eventuali danni (bruciature, ecc.) dovuti ad un'insufficiente pulizia sono a carico del responsabile dell'impianto.

## <span id="page-4-1"></span>**1.5 Note sulla sicurezza e sui simboli**

Gli strumenti sono stati sviluppati per soddisfare gli attuali requisiti di sicurezza; sono stati collaudati e hanno lasciato lo stabilimento di produzione in condizione da poter essere impiegati in completa sicurezza. I dispositivi sono conformi a tutte le norme applicabili, secondo quanto previsto dalla direttiva EN 61010 "Misure di sicurezza per apparecchiature elettriche di misura, controllo, regolazione e per procedure di laboratorio". Potrebbero, comunque, diventare pericolosi se usati non correttamente e per scopi impropri.

Di conseguenza, fare sempre particolare attenzione alle istruzioni di sicurezza riportate in questo Manuale Operativo ed evidenziate come segue:

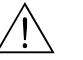

#### Attenzione!

Questo simbolo indica un'azione o una procedura che, se non eseguita correttamente, può causare danni o mettere in pericolo la sicurezza. Rispettare scrupolosamente le istruzioni e procedere con attenzione.

" Pericolo! "Pericolo" indica un'attività o procedura che, se eseguita non correttamente, può causare il malfunzionamento del misuratore o danneggiarlo completamente. Rispettare rigorosamente queste istruzioni.

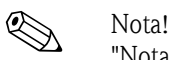

"Nota" indica un'azione od una procedura, che se non eseguita correttamente, può avere un effetto indiretto sul funzionamento o provocare una risposta inaspettata dello strumento.

### <span id="page-4-2"></span>**1.6 Simboli sulle targhette**

Sulle targhette è riprodotto il seguente simbolo (consultare la relativa documentazione):

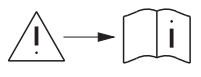

In caso di dispositivi impiegati in atmosfera potenzialmente esplosiva, di fianco è riportato anche il codice della documentazione Ex addizionale, che deve essere letta tassativamente.

# **2 Identificazione**

## <span id="page-5-0"></span>**2.1 Designazione del misuratore**

Il sistema per la misura di portata è uno strumento compatto.

#### <span id="page-5-1"></span>**2.1.1 Targhetta**

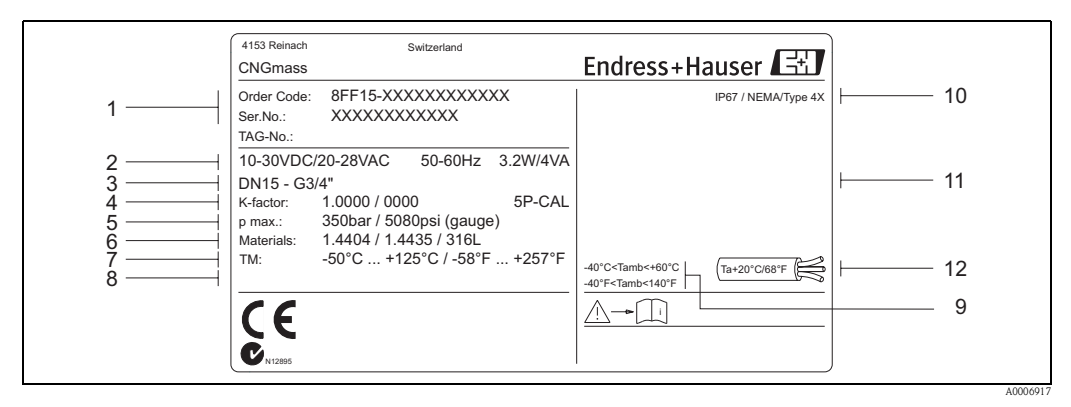

Fig. 1: Dati sulla targhetta del CNGmass (esempio)

- 1 Codice d'ordine/numero di serie: per quanto riguarda il significato delle singole lettere e cifre, vedere le specifiche riportate sulla conferma d'ordine.
- 2 Alimentazione/ frequenza / potenza assorbita
- 3 Connessione al processo
- 4 Fattore di calibrazione della portata
- 5 Pressione di processo massima
- 6 Materiale
- 7 Campo temperatura di processo
- 8 Riservato per le informazioni sui prodotti speciali
- 9 Temperatura ambiente consentita
- 10 Classe di protezione
- 11 Riservato per informazioni supplementari sulla versione dell'unità (approvazioni, certificati)
- 12 Temperatura del cavo

### **2.1.2 Targhetta addizionale con l'approvazione per uso fiscale**

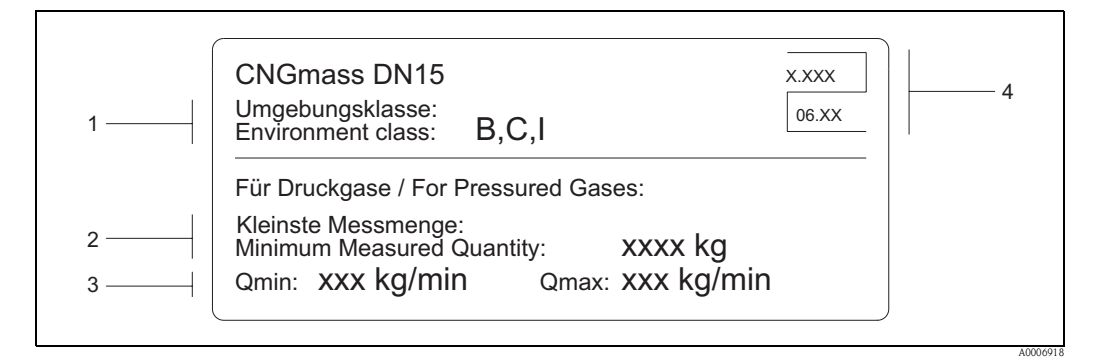

Fig. 2: Targhetta addizionale con l'approvazione per uso fiscale (esempio)

- 1 Classi climatiche
- 2 Quantità misurata minima per gas compressi
- 3 Campo della misura di portata, da  $Q_{min}$  sino a  $Q_{max}$  in kg/min 4 Simbolo della misura fiscale, formato dal numero e dalla d
- Simbolo della misura fiscale, formato dal numero e dalla data di emissione

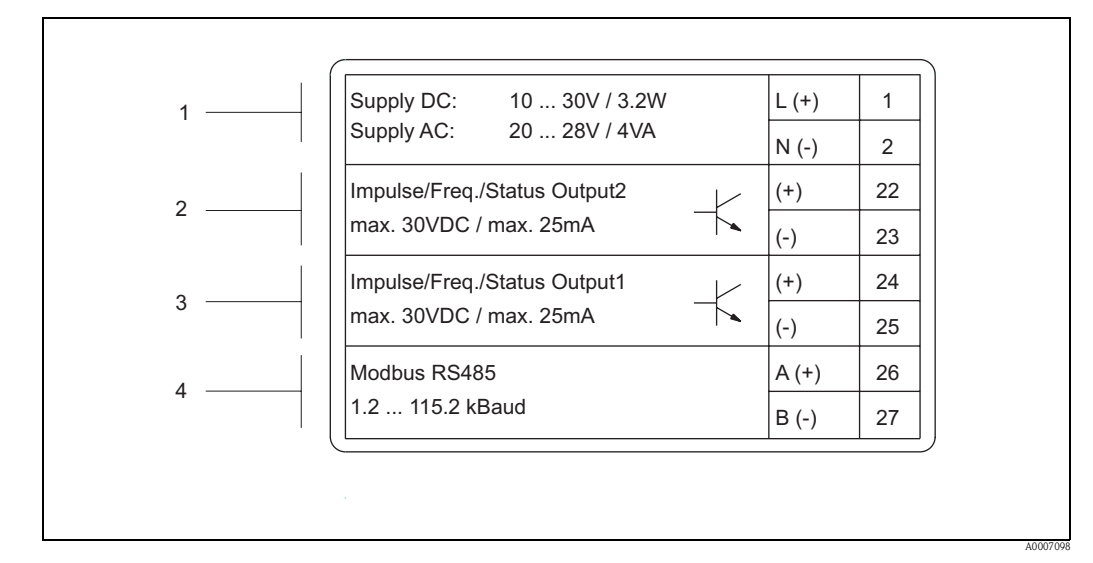

#### **2.1.3 Targhetta per connessioni**

Fig. 3: Specifiche sulla targhetta per le connessioni del trasmettitore (esempio)

- 1 Assegnazione dei morsetti per l'alimentazione
- 2 Assegnazione dei morsetti per l'uscita impulsi/frequenza/stato<br>3 Assegnazione dei morsetti per l'uscita impulsi/frequenza/stato
- 3 Assegnazione dei morsetti per l'uscita impulsi/frequenza/stato
- 4 Assegnazione dei morsetti per MODBUS RS485

#### <span id="page-6-0"></span>**2.1.4 Indicazione addizionale per la posizione del disco di rottura**

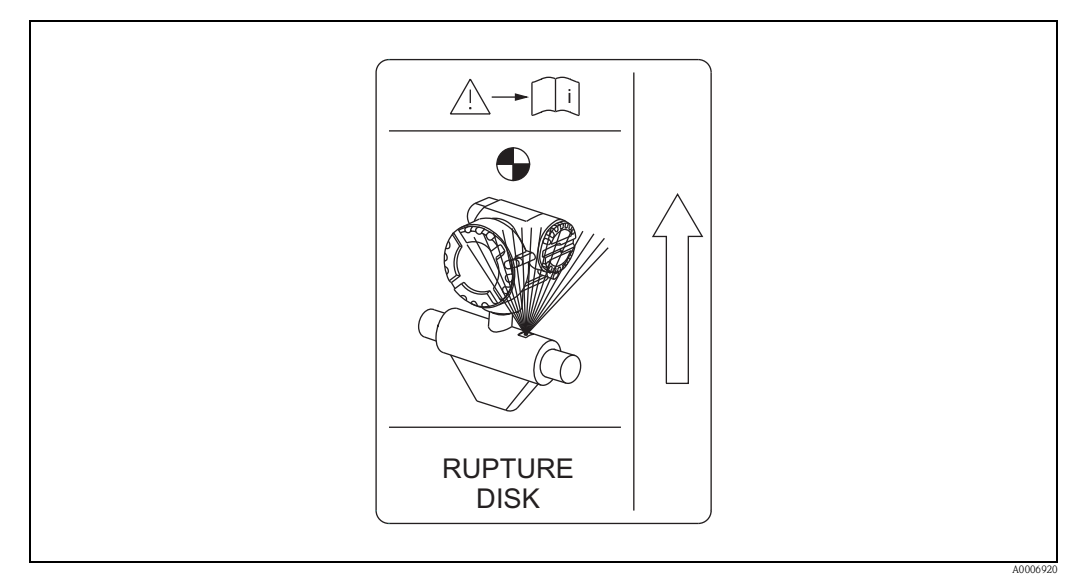

Fig. 4: Indicazione addizionale per la posizione del disco di rottura (RUPTURE DISK)

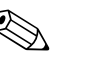

! Nota! Maggiori informazioni sulla pressione di rottura del disco →[Pagina 44.](#page-43-0)

## <span id="page-7-0"></span>**2.2 Certificati e approvazioni**

I dispositivi sono stati sviluppati secondo le "procedure di buona ingegneria" per soddisfare gli attuali requisiti di sicurezza; sono stati collaudati ed hanno lasciato la fabbrica in condizioni da poter essere impiegati in completa sicurezza. I dispositivi sono conformi a tutte le norme applicabili, secondo quanto previsto dalla direttiva EN 61010 "Misure di sicurezza per apparecchiature elettriche di misura, controllo, regolazione e per procedure di laboratorio".

Il sistema di misura, descritto in questo Manuale Operativo è quindi conforme alle direttive CE. Endress+Hauser, apponendo il marchio CE conferma il risultato positivo delle prove eseguite sull'apparecchiatura.

## <span id="page-7-1"></span>**2.3 Marchi registrati**

Fieldtool®, Fieldcheck®, Applicator® Sono marchi depositati o in corso di registrazione da Endress+Hauser Flowtec AG, Reinach, CH

# **3 Installazione**

## <span id="page-8-0"></span>**3.1 Controlli alla consegna, trasporto e stoccaggio**

#### **3.1.1 Controllo alla consegna**

Al ricevimento della fornitura eseguire i seguenti controlli:

- Controllare gli imballaggi e il contenuto per verificare la presenza di eventuali danni.
- Controllare la spedizione per verificare che nulla sia andato perso e che il contenuto corrisponda all'ordine.

### **3.1.2 Trasporto**

Qui di seguito le indicazioni per l'eliminazione degli imballaggi ed il trasporto dello strumento alla destinazione finale:

- Trasportare gli strumenti senza togliere l'imballaggio originale.
- Durante il trasporto e l'immagazzinamento, le piastre ed i cappucci di sicurezza, montati sulle connessioni al processo, prevengono i danni meccanici alle superfici delle guarnizioni e l'ingresso di materiali estranei nei tubi di misura. Si consiglia di eliminare queste coperture o i coperchi solo al momento dell'installazione.

#### **3.1.3 Immagazzinamento**

Far attenzione alle seguenti note:

- Il misuratore deve essere imballato in modo da garantirne la protezione in caso di eventuali urti durante l'immagazzinamento (e il trasporto). L'imballo utilizzato per la spedizione iniziale garantisce una protezione ottimale.
- Il campo di temperatura di immagazzinamento consentito è  $-40...+80$  °C ( $-40...+176$  °F).
- Togliere le coperture e i coperchi di protezione dalle connessioni al processo solo al momento dell'installazione.
- Durante lo stoccaggio il misuratore deve essere protetto dalla radiazione solare diretta per evitare il surriscaldamento delle superfici.

## <span id="page-8-1"></span>**3.2 Condizioni di installazione**

Non sono necessari speciali accorgimenti come supporti. Le forze esterne sono assorbite grazie alle caratteristiche costruttive dello strumento.

#### **3.2.1 Dimensioni**

Tutte le dimensioni e le lunghezze del sensore e del trasmettitore sono riassunte nella documentazione "Informazioni tecniche". →[Pagina 46](#page-45-1)

#### **3.2.2 Tratti rettilinei in entrata e in uscita**

Non sono richiesti particolari accorgimenti anche se sono presenti dispositivi che provocano turbolenza (valvole, gomiti, elementi a T, ecc.).

#### **3.2.3 Vibrazioni**

L'alta frequenza di oscillazione dei tubi di misura assicura che il funzionamento sia corretto ed il sistema non sia influenzato dalle vibrazioni delle tubazioni. Conseguentemente, non è necessario adottare misure speciali per l'applicazione dei sensori.

### **3.2.4 Limitazione della portata**

Per le relative informazioni, v. [Pagina 41](#page-40-2) e [44.](#page-43-0)

## <span id="page-9-0"></span>**3.3 Installazione**

#### **3.3.1 Rotazione della custodia del trasmettitore**

La custodia del trasmettitore può essere ruotata in senso antiorario continuativamente fino a 360°.

- 1. Svitare, ma non fino in fondo, la vite di fermo a brugola (1).
- 2. Ruotare la custodia del trasmettitore fino alla posizione richiesta.
- 3. Serrare la vite di fermo a brugola (1).

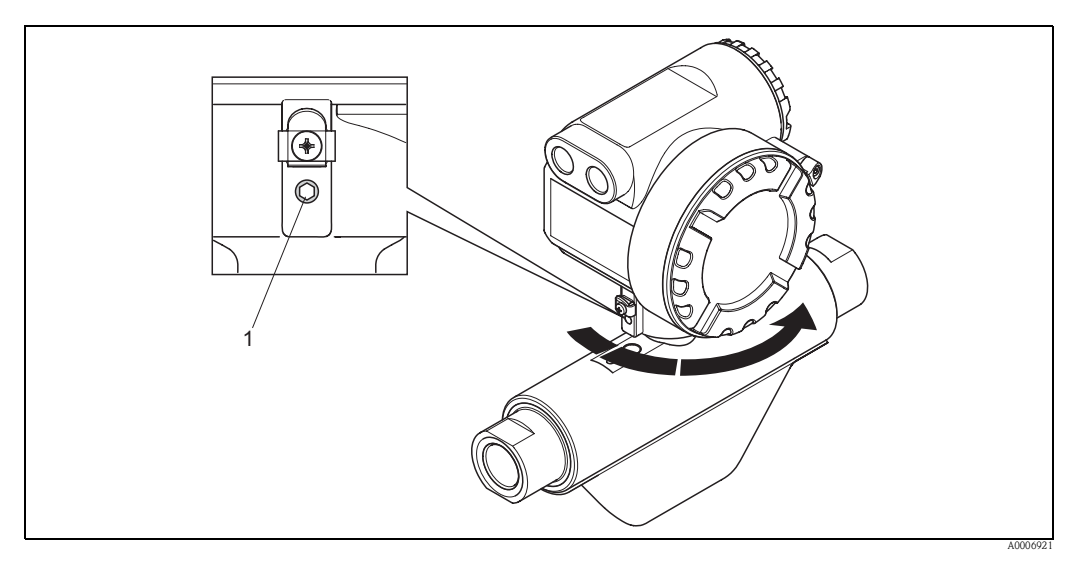

Fig. 5: Rotazione della custodia del trasmettitore

## <span id="page-9-1"></span>**3.4 Verifica finale dopo l'installazione**

Terminata l'installazione del misuratore in tubazione, eseguire i seguenti controlli:

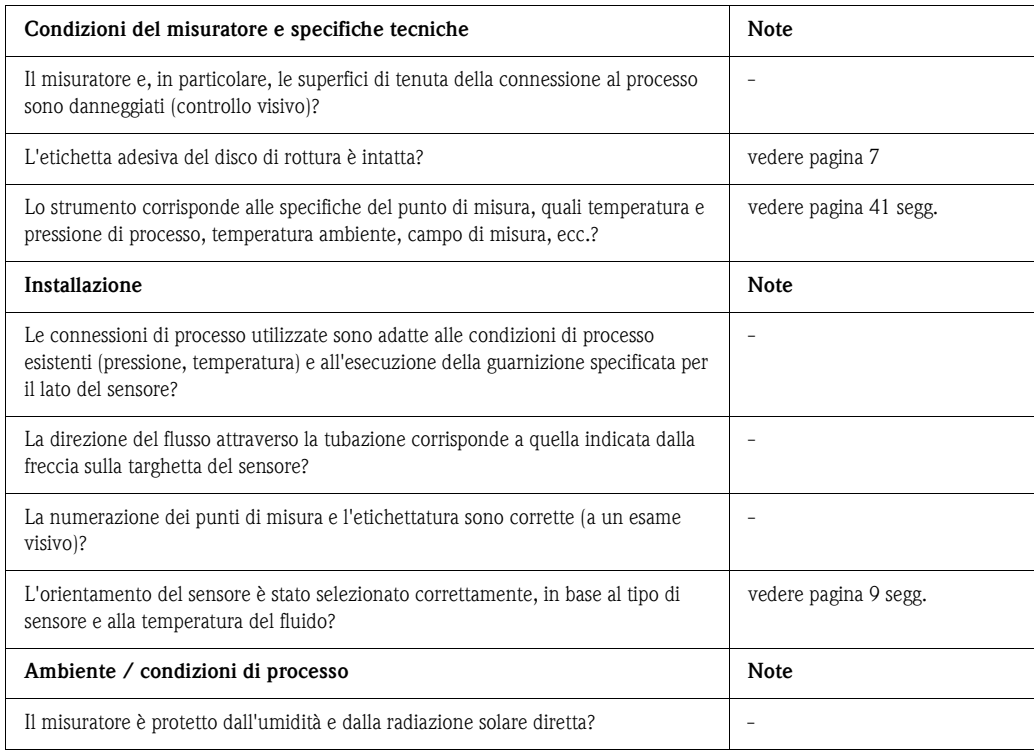

# <span id="page-10-0"></span>**4 Cablaggio**

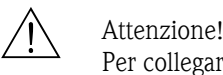

Per collegare uno strumento certificato Ex, consultare le note e gli schemi della documentazione specifica Ex, che è parte integrante di questo Manuale Operativo. Per ulteriori informazioni contattare l'ufficio commerciale Endress+Hauser locale.

# <span id="page-10-1"></span>**4.1 Specifiche del cavo MODBUS RS485**

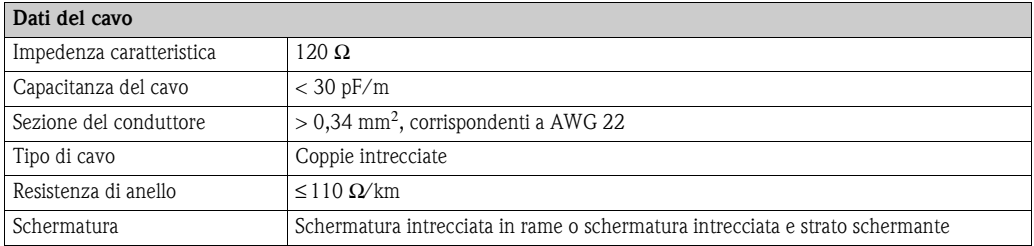

Per la struttura del bus, leggere le seguenti note:

- Tutti i misuratori sono collegati in una struttura bus (linea).
- La lunghezza massima della linea (lunghezza del segmento) nel sistema MODBUS RS485 è di 1200 m (4000 ft) con velocità di trasmissione di 115.200 baud. La lunghezza totale delle linee di derivazione può essere di 6,6 m (21.7 ft) max.
- Sono consentiti 32 nodi max. per ogni segmento.
- Ogni segmento presenta da ambedue le estremità un resistore di terminazione.
- Per aumentare la lunghezza del bus o il numero di utenti, può essere installato un ripetitore.

 $\begin{bmatrix} r^{d} \end{bmatrix}$  Pericolo!

I requisiti legali EMC sono rispettati **solo**, se la schermatura del cavo è connessa da ambedue i lati con la messa a terra!

## <span id="page-11-0"></span>**4.2 Connessione del misuratore**

#### **4.2.1 Connessione del trasmettitore**

- # Attenzione! Rischio di scosse elettriche. Togliere l'alimentazione prima di aprire il misuratore. Non installare o collegare il misuratore se è collegato all'alimentazione. Il mancato rispetto di queste precauzioni può causare danni irreparabili ai circuiti elettrici.
	- Rischio di scosse elettriche. Collegare il neutro al morsetto di terra presente sulla custodia prima di collegare l'alimentazione.
	- Confrontare le specifiche riportate sulla targhetta di identificazione con le caratteristiche di tensione e frequenza della rete di alimentazione locale. Devono essere rispettate anche le normative nazionali che regolano l'installazione di apparecchiature elettriche.
	- 1. Togliere il blocco di sicurezza (a) e svitare il coperchio del vano connessioni (b) dalla custodia del trasmettitore.
	- 2. Inserire il cavo di alimentazione (d) e il cavo di segnale (c) attraverso i relativi ingressi cavo.
	- 3. Eseguire il cablaggio in base all'assegnazione dei morsetti →[Pagina 13](#page-12-1)
	- 4. Riavvitare il coperchio del vano connessioni (b) sulla custodia del trasmettitore e applicare il blocco di sicurezza (a).

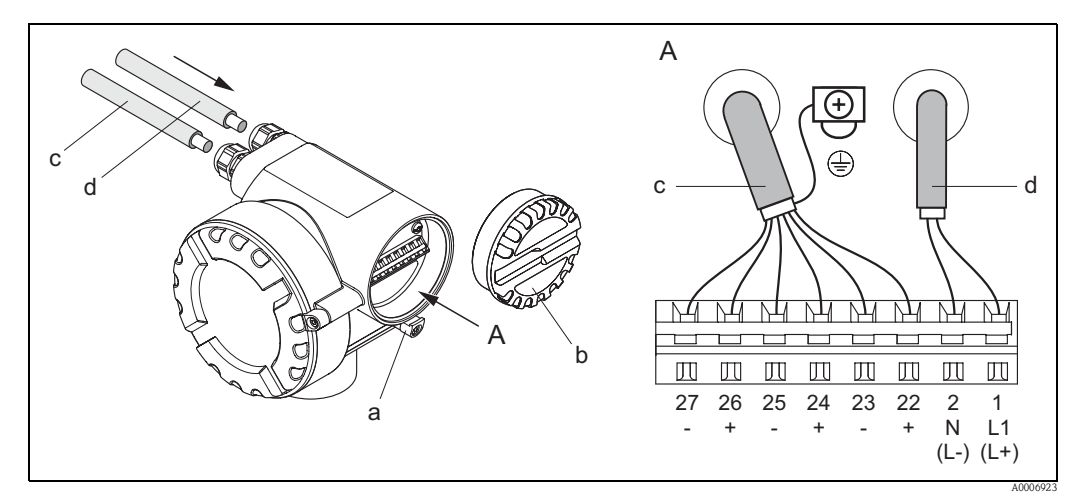

Fig. 6: Connessione del trasmettitore; sezione del conduttore: max. 2,5 mm2

- $A = Vista A$
- a = Blocco di sicurezza
- b = Coperchio del vano morsetti
- c = Cavo di segnale: morsetto n. 22-27 (la schermatura è obbligatoria in caso di Modbus RS485; la schermatura non è richiesta per le uscite impulsi, frequenza e di stato, ma è consigliata)
- d = Cavo di alimentazione: 20...28 V c.a., 10...30 V c.c. Morsetto n. 1: L1 per c.a., L+ per c.c. Morsetto n. 2 N per c.a., L– per c.c.

### **4.2.2 Assegnazione dei morsetti**

Dati elettrici delle uscite →[Pagina 41](#page-40-3)

<span id="page-12-1"></span>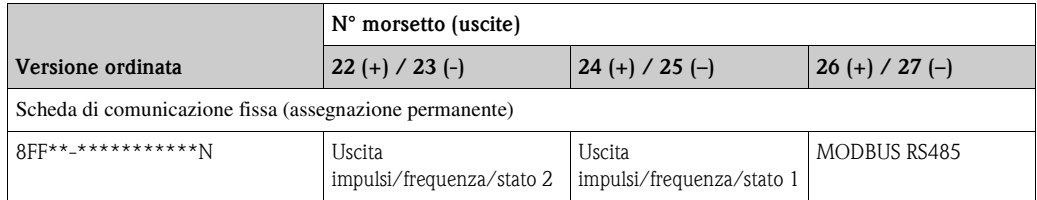

## <span id="page-12-0"></span>**4.3 Classe di protezione**

<span id="page-12-3"></span>Il misuratore è conforme a tutti i requisiti della classe IP 67.

Il rispetto dei seguenti punti è tassativo, in caso di installazione in campo o di interventi di manutenzione, se si vuole garantire il grado di protezione IP 67:

- Le guarnizioni della custodia devono risultare pulite ed intatte al momento dell'inserimento nelle relative sedi. Se necessario, asciugarle, pulirle o sostituirle.
- Tutti i bulloni di fissaggio e le viti dei coperchi devono essere stretti fermamente.
- I cavi utilizzati per la connessione devono avere il diametro esterno specificato (8...12 mm/0.32...0.47 pollici).
- Gli ingressi cavo devono essere serrati saldamente (vista **a** → [Fig. 7](#page-12-2)).
- Il cavo deve formare un'ansa verso il basso prima dell'ingresso cavo ("trappola per l'acqua") (vista **b**  $\rightarrow$  [Fig. 7\)](#page-12-2).

![](_page_12_Picture_13.jpeg)

! Nota! Gli ingressi cavo non devono essere rivolti verso l'alto.

![](_page_12_Figure_15.jpeg)

Fig. 7: Istruzioni di installazione, ingressi cavo

- Chiudere tutti gli ingressi dei cavi non utilizzati con dei tappi.
- Non togliere l'anello di tenuta dall'ingresso cavo.

<span id="page-12-2"></span>Pericolo!

Le viti del corpo del sensore non devono essere svitate; in caso contrario, Endress+Hauser non può più garantire la classe di protezione specificata.

# <span id="page-13-0"></span>**4.4 Controlli dopo la connessione**

Terminato il cablaggio del misuratore, eseguire i seguenti controlli:

![](_page_13_Picture_77.jpeg)

# <span id="page-14-1"></span>**5 Funzionamento**

## <span id="page-14-0"></span>**5.1 Guida rapida al funzionamento**

Le seguenti opzioni consentono di eseguire la configurazione e la messa in servizio del dispositivo:

![](_page_14_Figure_5.jpeg)

Fig. 8: Possibilità di controllo per dispositivi MODBUS RS485

- 1 Programma di configurazione/operativo per il funzionamento mediante interfaccia di servizio FXA291 (ad es. pacchetto ToF Tool - Fieldtool)
- 2 Funzionamento mediante sistema di controllo di processo Modbus RS485
- 3 Etichetta adesiva con le posizioni dei diversi interruttori DIP e le relative funzioni (per la descrizione degli interruttori DIP **c** e **d** [vedere pagina 28](#page-27-1), [29](#page-28-0))
- 4 Funzionamento mediante interruttore DIP presente nel dispositivo (**a**): Se l'interruttore DIP (a) è posizionato in alto, il dispositivo ripristina le impostazioni di fabbrica dei parametri di
- comunicazione per il Modbus RS485 (al termine, riportarlo nella posizione inferiore originale). 5 Funzionamento mediante interruttore DIP presente nel dispositivo (**b**):
- Se l'interruttore DIP (b) è posizionato in alto, il dispositivo ripristina le impostazioni di fabbrica di tutti i parametri di comunicazione per il Modbus RS485 (al termine, riportarlo nella posizione inferiore originale).

![](_page_14_Picture_13.jpeg)

#### Nota!

Il reset dei parametri può richiedere diversi minuti; al termine segue una fase di avviamento del dispositivo.

Durante il ripristino delle impostazioni di fabbrica non devono verificarsi mancanze dell'alimentazione.

# <span id="page-15-0"></span>**5.2 Opzione di funzionamento**

#### **5.2.1 Configurazione dei parametri personalizzata con pacchetto software ToF Tool - Fieldtool**

Un'opzione per il controllo del flussimetro è offerta dal programma operativo "Fieldtool", un software universale Endress+Hauser sviluppato per la configurazione e la manutenzione. La connessione è eseguita mediante l'interfaccia di servizio Proline (connettore di servizio) con Commubox FXA291.

![](_page_15_Picture_5.jpeg)

Per maggiori informazioni su Fieldtool e relativo funzionamento, consultare la guida online.

Il pacchetto Tof Tool - Fieldtool può essere ordinato presso E+H. I singoli componenti sono elencati nel capitolo "Accessori/parti di ricambio".

## <span id="page-16-0"></span>**5.3 Comunicazione MODBUS RS485**

#### **5.3.1 La tecnologia MODBUS RS485**

MODBUS è un sistema di bus da campo aperto e unificato, per i settori dell'automazione manufatturiera, l'automazione di processo e degli edifici.

![](_page_16_Picture_5.jpeg)

! Nota! Per dettagliate informazioni sulla tecnologia MODBUS RS485: www.modbus.org

#### **Architettura del sistema**

Il sistema MODBUS RS485 distingue tra dispositivi master e slave.

#### • **Dispositivi master**

I dispositivi master determinano il traffico dei dati nel sistema del bus da campo. Possono inviare dati senza una richiesta esterna.

• **Dispositivi slave**

I dispositivi slave non hanno diritti di accesso diretto al traffico dati del sistema fieldbus e inviano i relativi dati solo in risposta alla richiesta di un master.

![](_page_16_Figure_13.jpeg)

Fig. 9: Architettura del sistema MODBUS RS485

- 1 Master MODBUS (PLC, ecc.)
- 2 MODBUS RS485
- 3 Slave MODBUS (misuratori, ecc.)

#### **Comunicazione master/slave**

Si distinguono due metodi per la comunicazione master/slave mediante MODBUS RS485:

#### • **Polling (richiesta-risposta-transazione)**

Il master invia un telegramma di richiesta a **uno** slave e attende il relativo telegramma di risposta. In questo caso, lo slave viene contattato direttamente, grazie al suo indirizzo bus univoco (da 1 a 247).

![](_page_17_Figure_2.jpeg)

Fig. 10: Traffico dati di polling mediante MODBUS RS485

- 1 Master MODBUS<br>2 MODBUS RS485
- MODBUS RS485
- 3 Slave MODBUS
- a Telegramma di richiesta inviato a uno slave
- b Telegramma di risposta per il master

#### • "**Broadcast message"**

Mediante l'indirizzo universale 0 (indirizzo di "broadcast"), il master invia un comando a tutti gli slave presenti nel sistema di bus da campo. Gli slave eseguono il comando senza inviare una notifica di conferma al master. I "broadcast message" sono consentiti solo se associati ai codici operativi di accesso alla scrittura.

![](_page_17_Figure_11.jpeg)

Fig. 11: Traffico dei dati di polling con MODBUS RS485

- 1 Master MODBUS
- 2 MODBUS RS485
- 3 Slave MODBUS
- a Comando di "broadcast message" a tutti gli slave (la richiesta è eseguita senza invio di un telegramma di risposta al master)

## **5.3.2 Telegramma MODBUS**

Un telegramma di richiesta da parte del master comprende i seguenti campi:

Struttura del telegramma:

![](_page_18_Picture_114.jpeg)

• Indirizzo slave

Lo slave può avere un indirizzo nel campo 1...247.

Il master comunica simultaneamente con tutti gli slave grazie all'indirizzo slave 0 ("broadcast message").

• Codice operativo Il codice operativo definisce l'azione da eseguire. Per i codici operativi riconosciuti dal misuratore →[Pagina 20](#page-19-0)

• Dati

In questo campo sono trasmessi i seguenti valori in base al codice operativo:

- Indirizzo del registro di avvio (a partire dal quale sono trasmessi i dati)
- Numero di registri
- Dati con accesso di scrittura/lettura
- Lunghezza dei dati
- Checksum (controllo CRC o LRC)

La checksum è la fine del messaggio.

Il master può inviare un altro messaggio allo slave non appena riceve una risposta al messaggio precedente o allo scadere del periodo di time-out impostato nel master. Questo periodo può essere definito o modificato dall'utente e dipende dal tempo di risposta dello slave.

In caso di errore durante il trasferimento dati o se lo slave non può eseguire il comando del master, lo slave trasmette un telegramma di errore ("exception response") al master.

Il telegramma di risposta dello slave è formato da campi con i dati richiesti o con la conferma che l'azione richiesta dal master è stata eseguita. Contiene anche una checksum.

## <span id="page-19-0"></span>**5.3.3 Codici operativi MODBUS**

Il codice operativo definisce quale azione deve essere eseguita. Il misuratore riconosce i seguenti codici operativi:

![](_page_19_Picture_170.jpeg)

![](_page_19_Picture_5.jpeg)

- I "broadcast message" sono consentiti solo con i codici operativi 06, 16 e 23.
- Il misuratore non distingue tra i codici operativi 03 e 04. Questi codici conducono al medesimo risultato.

#### **5.3.4 Numero massimo di scritture**

Una modifica di un parametro non volatile del dispositivo, eseguita mediante protocollo PROFIBUS, viene salvata nella memoria DAT del misuratore.

Il numero di scritture sul modulo DAT è limitato tecnicamente a 1 milione massimo. Questo limite deve essere rispettato perché, se superato, causa perdite di dati ed errori del misuratore. Di conseguenza, si consiglia di evitare di scrivere sempre i parametri non volatili del dispositivo mediante MODBUS!

#### **5.3.5 Indirizzi dei registri MODBUS**

Ogni parametro del dispositivo dispone di un indirizzo del registro. Il master contatta i singoli parametri del dispositivo mediante questo indirizzo del registro.

Gli indirizzi del registro per i singoli parametri del dispositivo sono riportati nel capitolo 12, "Descrizione delle funzioni", nel paragrafo del relativo parametro.

![](_page_20_Figure_8.jpeg)

Fig. 12: L'esempio di una descrizione della funzione è riportato nel manuale "Descrizione delle funzioni dello strumento"

- 1 Nome della funzione
- 2 Informazioni sulla comunicazione mediante MODBUS RS485
	- Registro MODBUS (informazioni in formato numerico decimale, su base 1)
	- Tipo di dato: Float, Integer o String
	- Possibilità di accesso alla funzione:
	- read = accesso di lettura mediante i codici operativi 03, 04 o 23 write = accesso di scrittura mediante i codici operativi 06, 16 o 23

#### **Tempi di risposta**

Il tempo di risposta del misuratore a un telegramma di richiesta del master MODBUS tipicamente è di 5 ms, se non è stato impostato un ritardo per il telegramma di risposta, →[Pagina 70.](#page-69-1)

#### **Tipi di dati**

I seguenti tipi di dati sono riconosciuti dal misuratore:

**FLOAT** (numeri a virgola mobile secondo IEEE 754) Lunghezza dati  $=$  4 byte (2 registri)

![](_page_20_Picture_209.jpeg)

 $S = \text{segno}$ 

 $E =$ esponente

 $M =$  mantissa

#### • **INTEGER**

Lunghezza dati  $= 2$  byte (1 registro)

![](_page_21_Picture_282.jpeg)

#### • **STRING**

Lunghezza dati = dipende dal parametro del dispositivo,

ad es. descrizione di un parametro del dispositivo con una lunghezza dati = 8 byte (4 registri):

![](_page_21_Picture_283.jpeg)

#### **Sequenza di trasmissione byte**

Le specifiche MODBUS non definiscono la sequenza di trasmissione dei byte. Di conseguenza, è importante che durante la messa in servizio sia definito il metodo di indirizzamento tra master e slave. Può essere configurato nel misuratore mediante i parametri "SEQUENZA BYTE" (v. funzioni dello strumento, →[Pagina 71](#page-70-0)

I byte sono trasmessi in base all'opzione selezionata nel parametro specifico "SEQUENZA BYTE": **FLOAT:**

![](_page_21_Picture_284.jpeg)

\* = impostazione di fabbrica

 $S = \text{segno}$ 

 $E =$  esponente  $M =$  mantissa

#### **INTEGER:**

![](_page_21_Picture_285.jpeg)

 $* =$  impostazione di fabbrica

MSB = byte più significativo

LSB = byte meno significativo

#### **STRING:**

Descrizione utilizzando l'esempio di un **CNGmass** con lunghezza dati di 8 byte.

![](_page_22_Picture_179.jpeg)

\* = impostazione di fabbrica

\*\* = terminazione obbligatoria

MSB = byte più significativo

LSB = byte meno significativo

## <span id="page-22-0"></span>**5.3.6 Messaggi di errore MODBUS**

Se lo slave MODBUS rileva un errore nel telegramma di richiesta del master, invia un messaggio di errore che include l'indirizzo slave, il codice operativo, il codice di errore ("exception code") e la checksum. Per segnalare che si tratta di un messaggio di errore, è utilizzato il bit iniziale del codice operativo che è stato ritrasmesso. La causa dell'errore è comunicata al master mediante il codice di errore ("exception code"). Sono riconosciuti tutti i codici di errore.

#### **5.3.7 Buffer di auto-scansione MODBUS**

#### **Descrizione della funzione**

Il misuratore è dotato di un settore di memoria speciale, conosciuto come buffer di auto-scansione, che serve per raggruppare i parametri non consecutivi del dispositivo. Può essere usato per riunire in maniera flessibile fino a 16 parametri del dispositivo. Il master può comunicare con questo blocco dati completo con un unico telegramma di richiesta.

#### **Struttura del buffer di auto-scansione**

Il buffer di auto-scansione comprende l'area di configurazione e dei dati. Nell'area di configurazione, nella "scan list" sono specificati i parametri del dispositivo, che devono essere raggruppati. A questo scopo, l'indirizzo del relativo registro viene inserito nell'elenco della scansione. Possono essere raggruppati sino a 16 parametri del dispositivo. I parametri del dispositivo riconosciuti sono di tipo Float e Integer con accesso di lettura e scrittura.

![](_page_23_Picture_215.jpeg)

#### **Accesso ai dati mediante MODBUS**

Il master utilizza gli indirizzi del registro 5051...5081 per accedere all'area dati presente nel buffer di auto-scansione. Questo settore contiene i valori dei parametri del dispositivo, definiti nell'elenco di scansione. A titolo di esempio, se nell'elenco di scansione è stato inserito il registro 2007 per la portata massica mediante la funzione SCAN LIST REG. 1, il master può leggere nel registro 5051 il valore misurato attuale di portata massica.

![](_page_23_Picture_216.jpeg)

![](_page_24_Picture_199.jpeg)

\* Il tipo di dato dipende dal parametro del dispositivo inserito nell'elenco di scansione

\* L'accesso ai dati dipende dal parametro del dispositivo inserito nell'elenco di scansione. Se il parametro del dispositivo inserito consente accesso di lettura e scrittura, il parametro può essere richiamato anche dall'area dati.

## <span id="page-24-0"></span>**5.4 Configurazione dell'indirizzo del dispositivo**

Gli indirizzi del dispositivo validi sono nel campo 1...247. In una rete MODBUS RS485, ogni indirizzo può essere assegnato una sola volta. Se un indirizzo non è configurato correttamente, il master MODBUS non riconosce il dispositivo. Tutti i misuratori sono impostati in fabbrica con l'indirizzo predefinito 247. Configurazione dell'indirizzo del dispositivo →[Pagina 70](#page-69-2).

# <span id="page-25-0"></span>**6 Messa in servizio**

## <span id="page-25-1"></span>**6.1 Controllo del funzionamento**

Prima di avviare il punto di misura, assicurarsi che siano stati eseguiti i controlli finali:

- Elenco dei "Controlli dopo l'installazione" →[Pagina 10](#page-9-1)
- Elenco dei "Controlli dopo la connessione" →[Pagina 14](#page-13-0)

## <span id="page-25-2"></span>**6.2 Accensione del misuratore**

Terminata l'installazione, dopo i controlli finali, si può applicare la tensione di alimentazione. Il misuratore è pronto ad entrare in funzione.

Lo strumento di misura esegue una serie di autocontrolli. La normale modalità di misura inizia al termine della fase di avviamento.

![](_page_25_Picture_10.jpeg)

Se la messa in servizio non è stata eseguita correttamente, a seconda della causa, il programma operativo Fieldtool visualizza il relativo messaggio oppure lampeggia il LED di stato ( →[Pagina 33\)](#page-32-0).

## <span id="page-26-0"></span>**6.3 Regolazione dello zero**

Tutti i misuratori sono calibrati con tecnologia all'avanguardia. Il punto di zero così ottenuto è riportato sulla targhetta. La taratura ha luogo in condizioni operative di riferimento ( →[Pagina 43](#page-42-0)). Di conseguenza, la regolazione dello zero **non** è generalmente richiesta!

## **6.3.1 Condizione di base per la regolazione dello zero**

Se è richiesta una regolazione dello zero, prima di eseguirla leggere le seguenti note:

- La calibrazione può essere eseguita solo in condizioni di pressione stabili.
- La regolazione dello zero deve essere eseguita con portata zero. Per azzerare la portata possono essere utilizzate, ad esempio, delle valvole di intercettazione montate a monte o a valle del sensore oppure le valvole e saracinesche già presenti ( $\rightarrow$  [Fig. 13\)](#page-26-2).
	- Funzionamento normale → Valvole 1 e 2 aperte
- Regolazione dello zero con pressione di processo → Valvola 1 aperta / valvola 2 chiusa
- Regolazione dello zero senza pressione di processo →Valvola 1 chiusa / valvola 2 aperta
- La regolazione dello zero **non** è consentita, se è abilitata la funzione SICUREZZA o se è presente un messaggio di errore.

![](_page_26_Figure_12.jpeg)

<span id="page-26-2"></span>Fig. 13: Regolazione dello zero e valvole di intercettazione  $(1 + 2)$ 

#### **6.3.2 Esecuzione della regolazione dello zero**

- 1. Attendere che il sistema si stabilizzi alle condizioni operative normali.
- 2. Fermare il flusso  $(v = 0 \text{ m/s})$ .
- 3. Controllare che le valvole d'arresto non presentino perdite.
- 4. Eseguire l'allineamento utilizzando la funzione "REGOLAZ. PUNTO DI ZERO" ( →[Pagina 75\)](#page-74-0).

## <span id="page-26-1"></span>**6.4 Memoria (HistoROM)**

Nella terminologia Endress+Hauser, HistoROM è riferito a diversi tipi di moduli di memoria, che contengono i dati di processo e del misuratore. A titolo di esempio, le configurazioni dei dispositivi possono essere copiate in altri misuratori innestando o disinserendo questi moduli.

### **6.4.1 HistoROM/T-DAT (DAT del sensore e del trasmettitore)**

Il modulo DAT è una memoria dati sostituibile, nella quale sono archiviati tutti i parametri importanti per il sensore, come diametro, numero di serie, fattore di calibrazione, punto di zero e impostazioni del trasmettitore.

# **7 Misure per uso fiscale**

CNGmass è un flussimetro per gas naturale compresso (Compressed Natural Gas - CNG) adatto alla misura fiscale.

## <span id="page-27-0"></span>**7.1 Idoneità per misure fiscali, approvazione delle autorità normative e calibrazione ripetuta secondo controlli metrologici legali**

Tipicamente, tutti i flussimetri sono verificati in loco mediante delle misure di riferimento. Il misuratore è considerato verificato e può essere impiegato per applicazioni soggette a controlli metrologici legali solo dopo essere stato riconosciuto dall'autorità preposta. Questa condizione è garantita da un apposito sigillo presente sul misuratore.

#### Pericolo!

- Per generare dati per la fatturazione nel caso di applicazioni soggette a controlli meteorologici legali è possibile utilizzare solo flussimetri approvati dagli enti normativi.
- Il titolare/utente di un sistema di misura verificato deve ripetere la calibrazione dell'unità in conformità alle specifiche dall'autorità preposta per i controlli metrologici legali.

#### **7.1.1 Approvazione per uso fiscale**

Le seguenti direttive per processi con misure fiscali sono state sviluppate secondo i seguenti enti metrologici legali:

![](_page_27_Picture_164.jpeg)

#### **7.1.2 Processo di verifica**

La procedura di verifica è regolata da leggi o norme nazionali.

#### <span id="page-27-1"></span>**7.1.3 Impostazione della modalità per uso fiscale**

In caso di misure fiscali, il flussimetro deve essere bloccato (in questo stato, i parametri non possono essere modificati, ossia tutte le impostazioni devono essere già state configurate in base all'applicazione). A questo scopo, spostare gli interruttori (c + d) nella posizione di seguito indicata (1). Il LED di stato segnala e conferma questo stato ( →[Pagina 33](#page-32-0)). Infine, montare il coperchio. Il blocco di sicurezza deve essere quindi sigillato da una persona autorizzata (2).

![](_page_27_Figure_16.jpeg)

Fig. 14: Interruttori in posizione di blocco

## <span id="page-28-0"></span>**7.1.4 Disattivazione della modalità per uso fiscale**

Il flussimetro può essere ripristinato per disattivare la modalità per uso fiscale. A questo scopo, rompere e togliere il sigillo dal blocco di sicurezza (1). Questa procedura deve essere eseguita solo dal personale autorizzato. Aprire il coperchio. Riportare gli interruttori (c + d) nella posizione sotto indicata (2). Il LED di stato segnala e conferma la nuova modalità  $( \rightarrow$ [Pagina 33](#page-32-0)).

![](_page_28_Figure_4.jpeg)

Fig. 15: Interruttore sbloccato

# **8 Manutenzione**

Non è richiesto nessun particolare intervento di manutenzione.

## <span id="page-29-0"></span>**8.1 Pulizia esterna**

Per la pulizia esterna dei misuratori, usare sempre dei detergenti che non intaccano la superficie della custodia e delle guarnizioni.

# <span id="page-30-0"></span>**9 Accessori/parti di ricambio**

Per il trasmettitore e il sensore sono disponibili diversi accessori e parti di ricambio Endress+Hauser, che possono essere ordinati separatamente. Per maggiori informazioni sul codice d'ordine specifico, rivolgersi all'Organizzazione di Assistenza Endress+Hauser.

## <span id="page-30-1"></span>**9.1 Parti di ricambio specifiche dello strumento**

![](_page_30_Picture_142.jpeg)

# <span id="page-30-2"></span>**9.2 Accessori per l'assistenza**

![](_page_30_Picture_143.jpeg)

# <span id="page-31-1"></span>**10 Ricerca guasti**

## <span id="page-31-0"></span>**10.1 Automonitoraggio**

Gli stati eccezionali che si verificano durante il funzionamento sono rilevati dal flussimetro, che genera i relativi messaggi:

- Mediante le uscite, in base all'impostazione ( →[Pagina 64,](#page-63-0) [67](#page-66-0))
- Mediante l'interfaccia MODBUS, in base all'impostazione eseguita ( →[Pagina 23\)](#page-22-0)
- Mediante messaggi di errore con il pacchetto del software operativo "ToF Tool Fieldtool" ( →[Pagina 34\)](#page-33-0)
- Mediante il LED di stato ( →[Pagina 33](#page-32-0), visibile solo se il dispositivo è aperto)

Se sono presenti diversi messaggi, è trasmesso quello con la massima priorità.

Il messaggio riferito a uno stato può essere assegnato a una categoria come segue:

#### **OFF**

• Se è presente questo stato, il messaggio non viene trasmesso

#### Errore

• Il messaggio appartiene alla categoria degli "Errori", ossia il sistema di misura non può continuare a misurare.

#### Nota

• Il messaggio appartiene alla categoria delle "Note", ossia il sistema di misura può continuare a eseguire le misure con alcune limitazioni.

## <span id="page-32-0"></span>**10.2 Diagnostica mediante diodo a emissione di luce (LED)**

Sulla scheda elettronica del misuratore è presente un diodo a emissione di luce (LED), che consente di diagnosticare l'errore in qualsiasi momento e con semplicità:

- Se l'uscita di stato non è stata configurata per trasmettere errori o note.
- Se l'attività di diagnostica non può più essere eseguita con il programma operativo FieldTool.

![](_page_32_Picture_6.jpeg)

#### $\bigwedge$  Attenzione!

Rischio di esplosione! Il vano dell'elettronica non deve essere aperto, se si trova in atmosfera esplosiva. Questo tipo di diagnostica dell'errore non può più essere utilizzata in zone Ex.

![](_page_32_Figure_9.jpeg)

Fig. 16: Diagnostica dell'errore mediante diodo a emissione di luce (a)

![](_page_32_Picture_133.jpeg)

# <span id="page-33-0"></span>**10.3 Messaggi (Fieldtool)**

![](_page_33_Picture_358.jpeg)

![](_page_34_Picture_418.jpeg)

![](_page_35_Picture_287.jpeg)

# <span id="page-35-0"></span>**10.4 Errori senza messaggi**

![](_page_35_Picture_288.jpeg)
## **10.5 Parti di ricambio**

Per dettagliate istruzioni sulla ricerca guasti, v. [Cap. 10.1, pagina 32 segg.](#page-31-0). Il misuratore, inoltre, fornisce un ulteriore aiuto con la continua autodiagnostica e l'archiviazione dei messaggi relativi agli errori segnalati.

La correzione dell'errore può implicare la sostituzione degli elementi difettosi con parti di ricambio collaudate. Per una panoramica, v. →[Pagina 31.](#page-30-0)

# **10.6 Risposte delle uscite agli errori**

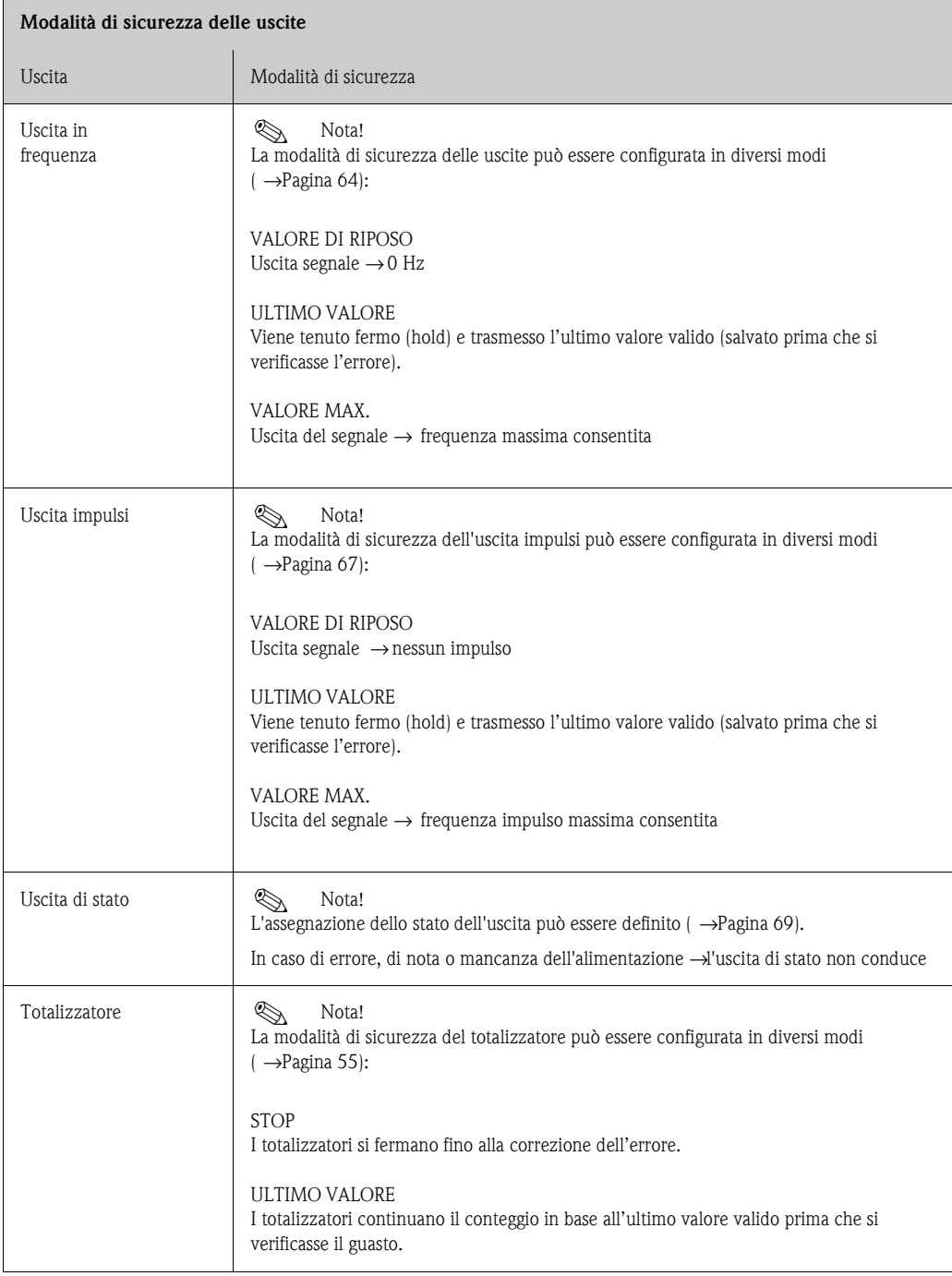

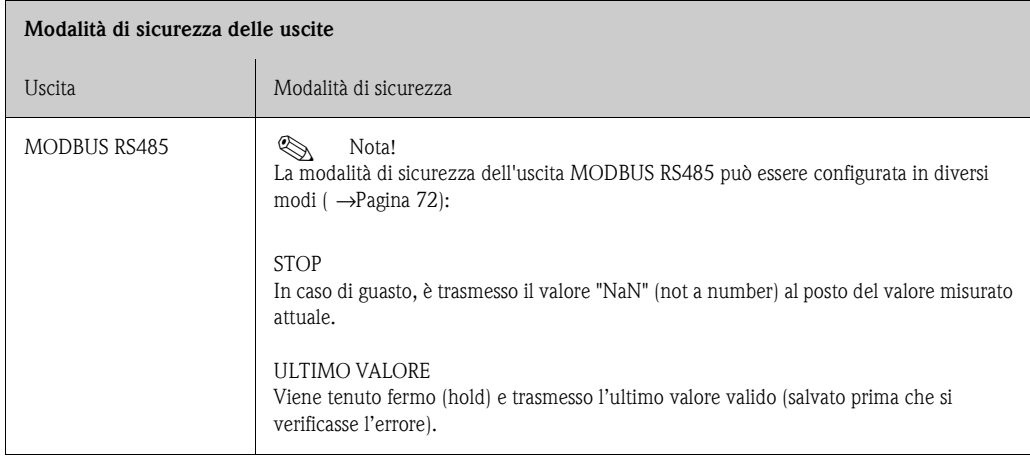

## **10.7 Installazione/smontaggio dell'elettronica del misuratore**

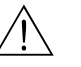

#### Attenzione!

- Rischio di esplosione! Il vano dell'elettronica non deve essere aperto, se si trova in atmosfera esplosiva.
- Rischio di danneggiare i componenti elettronici (protezione ESD). L'elettricità statica può danneggiare i componenti elettronici o compromettere il loro funzionamento.
- 1. Disattivare l'alimentazione
- 2. Togliere il pressacavo con la vite a brugola (1) e svitare il coperchio (2).
- 3. Togliere la vite di sicurezza (3) del coperchio di protezione.
- 4. Spingere i due fermi laterali (2 x pos. 4) l'uno verso l'altro ed estrarre il coperchio di protezione (5).
- 5. Staccare il connettore del cavo dal modulo dell'elettronica:
	- Estrarre il connettore del cavo di segnale del sensore (6) tirandolo in avanti.
	- Estrarre il connettore per alimentazione e uscite del segnale (7) tirandolo verso l'alto.
- 6. Togliere il connettore del modulo HistROM/DAT (8).
- 7. Liberare le viti "a croce" (2 x pos. 9) ed estrarre il modulo dell'elettronica (10).
- 8. Per la reinstallazione ripetere le operazioni eseguite per la rimozione in ordine inverso.

(<sup>1</sup>) Pericolo!

Usare solo ricambi originali Endress+ Hauser.

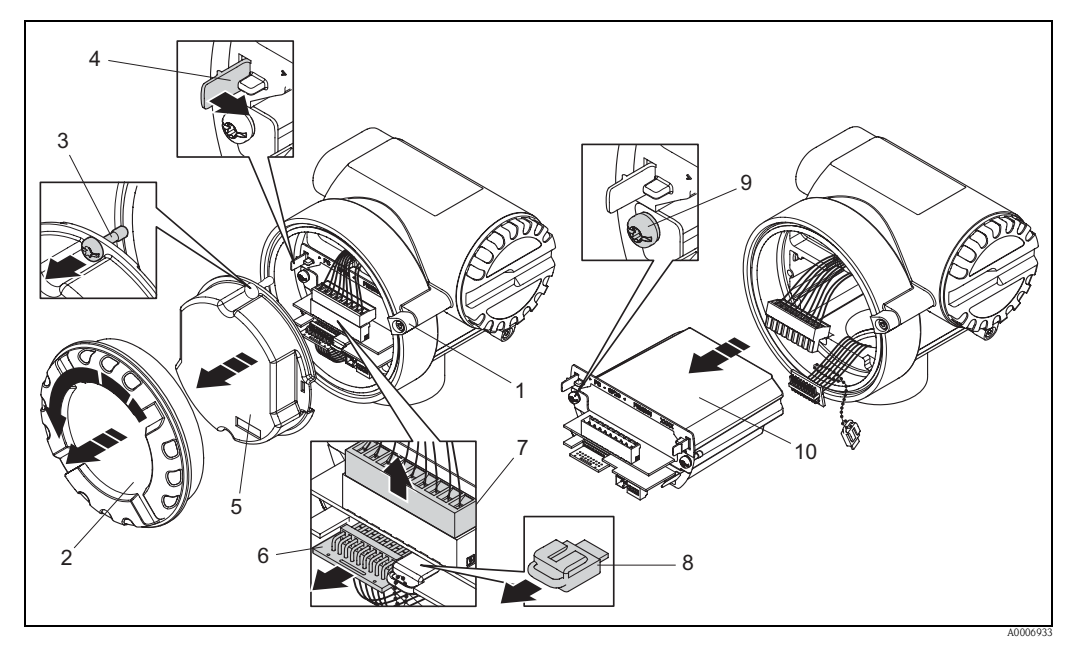

Fig. 17: Installazione/smontaggio dell'elettronica del misuratore

- 1 Vite a brugola
- 2 Coperchio del vano dei componenti elettronici
- 3 Vite di sicurezza per il coperchio di protezione
- 4 Fermi, 2 x
- 5 Coperchio di protezione
- 6 Connettore del cavo di segnale del sensore
- 7 Connettore per cavo di alimentazione e uscite del segnale
- 8 Connettore per HistoROM/DAT
- 9 Viti "a croce", 2 x
- 10 Modulo dell'elettronica

## **10.8 Revisioni software**

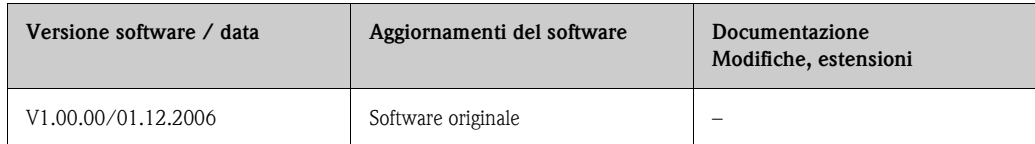

## **10.9 Restituzione**

V. informazioni a →[Pagina 5](#page-4-0)

# **10.10 Smaltimento**

Rispettare le normative locali vigenti.

# **11 Dati tecnici**

### **11.1 Dati tecnici in breve**

#### **11.1.1 Applicazioni**

Il sistema è utilizzato per la misura di portata massica durante rifornimento di veicoli a CNG.

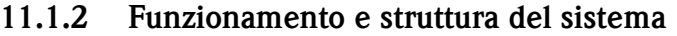

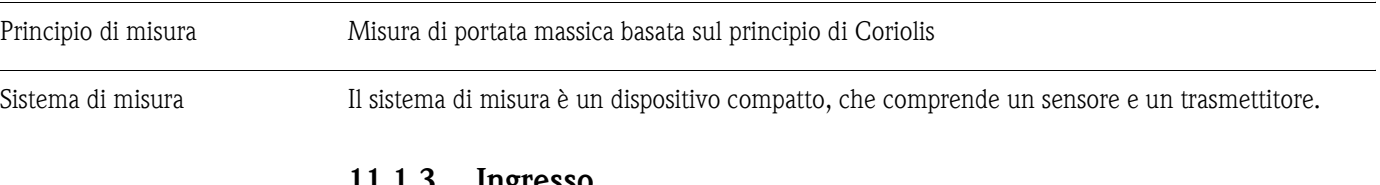

#### <span id="page-40-0"></span>**11.1.3 Ingresso**

#### Variabile misurata • Portata massica • Portata volumetrica (ottenuta dalla portata massica e dalla densità) • Densità del fluido

• Temperatura del fluido (misurata con sensori di temperatura)

Campo di misura Campi di misura per gas naturale compresso (CNG - Compressed Natural Gas), non per uso fiscale.

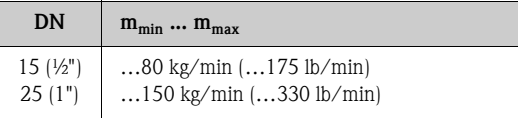

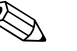

! Nota! I valori riportati nel relativo certificato per la misura fiscale valgono solo per il funzionamento a uso fiscale.

Campo di portata consentito 1:100

### **11.1.4 Uscita**

Segnale di uscita Uscita impulsi/frequenza: Per le misure fiscali, le due uscite impulsi/ frequenza possono funzionare in modalità ridondante o sfasata. • Passiva • Isolata galvanicamente • Open collector  $\blacksquare$  30 V c.c. max.  $\blacksquare$  25 mA max. • Uscita in frequenza: FREQ. FONDO SCALA 100...5000 Hz, rapporto on/off 1:1 • Uscita a impulsi: valore e polarità impulso impostabili, larghezza impulso configurabile  $(0,1...1000 \text{ ms})$ Uscita di stato: • Passiva ■ Open collector  $\blacksquare$  30 V c.c. max.

 $\blacksquare$  25 mA max.

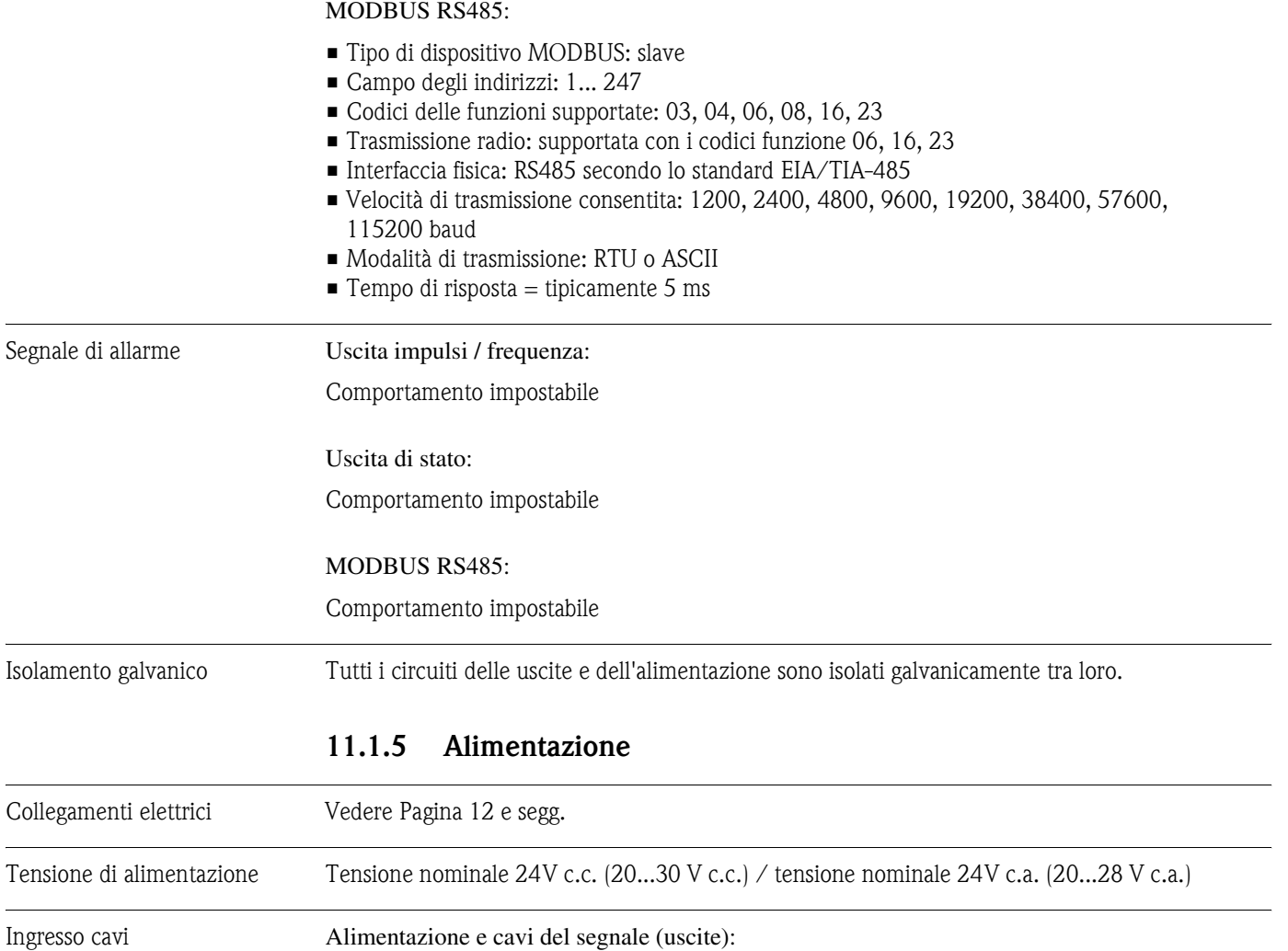

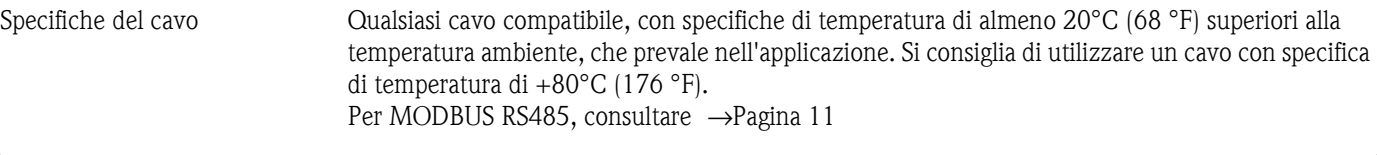

■ Ingresso cavo M20 x 1,5 (8...12 mm) (0.32...0.47 pollici)

**•** Filettature per ingressi cavo,  $\frac{1}{2}$ " NPT, G  $\frac{1}{2}$ "

Potenza assorbita CA: < 4 VA

 $\overline{a}$ 

 $CC: < 3,2 W$ 

Tipica corrente di spunto alla tensione nominale di 24 V c.c. con  $R_i = 0,1$  W di source.

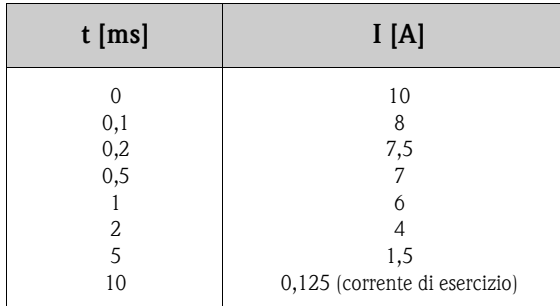

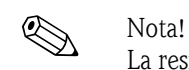

La resistenza interna di source non deve superare  $\rm R_i$  = 10  $\Omega$ 

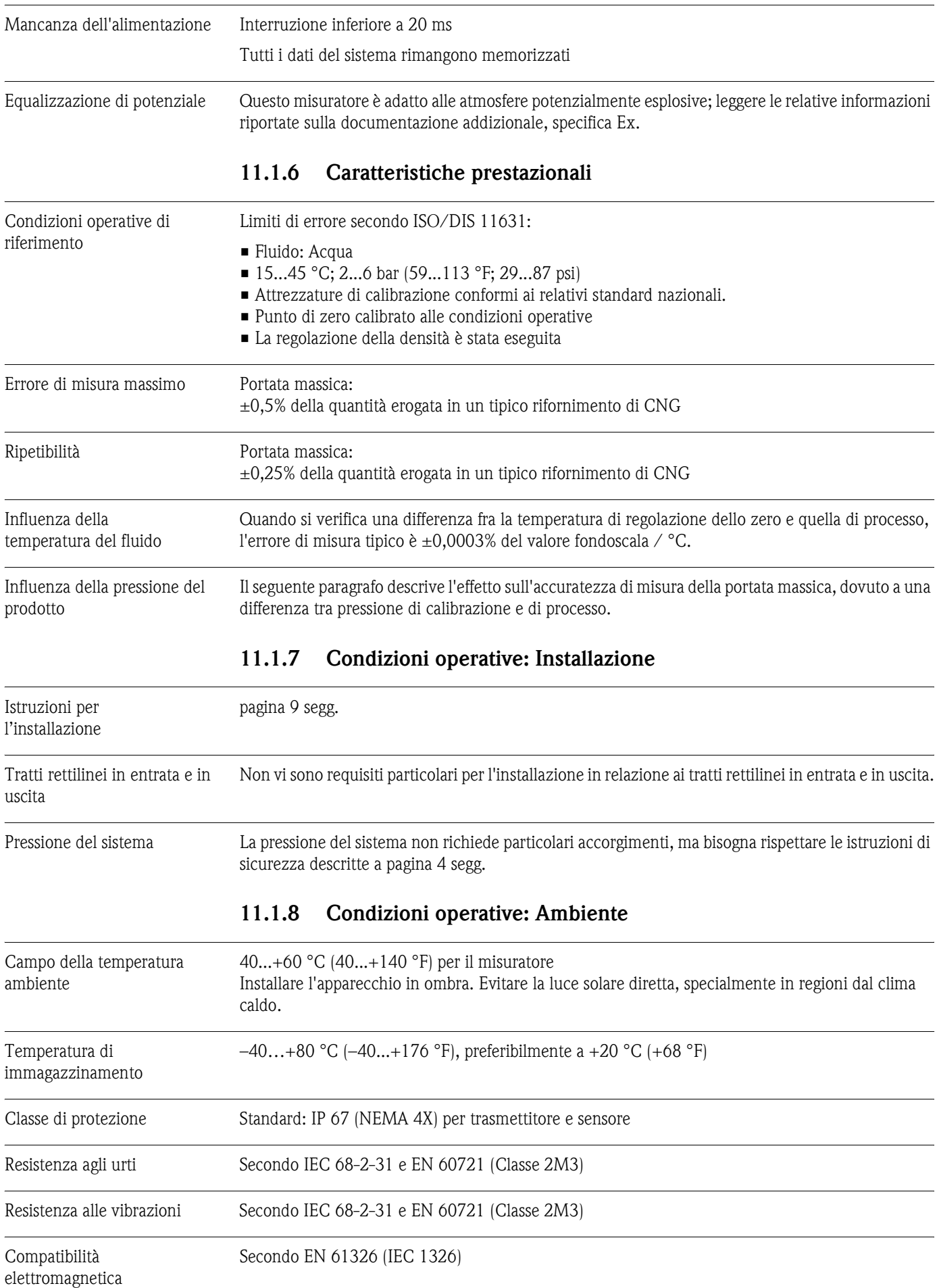

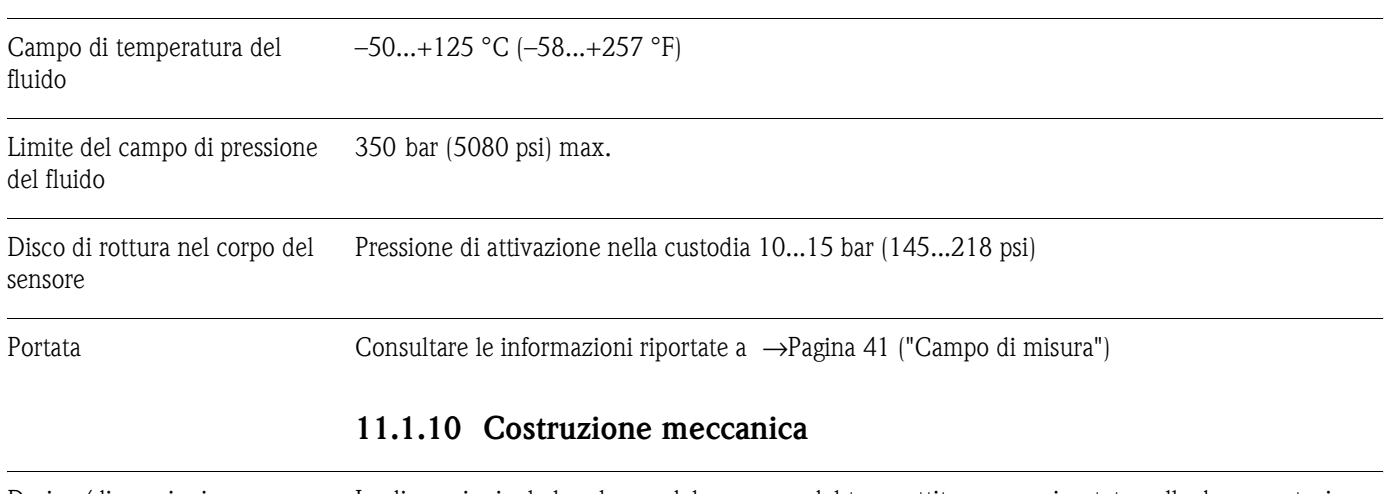

#### **11.1.9 Condizioni operative: Processo**

Design/dimensioni Le dimensioni e le lunghezze del sensore e del trasmettitore sono riportate nella documentazione separata "Informazioni tecniche", che può essere scaricata in formato PDF dal sito www.endress.com. Un elenco delle "Informazioni tecniche" disponibili è presente nel paragrafo "Documentazione" →[Pagina 46.](#page-45-0)

#### **Dimensioni (per area sicura e II2G / Zona 1)**

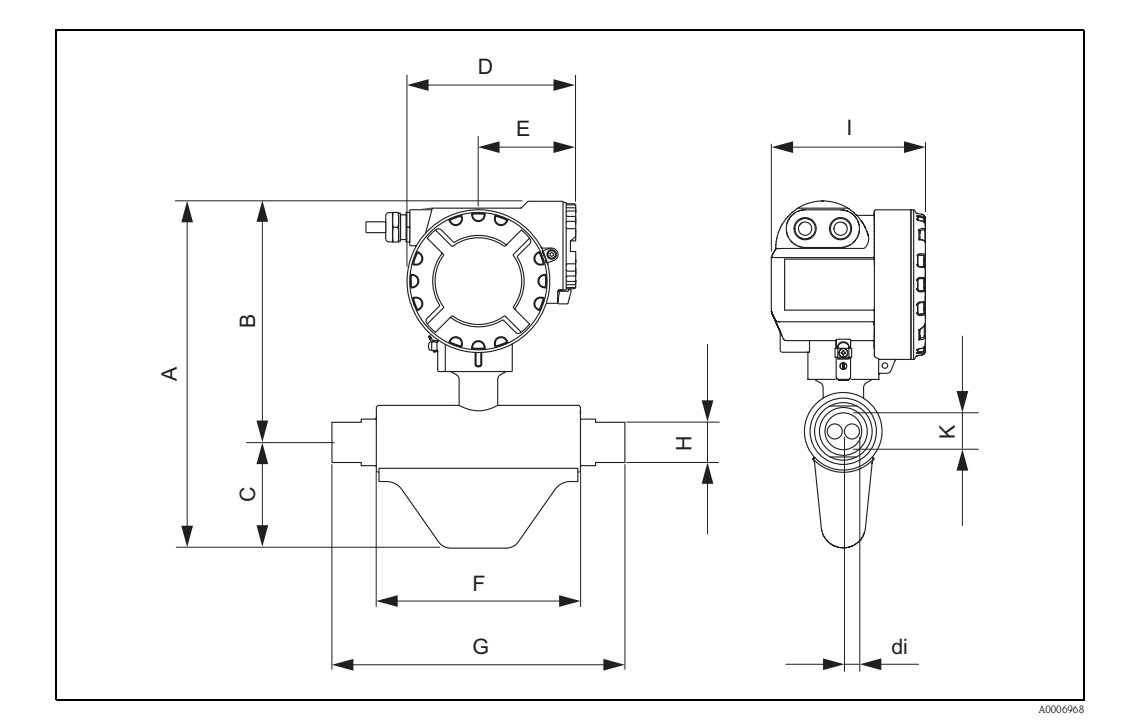

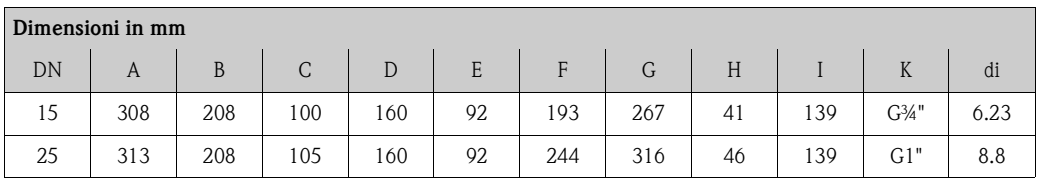

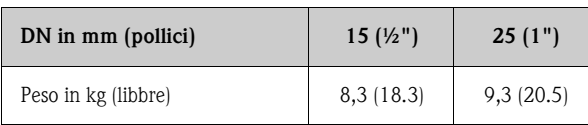

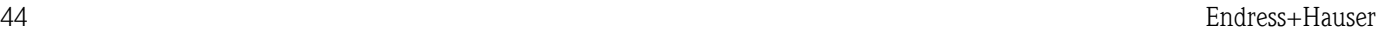

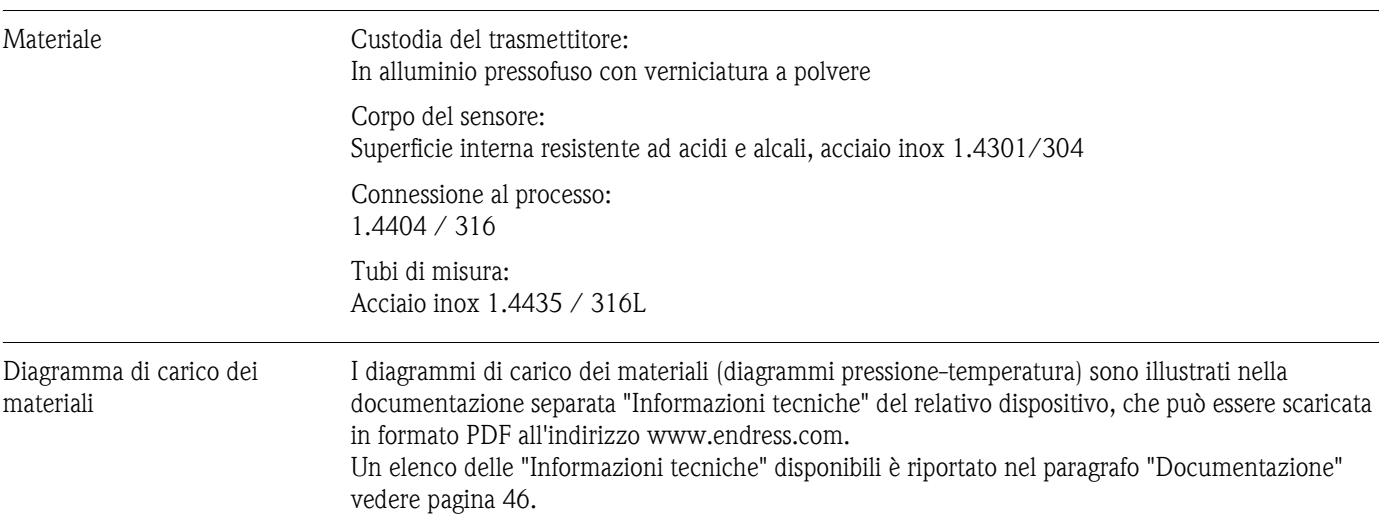

#### **CNGmass attacchi al processo**

Materiale attacco: 1.4404/316

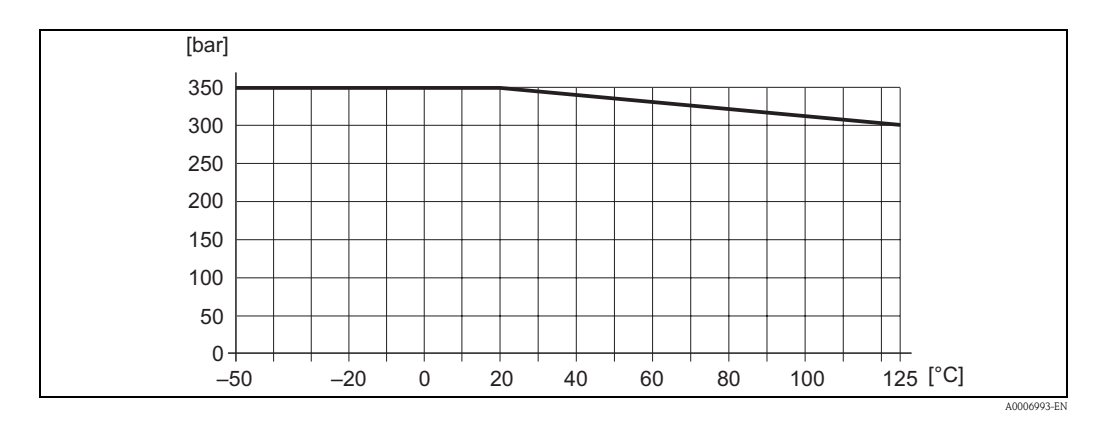

Connessioni al processo Filettatura interna cilindrica BSP (G) secondo ISO 228-1, con superfici di tenuta secondo DIN 3852- 2/ISO 1179-1:

- $\blacksquare$  G 3⁄4" per DN 15
- $\blacksquare$  G 1" per DN 25

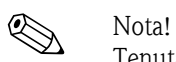

Tenuta con profilo della guarnizione secondo DIN 3869 o disco in rame o disco di tenuta in acciaio con bordo in plastica.

#### **11.1.11 Interfaccia utente**

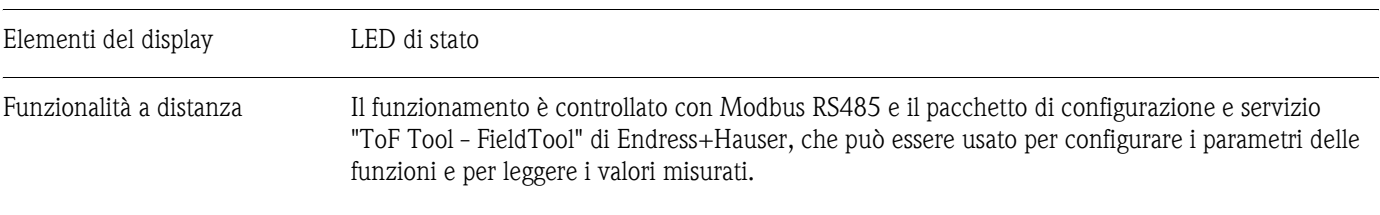

#### **11.1.12 Certificati e approvazioni**

Marchio CE Il sistema di misura è conforme alle direttive EC. Endress+Hauser, apponendo il marchio CE conferma il risultato positivo delle prove eseguite sull'apparecchiatura.

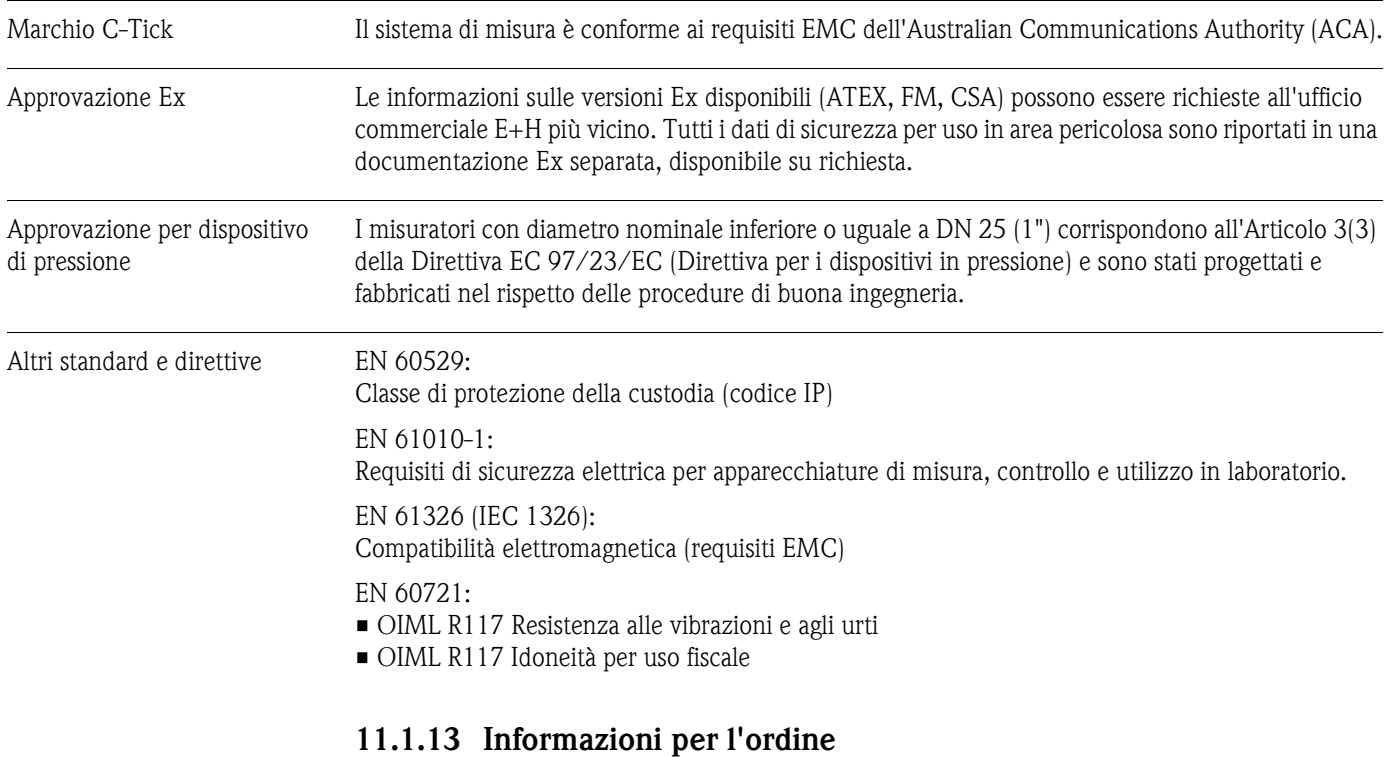

L'Organizzazione di Assistenza Endress+Hauser può fornire dettagliate informazioni e consulenza per la definizione del codice d'ordine in base alle specifiche.

#### **11.1.14 Accessori/parti di ricambio**

→[Pagina 31](#page-30-0)

#### <span id="page-45-0"></span>**11.1.15 Documentazione**

❑Tecnologie per la misura di portata (FA005D/06/en) ❑Informazioni tecniche (TI077D/06/de) ❑Documentazione Ex addizionale—ATEX (II2G): (XA115D/06/a3) ❑Documentazione Ex addizionale—FM, CSA (Div. 1): (XA116D/06/en)

# **12 Appendice – Funzioni dello strumento**

Questa appendice offre descrizioni e informazioni dettagliate sulle singole funzioni del misuratore. Tutte le funzioni possono essere selezionate e configurate mediante il programma di configurazione "ToF - Tool / Fieldtool" di Endress+Hauser e MODBUS RS485 [vedere pagina 16](#page-15-0).

In caso di misuratori con configurazione dei parametri specifica dell'operatore, alcuni valori e/o impostazioni possono differire dalle impostazioni di fabbrica qui elencate.

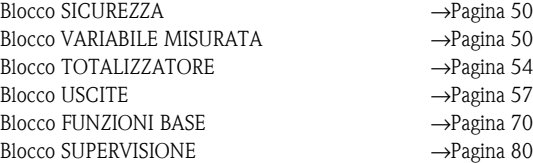

## **12.1 Panoramica della matrice operativa**

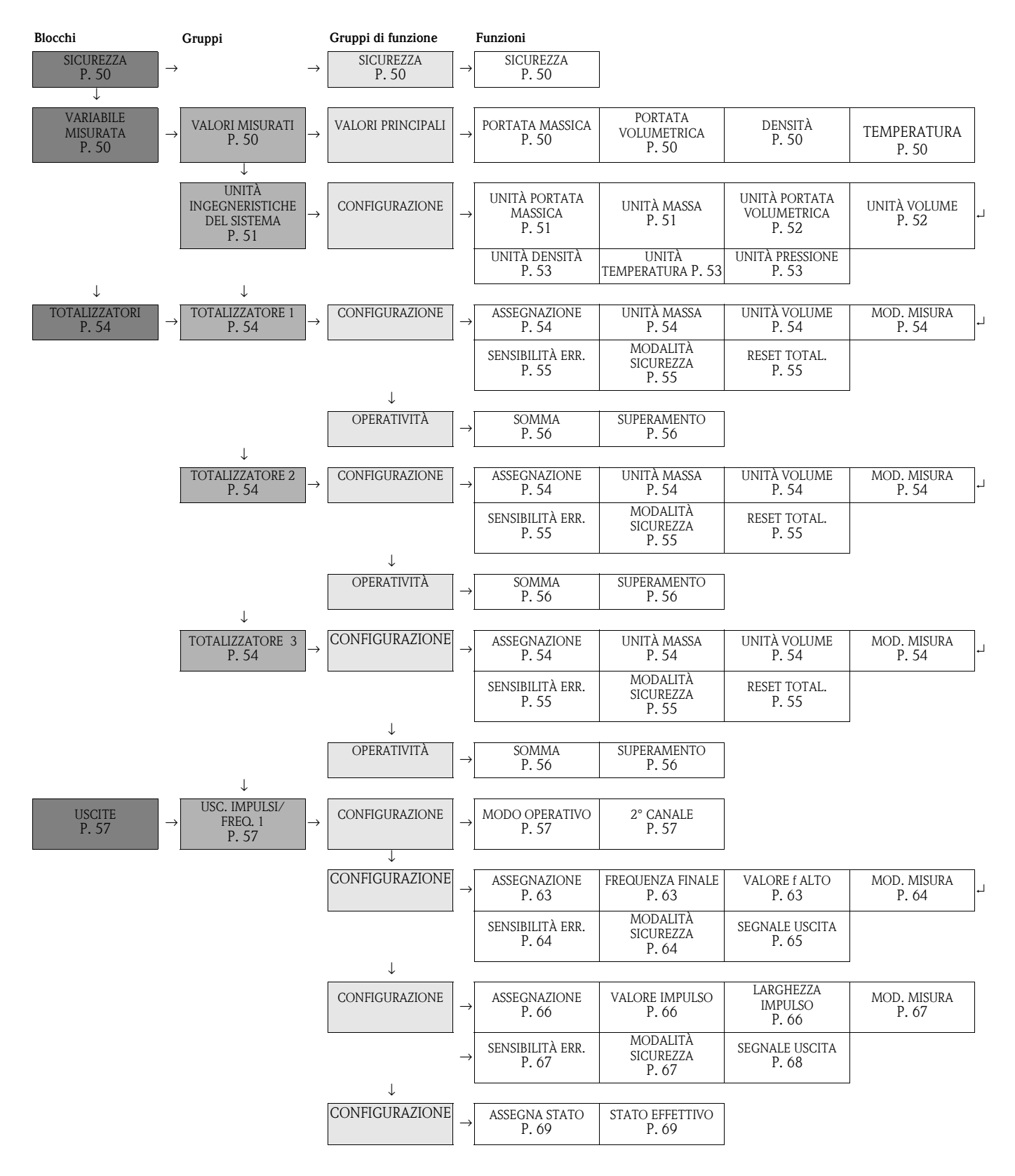

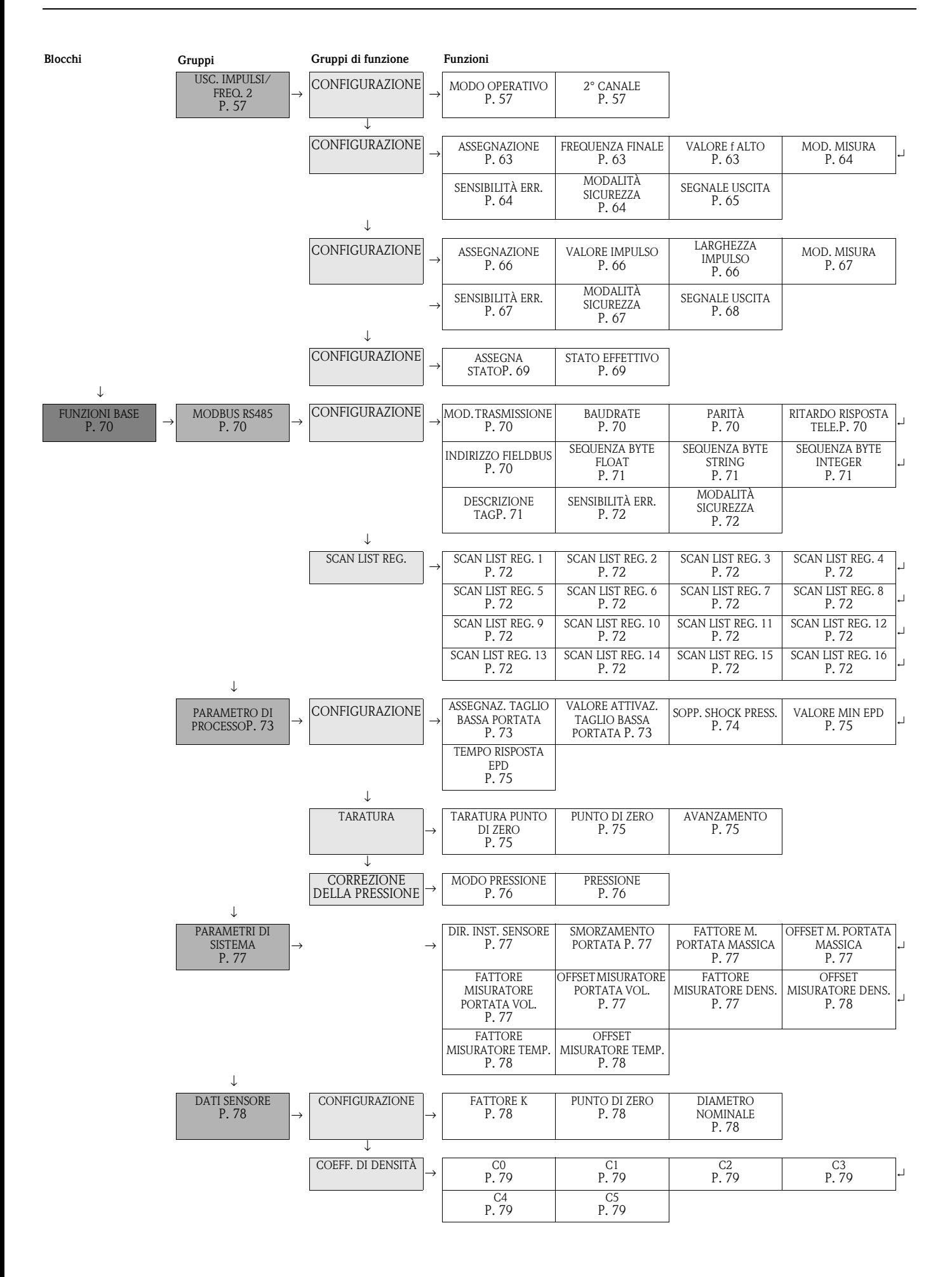

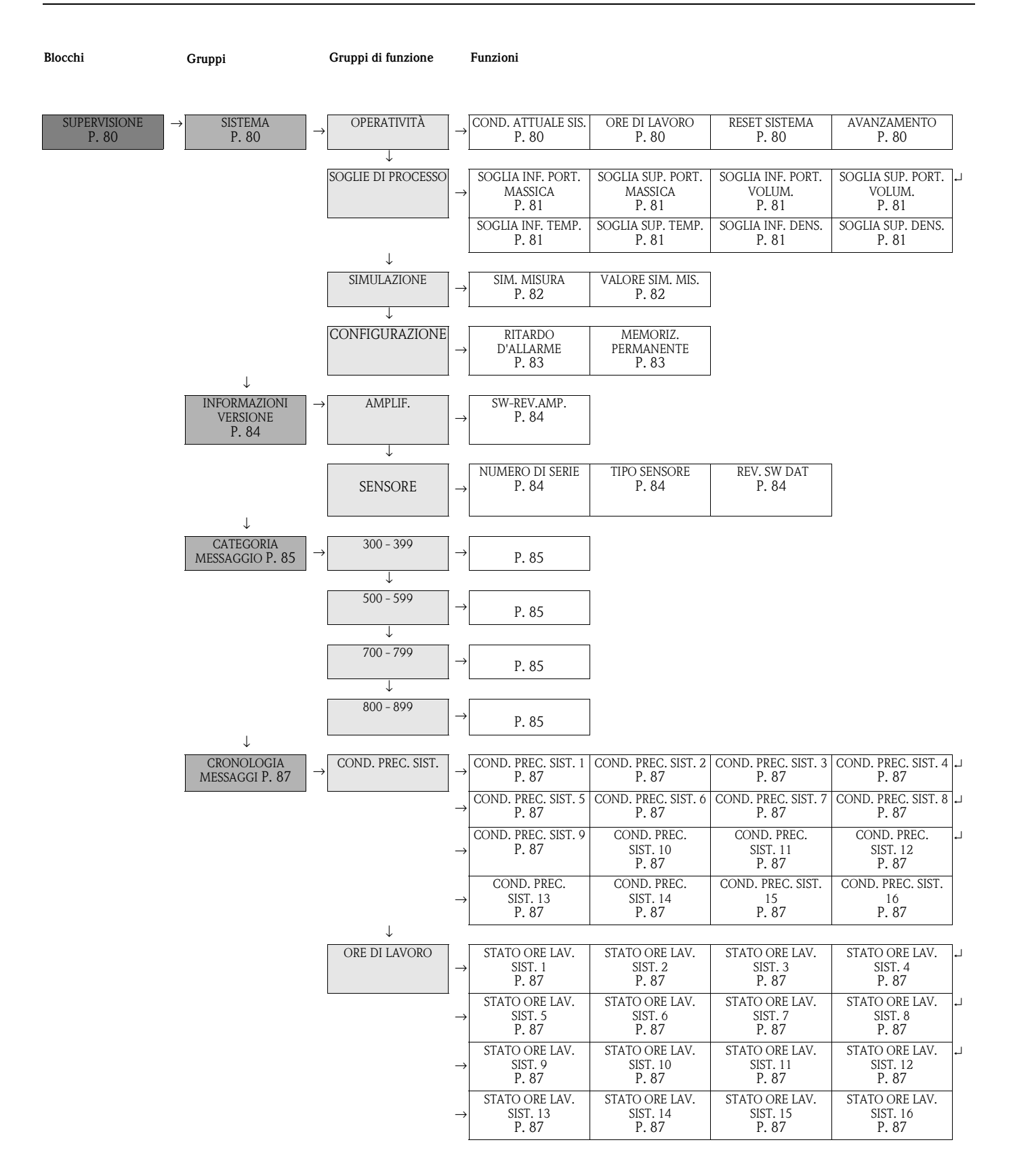

# <span id="page-49-0"></span>**12.2 Blocco "SICUREZZA"**

### <span id="page-49-2"></span>**12.2.1 Gruppo "SICUREZZA"**

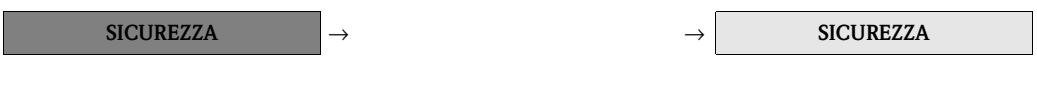

<span id="page-49-3"></span>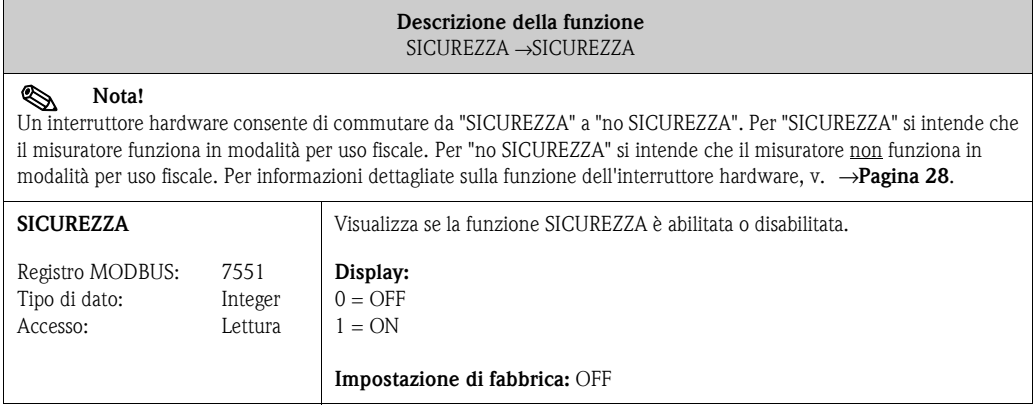

## <span id="page-49-1"></span>**12.3 Blocco "VARIABILE MISURATA"**

### <span id="page-49-4"></span>**12.3.1 Gruppo "VALORI MISURATI"**

**VARIABILE MISURATA** → **VALORI MISURATI** → **VALORI PRINCIPALI**

<span id="page-49-8"></span><span id="page-49-7"></span><span id="page-49-6"></span><span id="page-49-5"></span>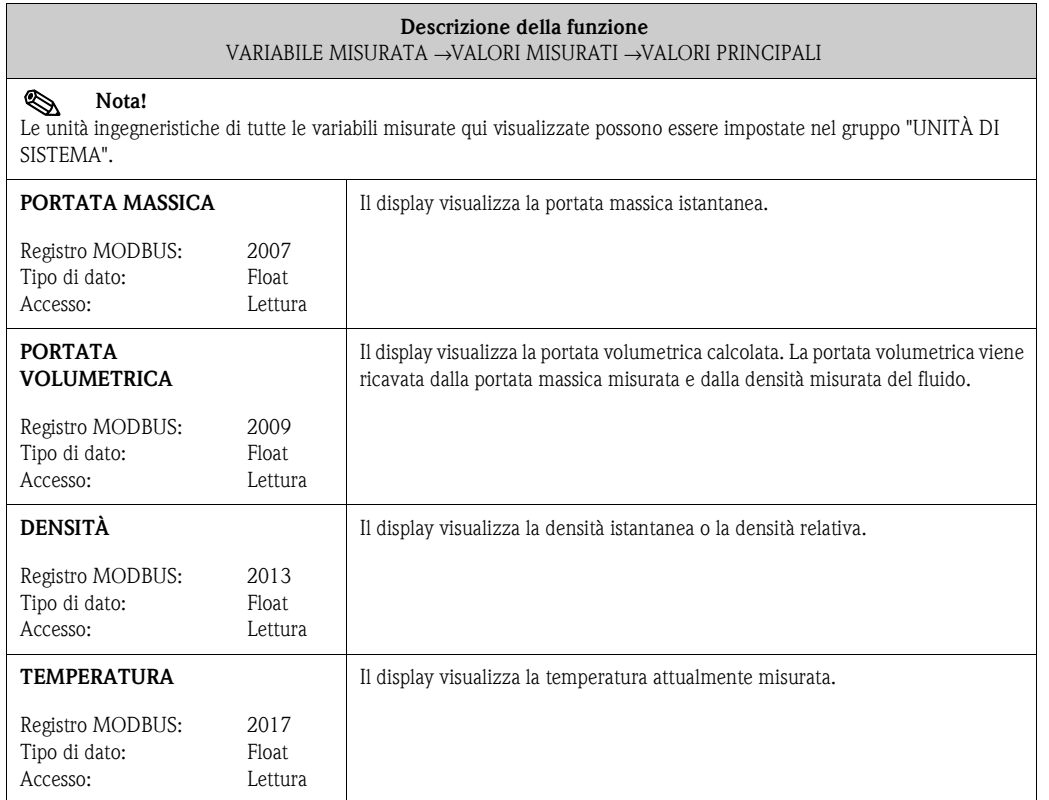

## <span id="page-50-0"></span>**12.3.2 Gruppo** "**UNITÀ DI SISTEMA**"

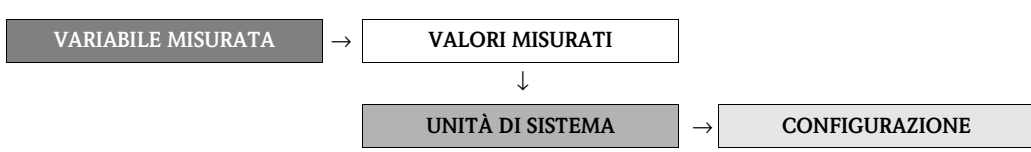

<span id="page-50-2"></span><span id="page-50-1"></span>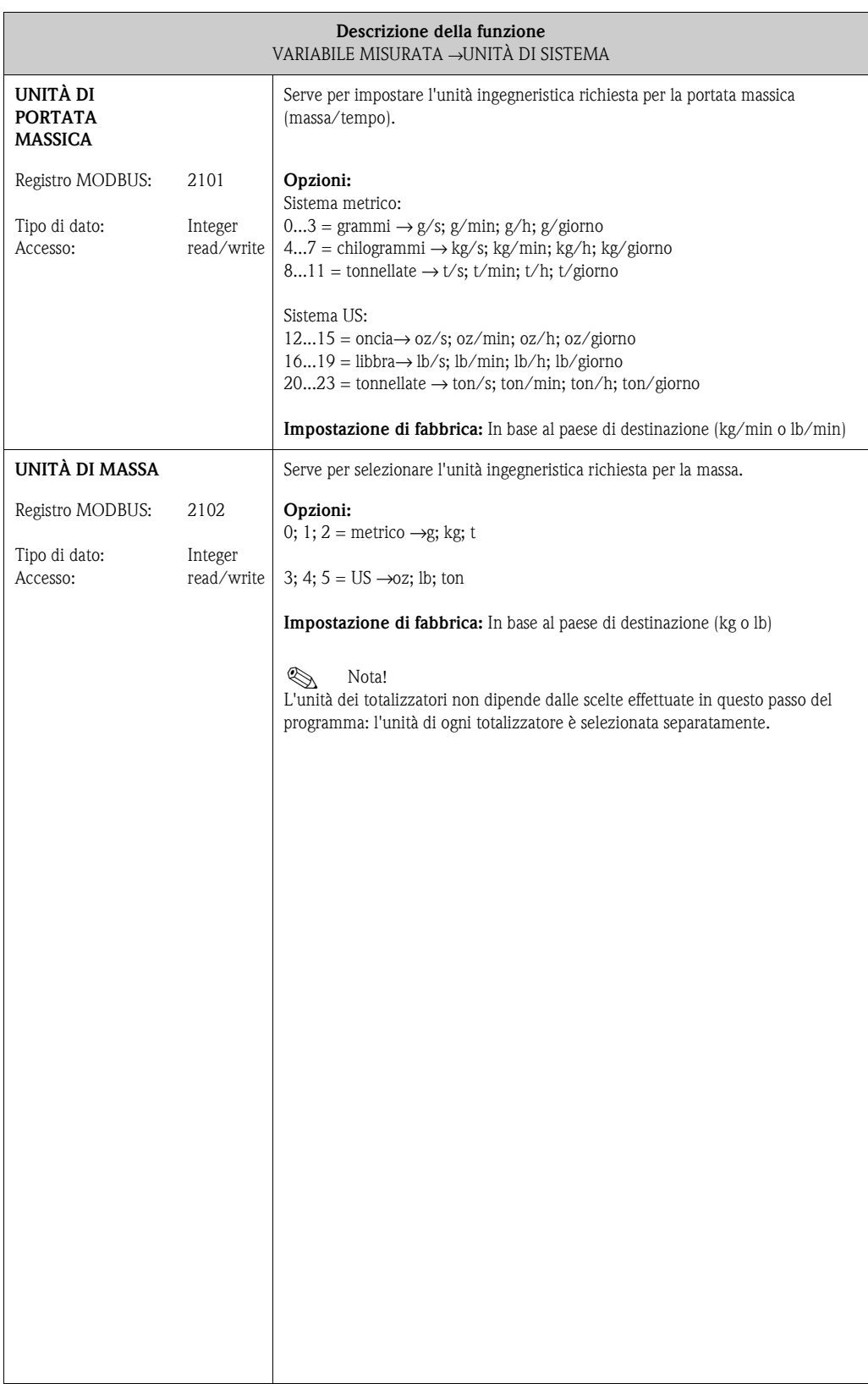

<span id="page-51-1"></span><span id="page-51-0"></span>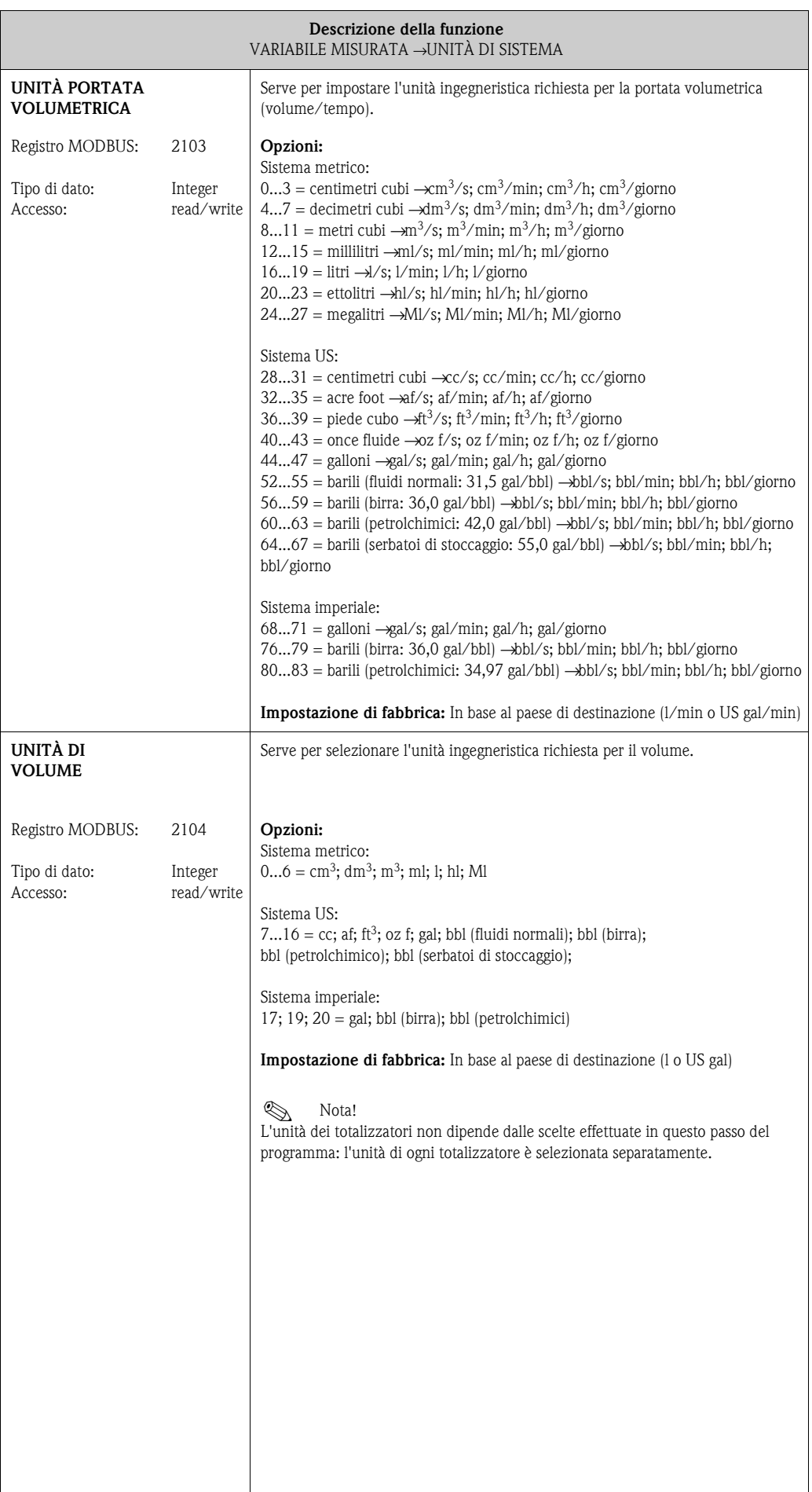

<span id="page-52-2"></span><span id="page-52-1"></span><span id="page-52-0"></span>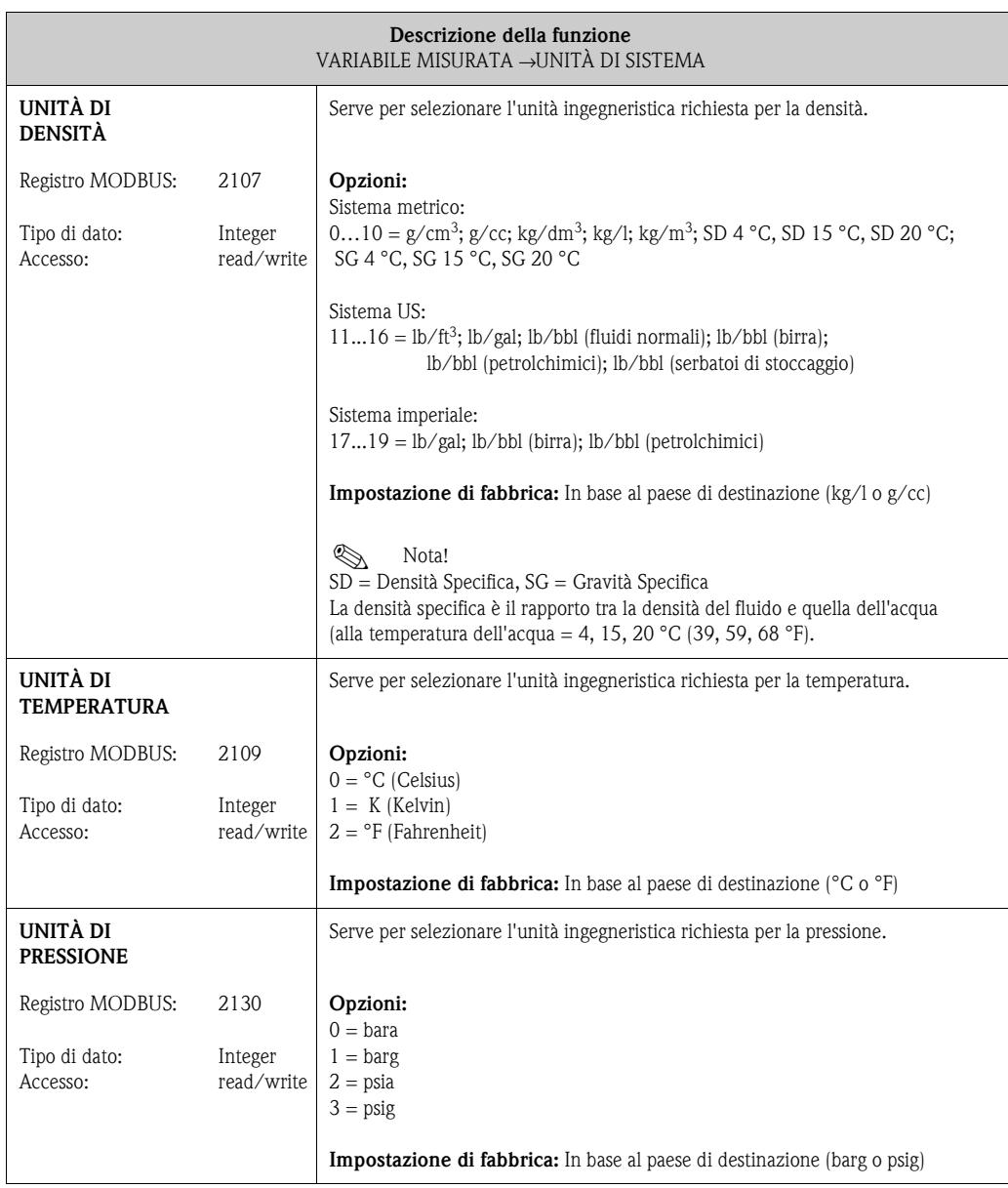

# <span id="page-53-0"></span>**12.4 Blocco "TOTALIZZATORE"**

### <span id="page-53-1"></span>**12.4.1 Gruppo "TOTALIZZATORE (1...3)"**

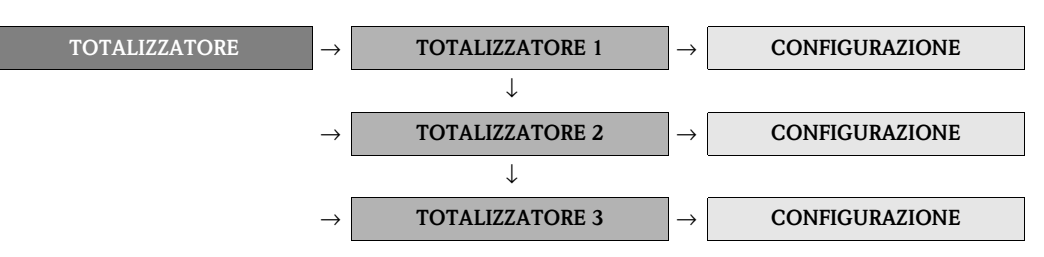

<span id="page-53-5"></span><span id="page-53-4"></span><span id="page-53-3"></span><span id="page-53-2"></span>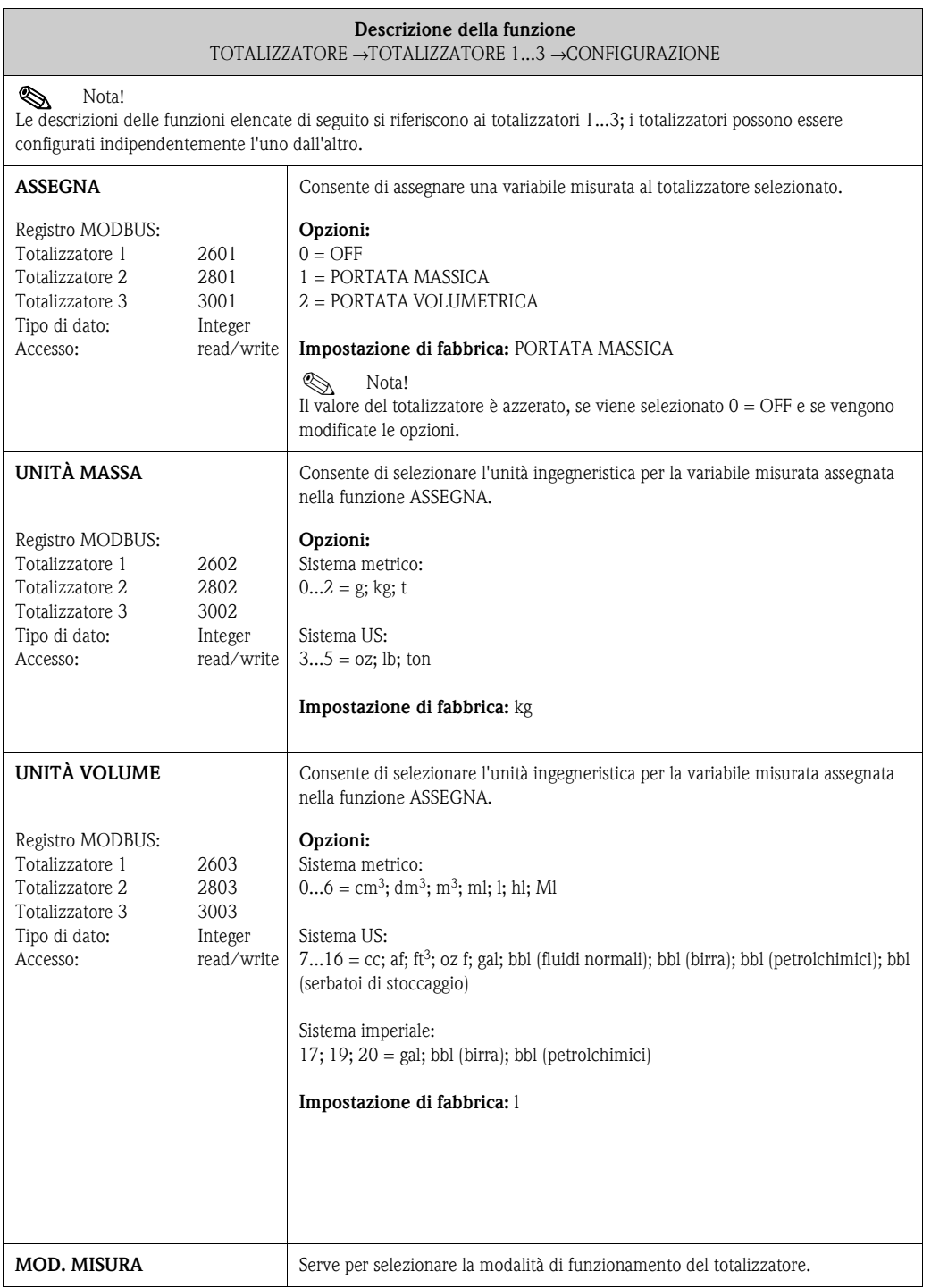

<span id="page-54-2"></span><span id="page-54-1"></span><span id="page-54-0"></span>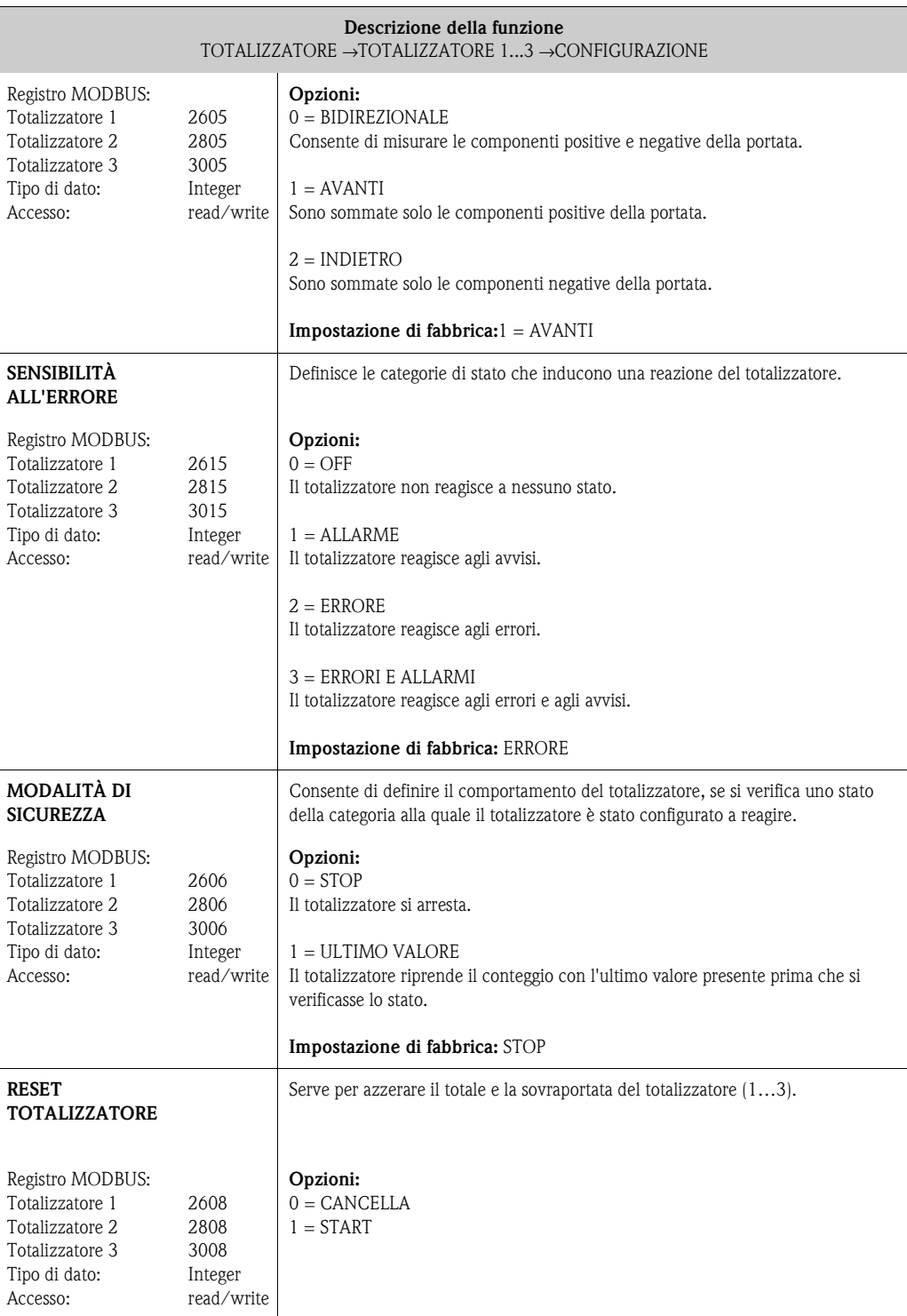

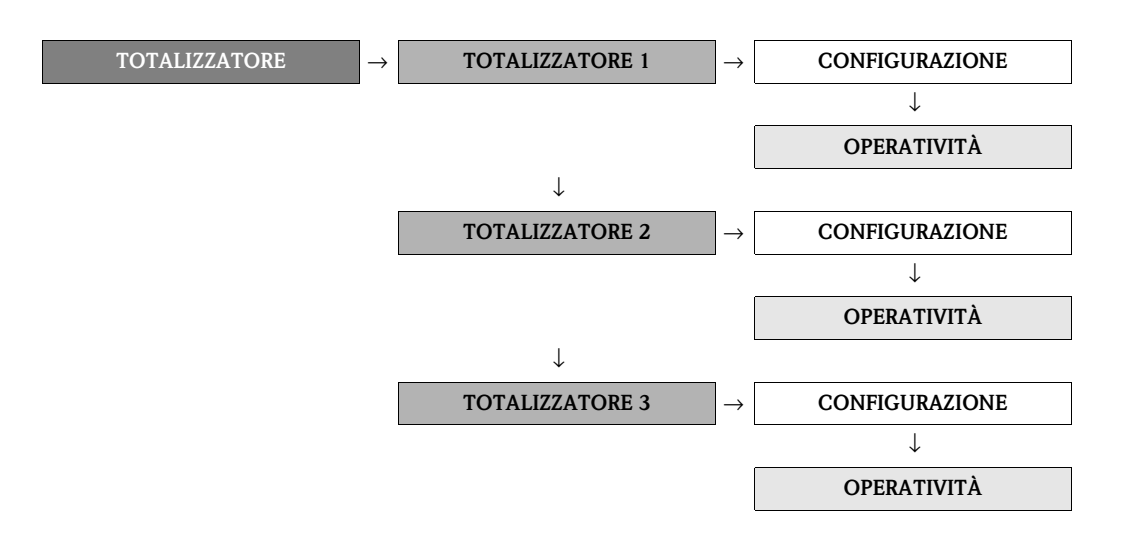

<span id="page-55-1"></span><span id="page-55-0"></span>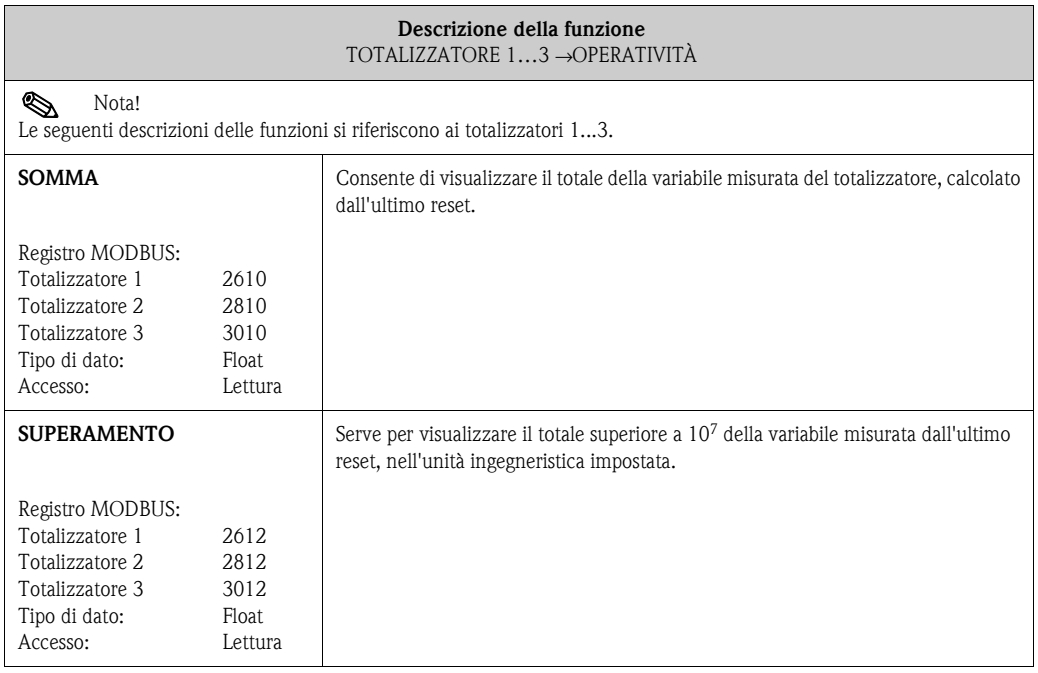

### <span id="page-56-0"></span>**12.5 Blocco "USCITE"**

### <span id="page-56-1"></span>**12.5.1 Gruppo "USCITE IMPULSI/FREQUENZA (1...2)"**

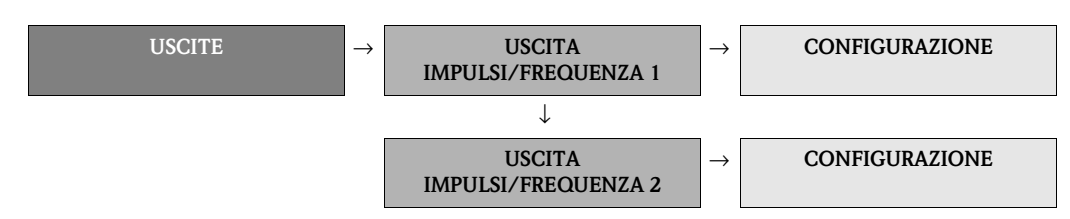

<span id="page-56-3"></span><span id="page-56-2"></span>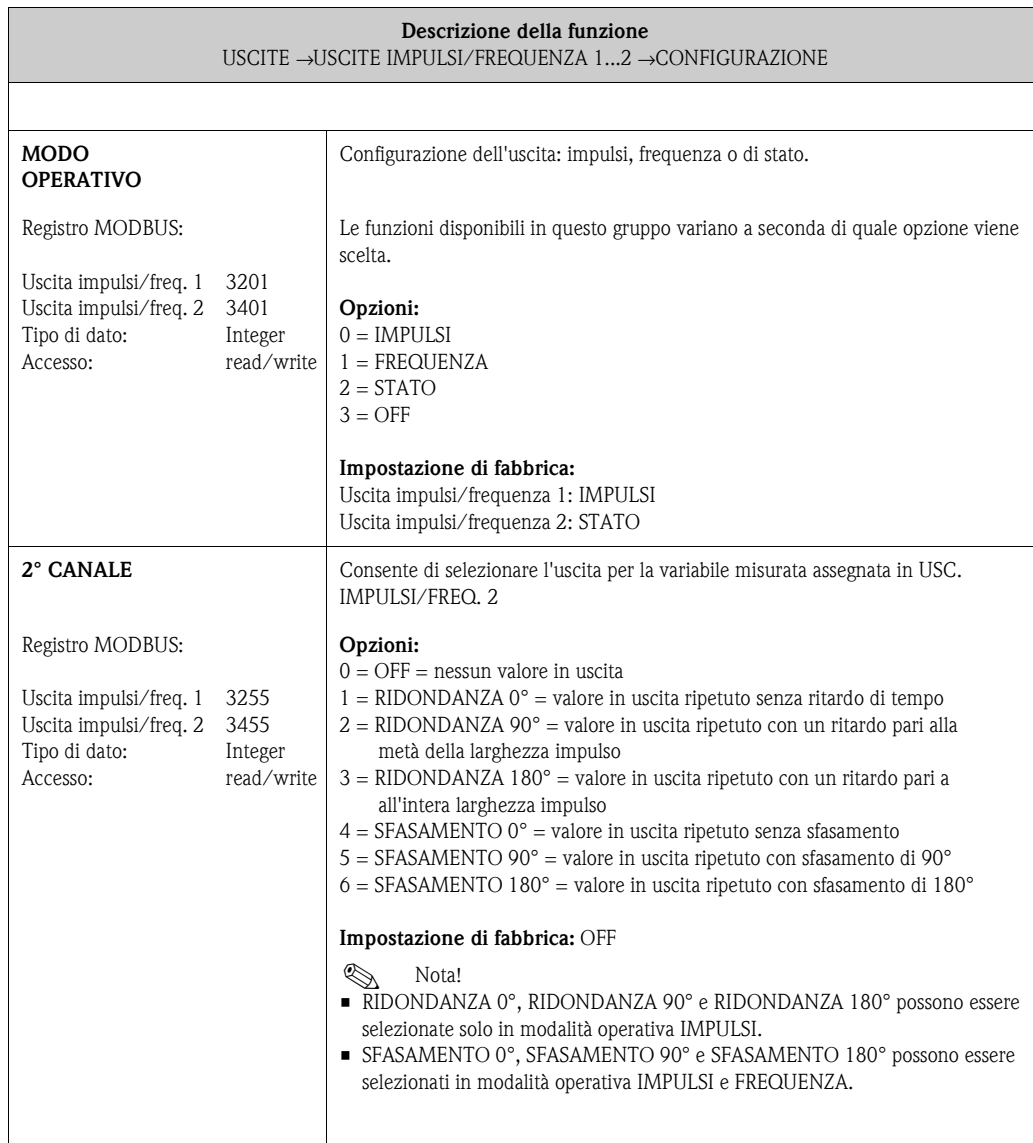

**Solution** Nota!

Le opzioni selezionate nelle funzioni MODO OPERATIVO e 2° CANALE e i relativi effetti sulle uscite impulsi/frequenza/stato sono illustrate con degli esempi nelle pagine successive.

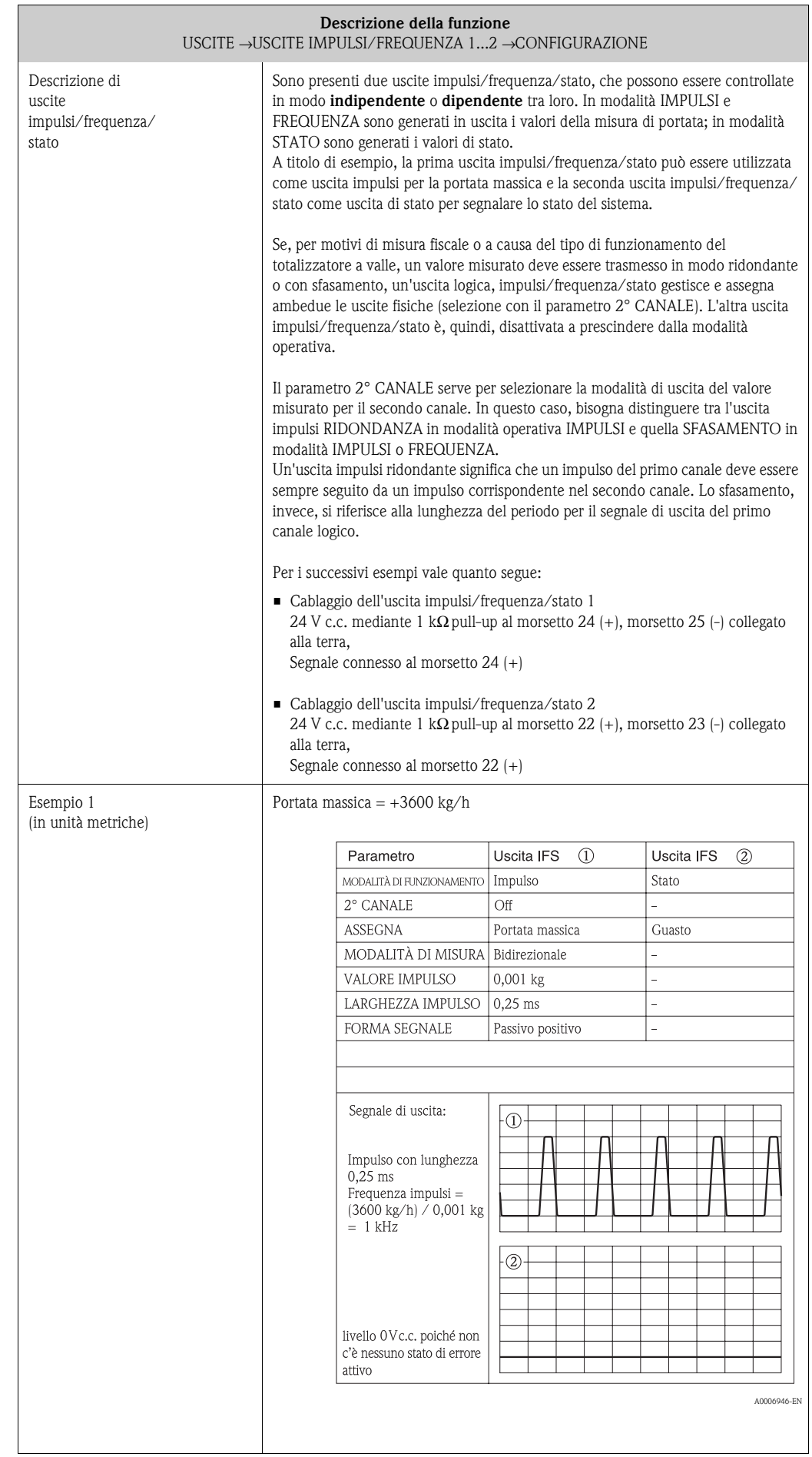

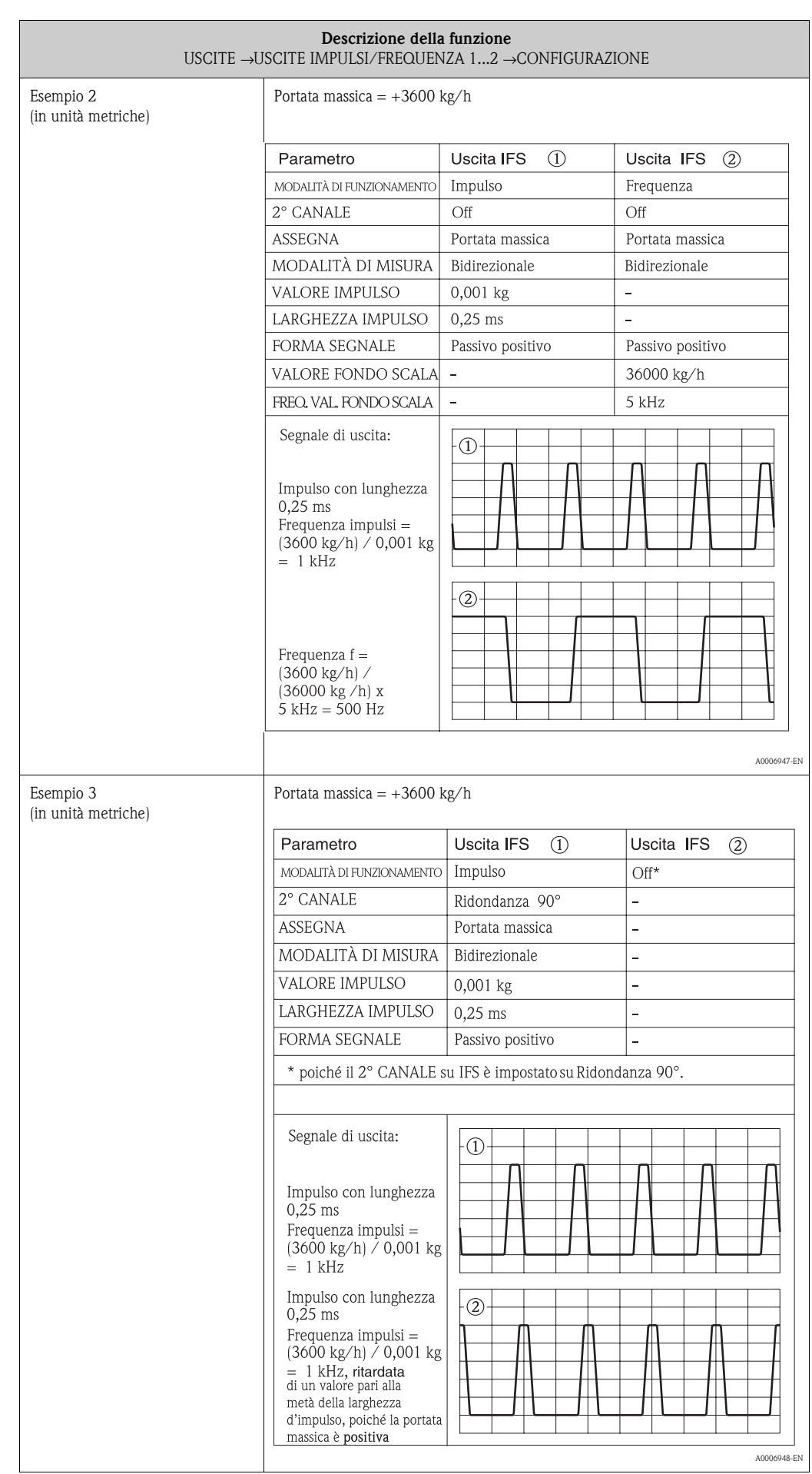

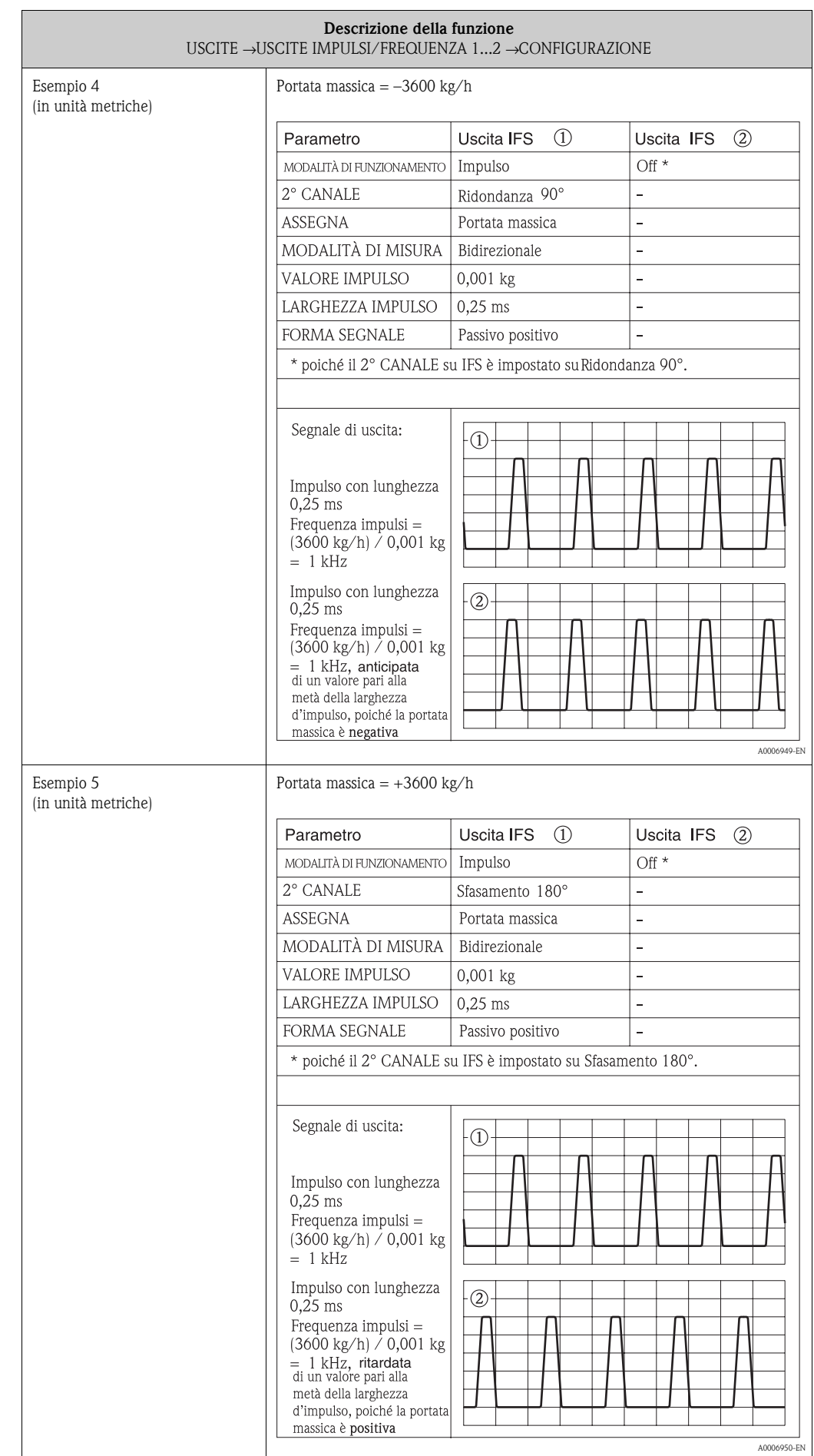

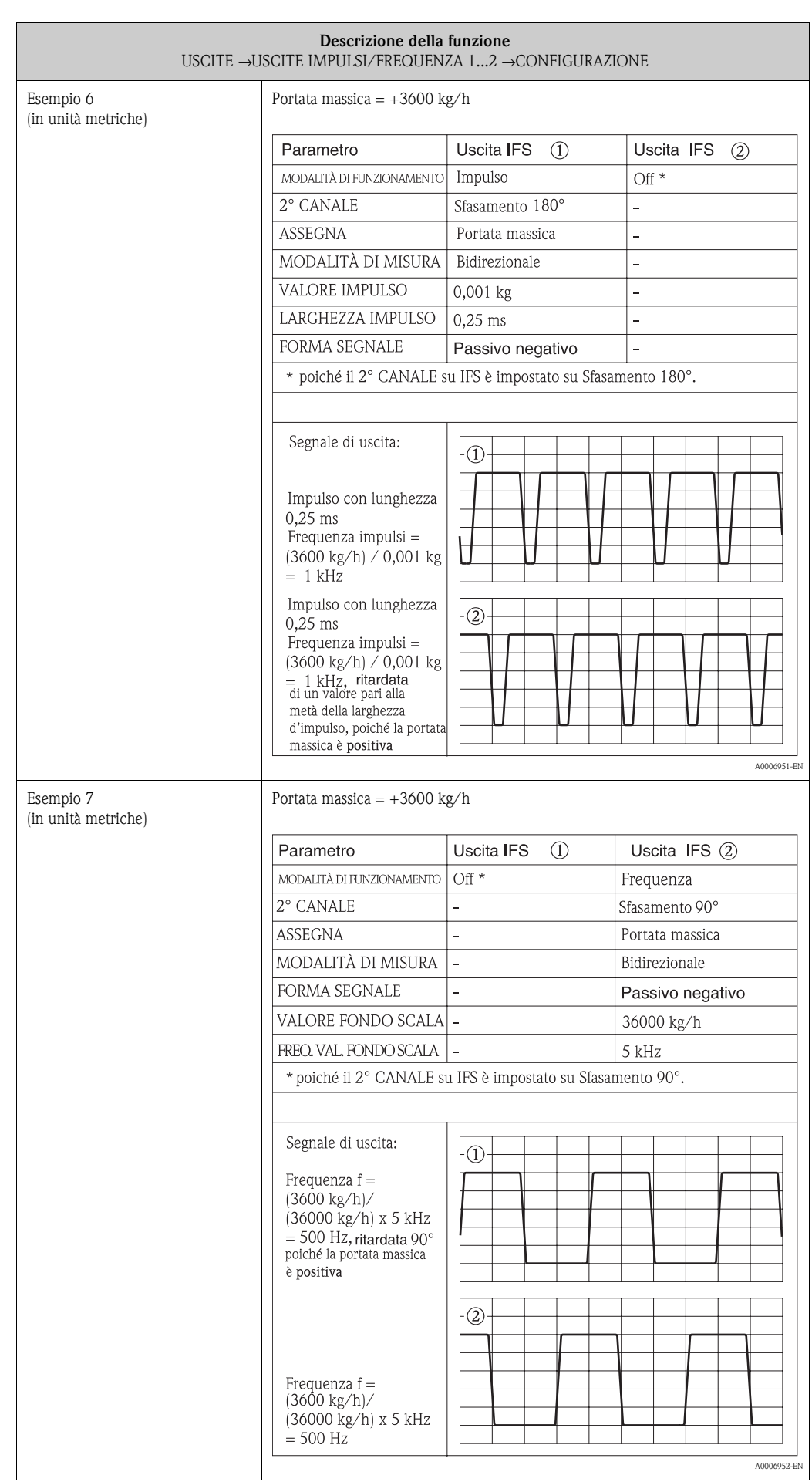

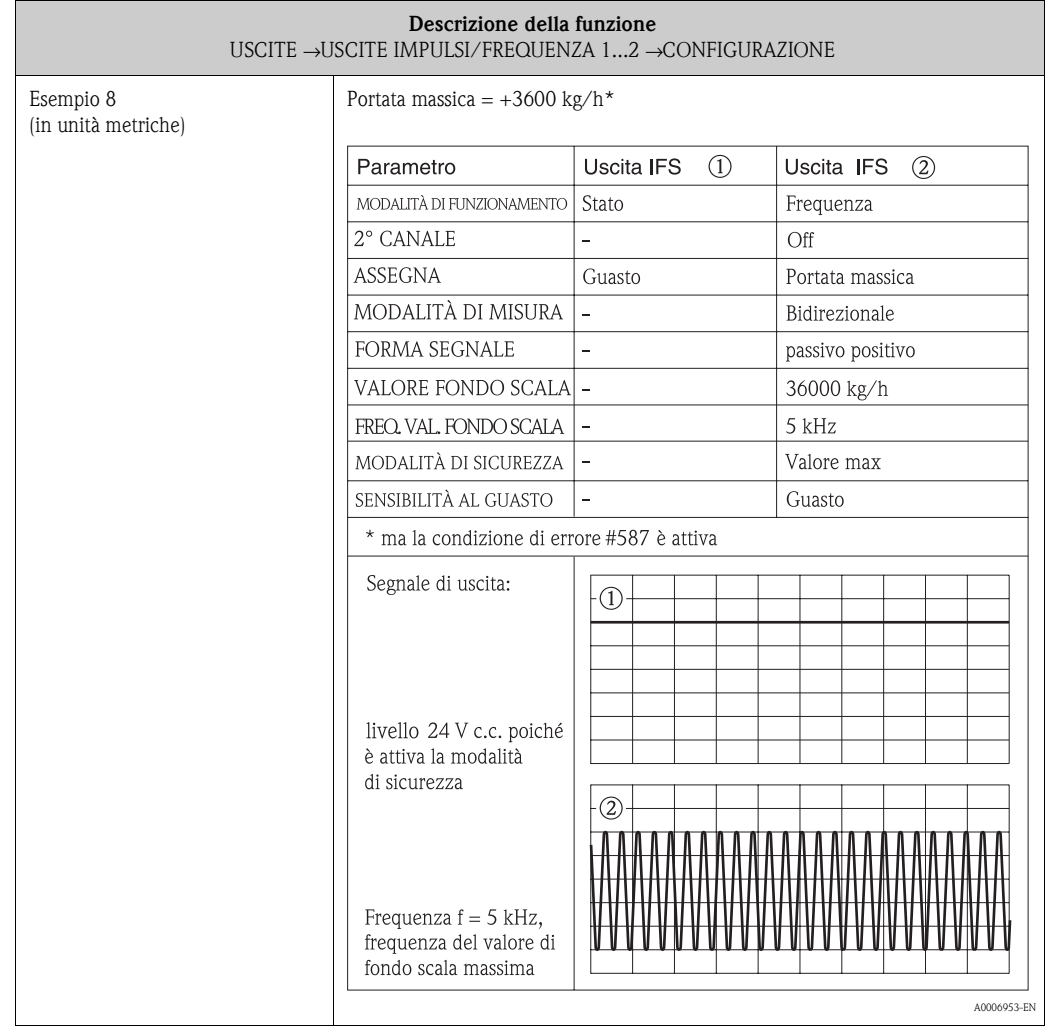

<span id="page-62-2"></span><span id="page-62-1"></span><span id="page-62-0"></span>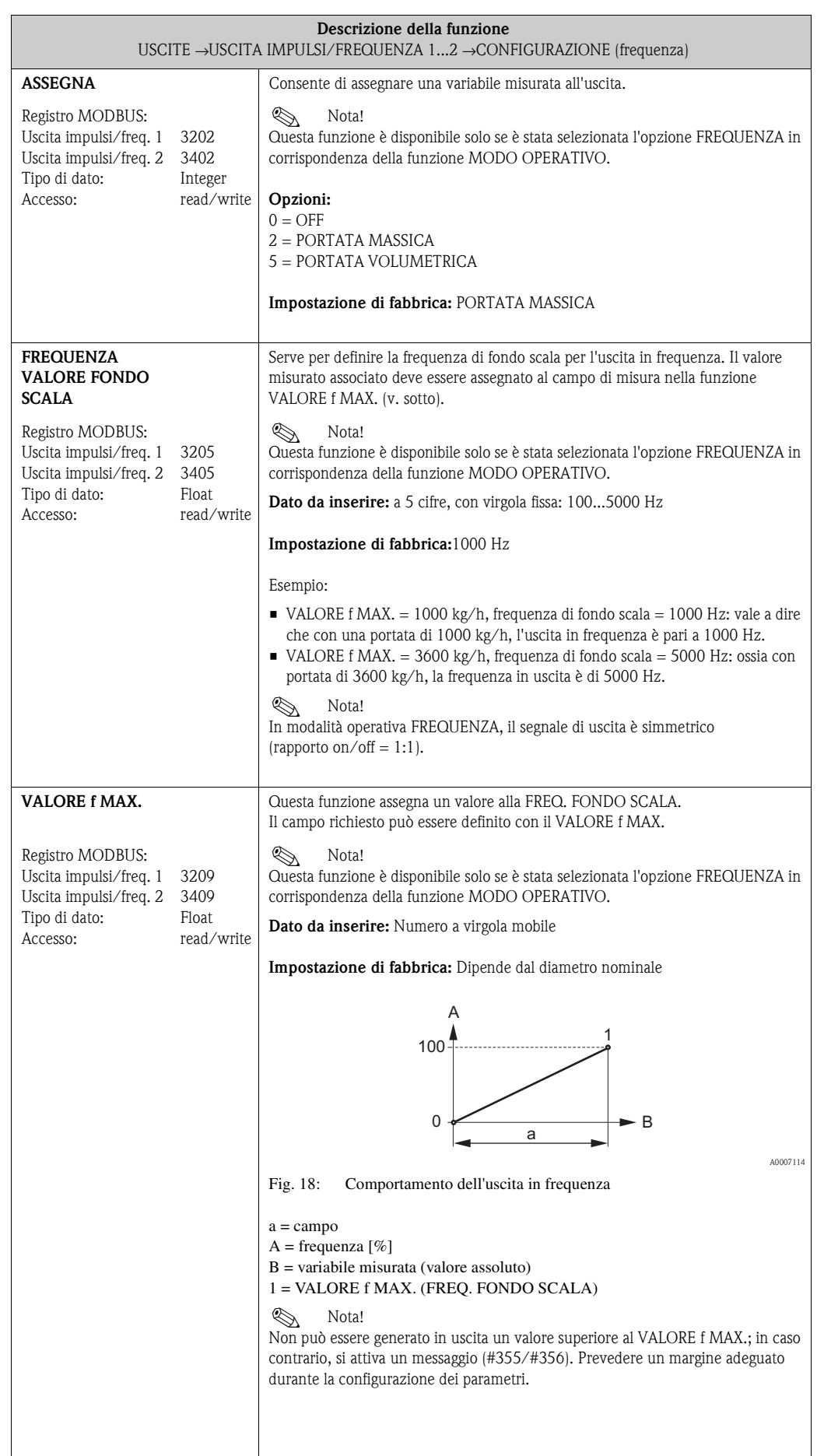

<span id="page-63-2"></span><span id="page-63-1"></span><span id="page-63-0"></span>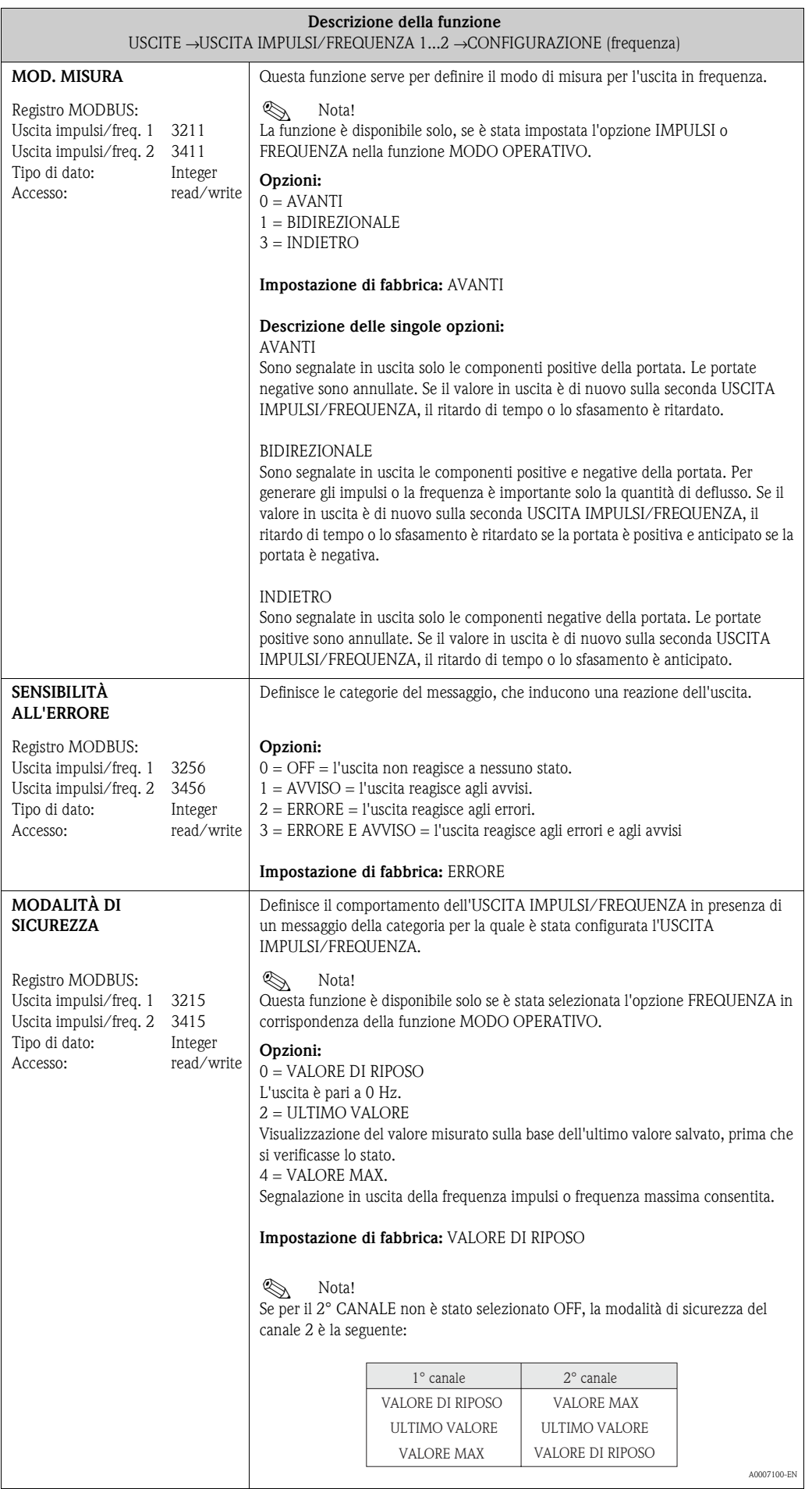

<span id="page-64-0"></span>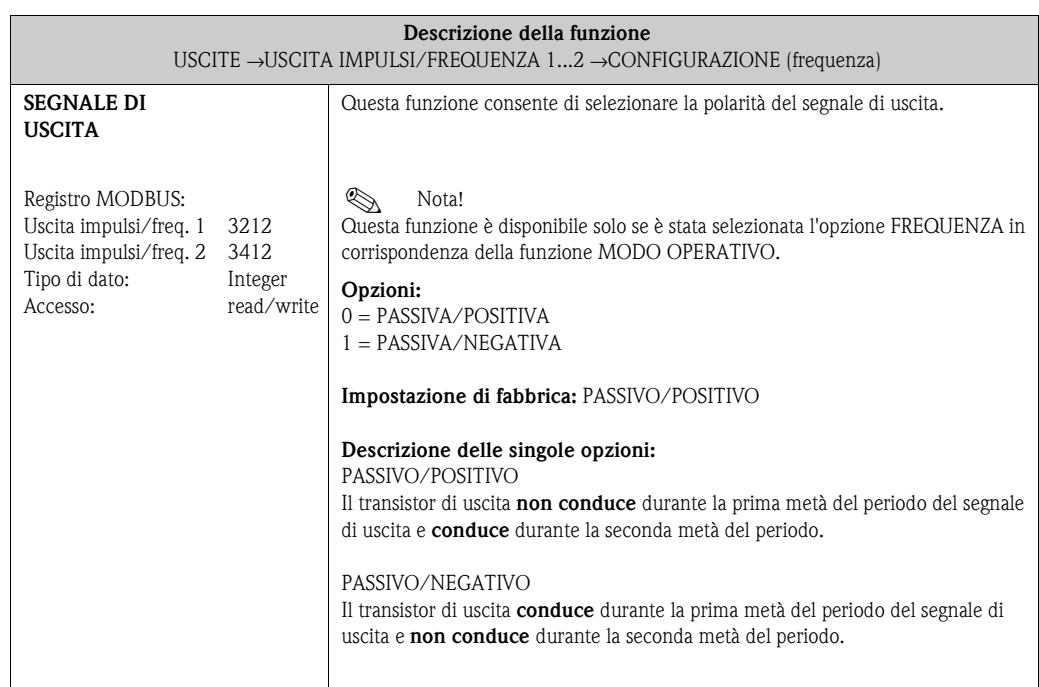

<span id="page-65-2"></span><span id="page-65-1"></span><span id="page-65-0"></span>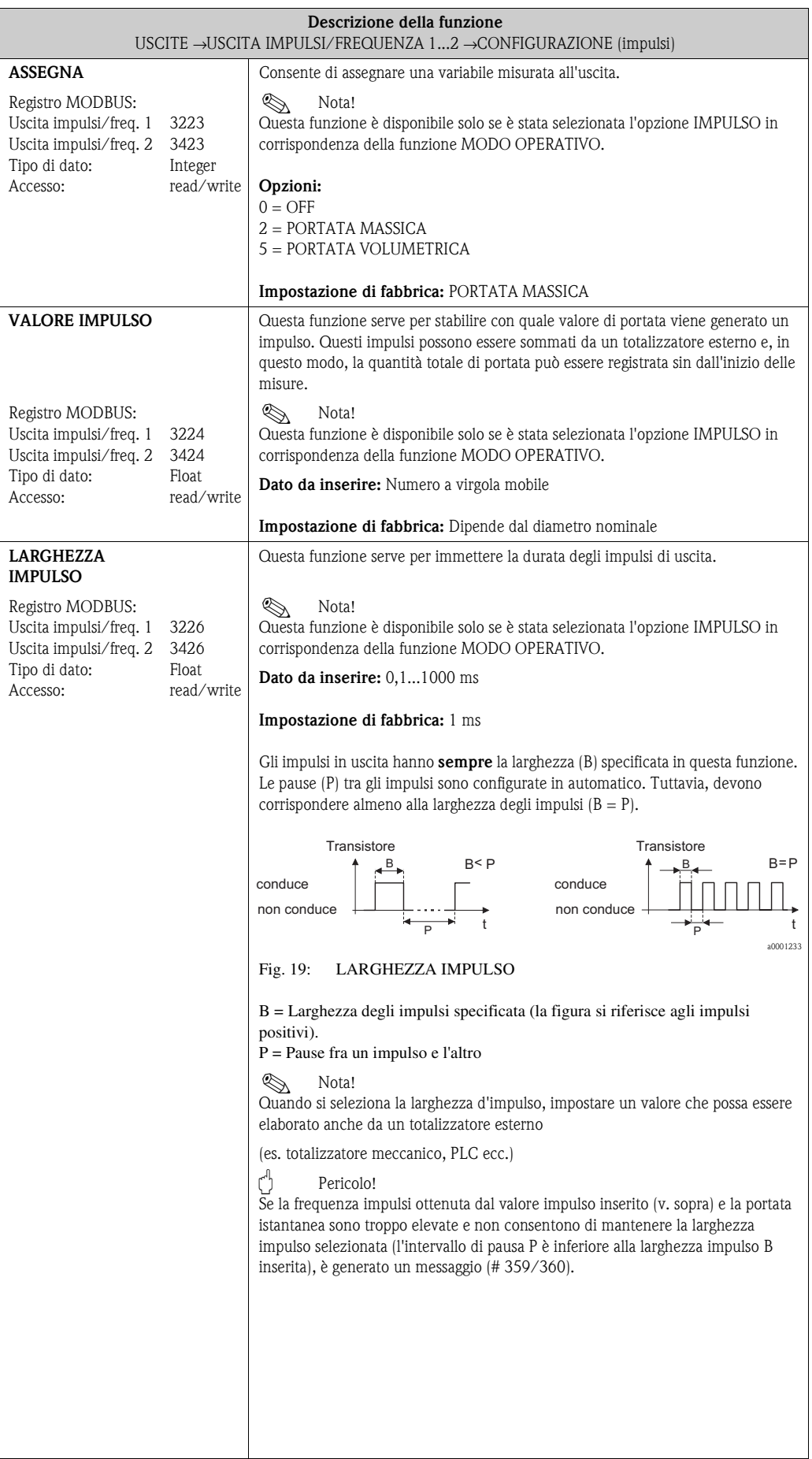

<span id="page-66-2"></span><span id="page-66-1"></span><span id="page-66-0"></span>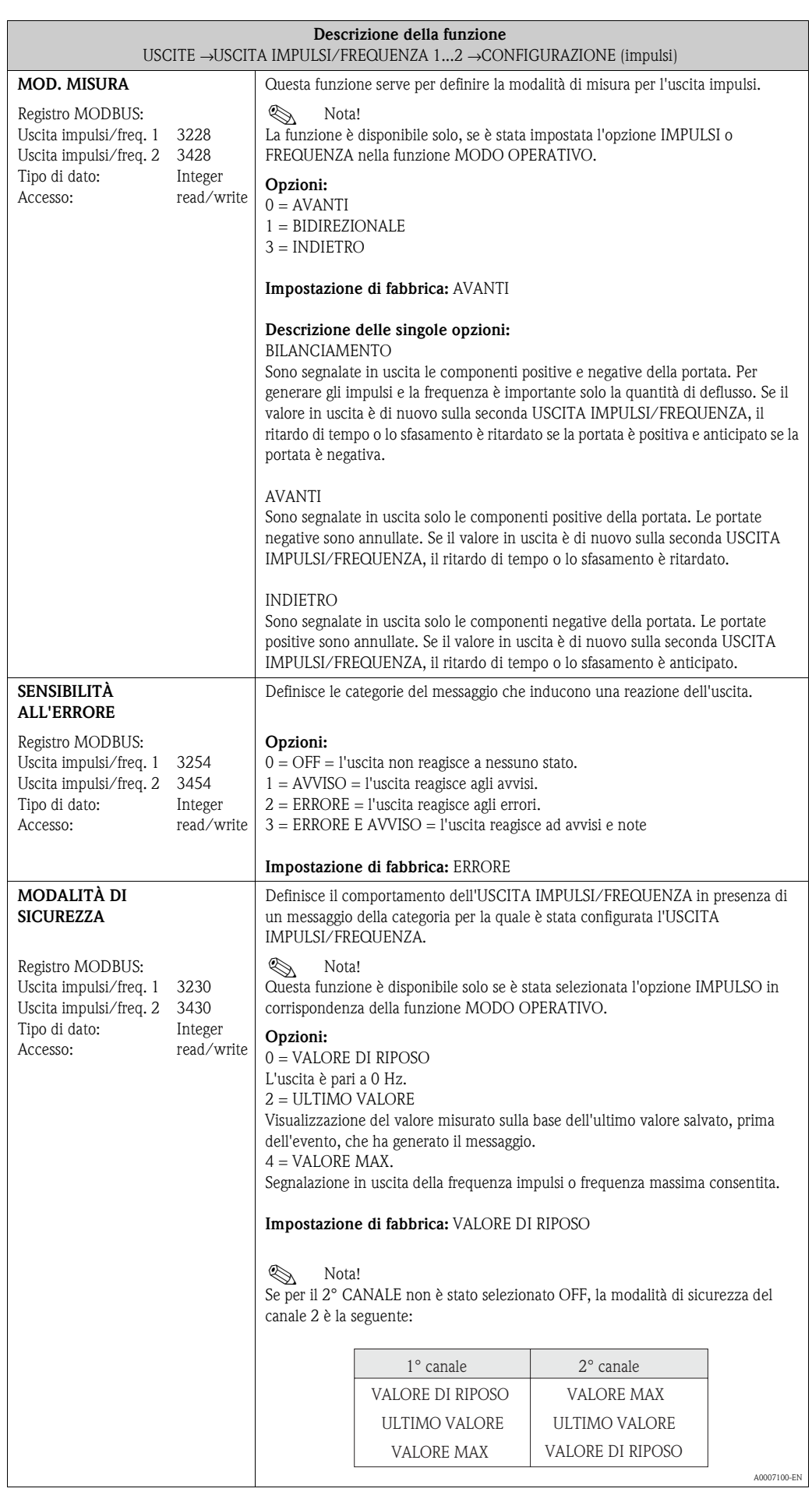

<span id="page-67-0"></span>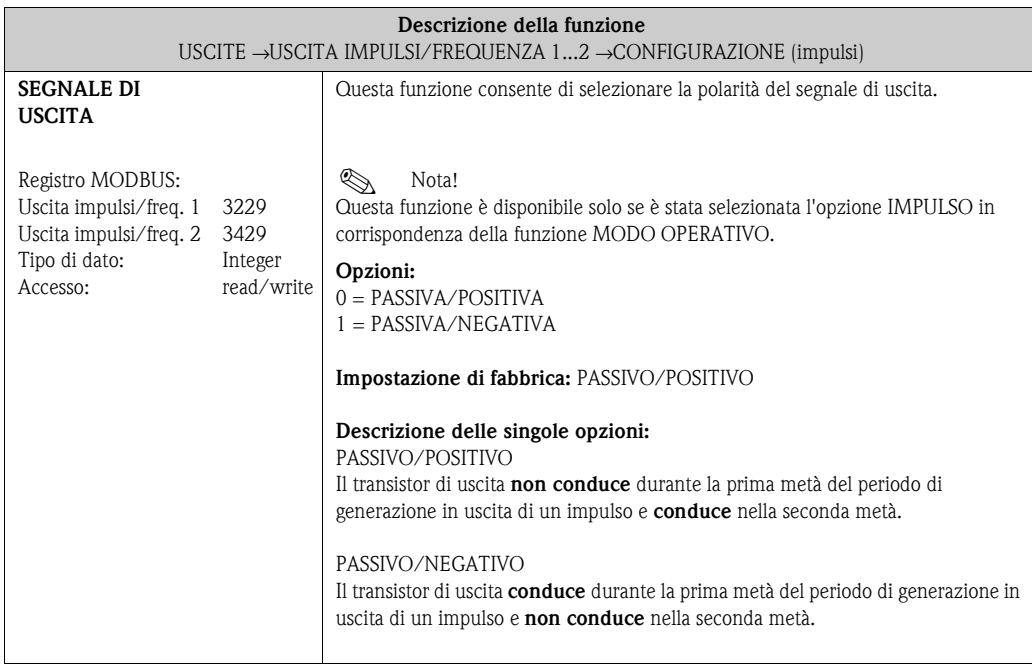

<span id="page-68-1"></span><span id="page-68-0"></span>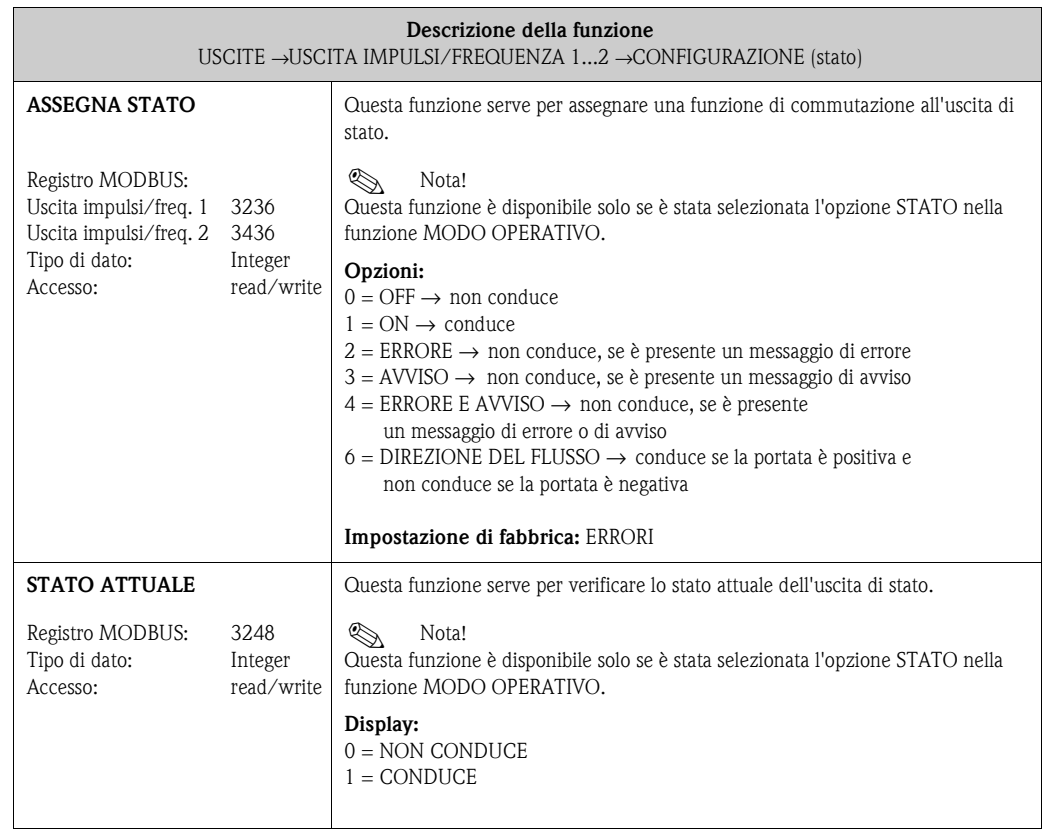

## <span id="page-69-0"></span>**12.6 Blocco "FUNZIONI BASE"**

### <span id="page-69-1"></span>**12.6.1 Gruppo "MODBUS RS485"**

**FUNZIONE DI BASE** → **MODBUS RS485** → **CONFIGURAZIONE**

<span id="page-69-6"></span><span id="page-69-5"></span><span id="page-69-4"></span><span id="page-69-3"></span><span id="page-69-2"></span>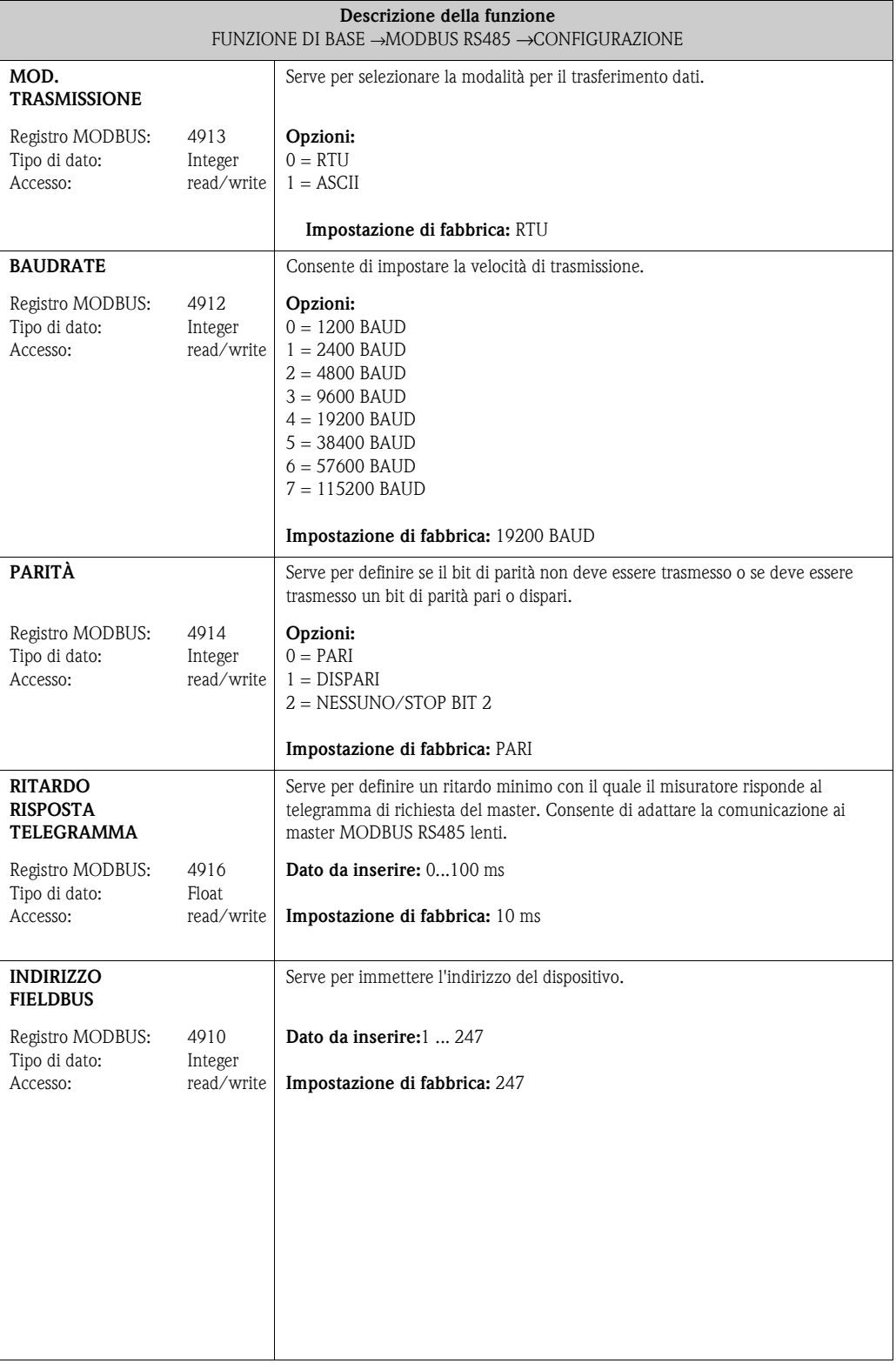

<span id="page-70-3"></span><span id="page-70-2"></span><span id="page-70-1"></span><span id="page-70-0"></span>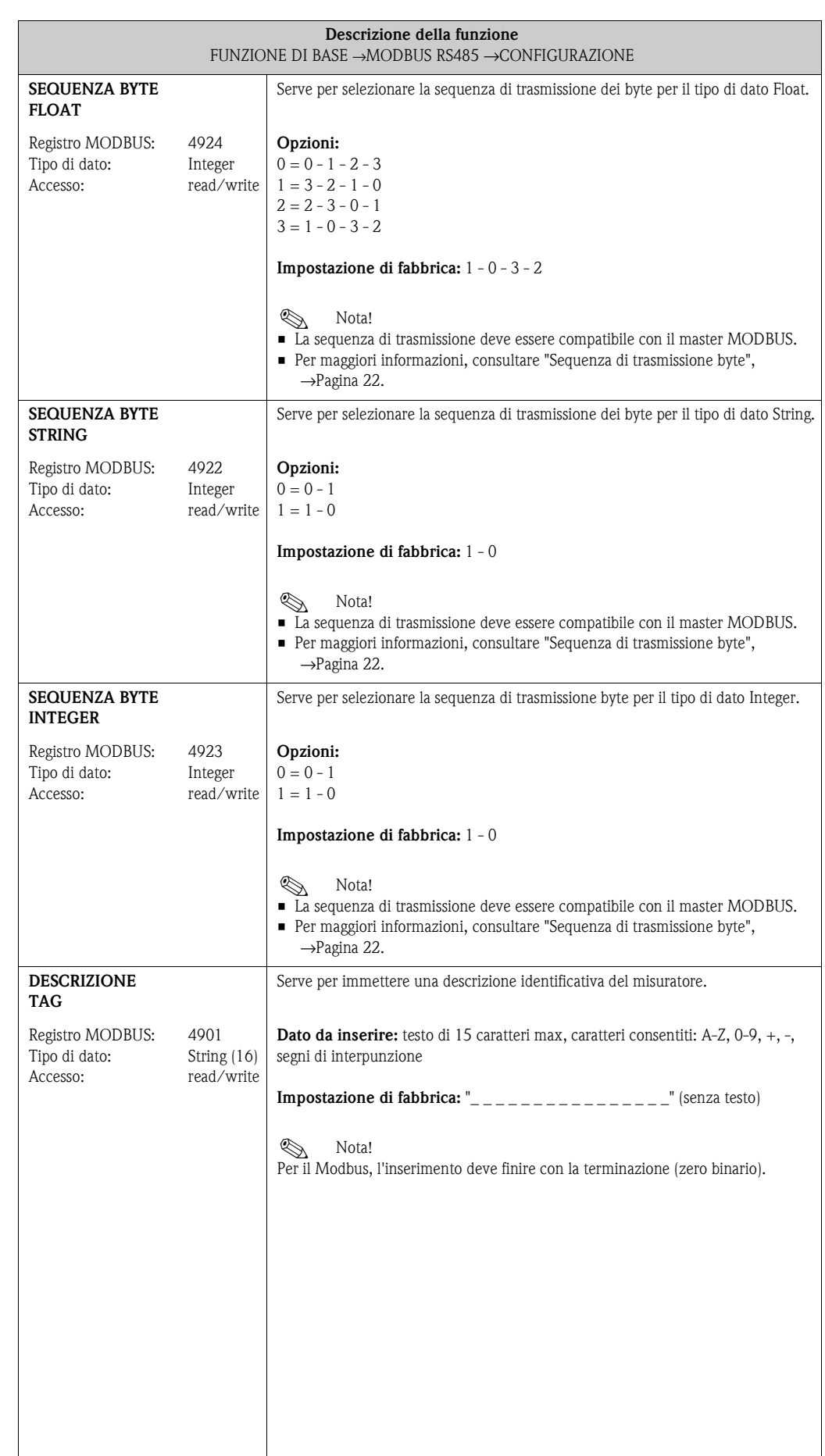

<span id="page-71-1"></span>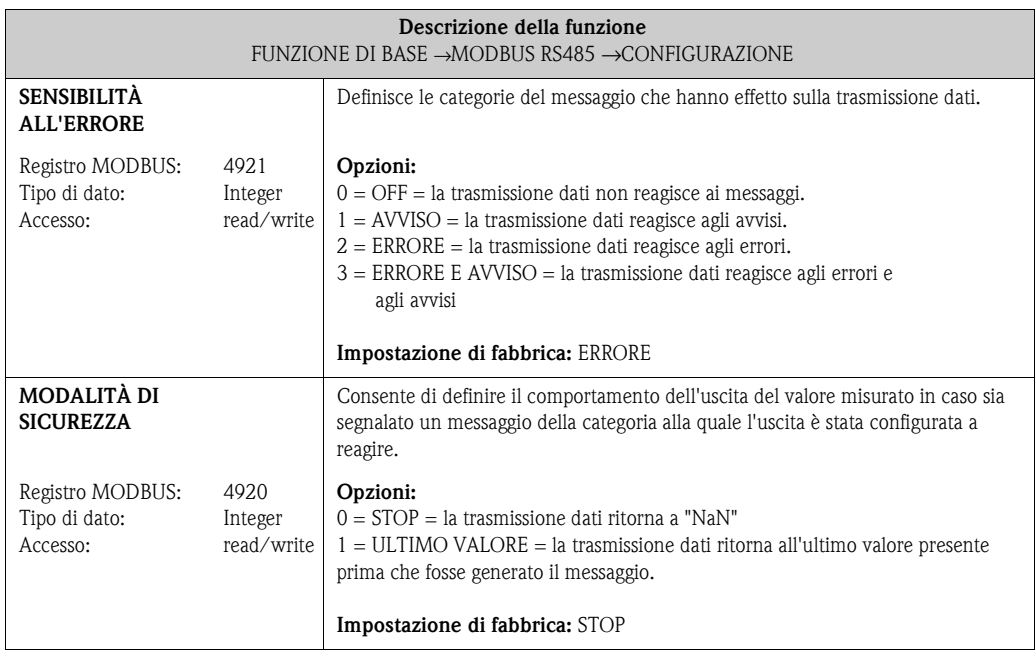

<span id="page-71-0"></span>**FUNZIONE DI BASE** → **MODBUS RS485** → **CONFIGURAZIONE**

↓

**SCAN LIST REGISTER**

<span id="page-71-2"></span>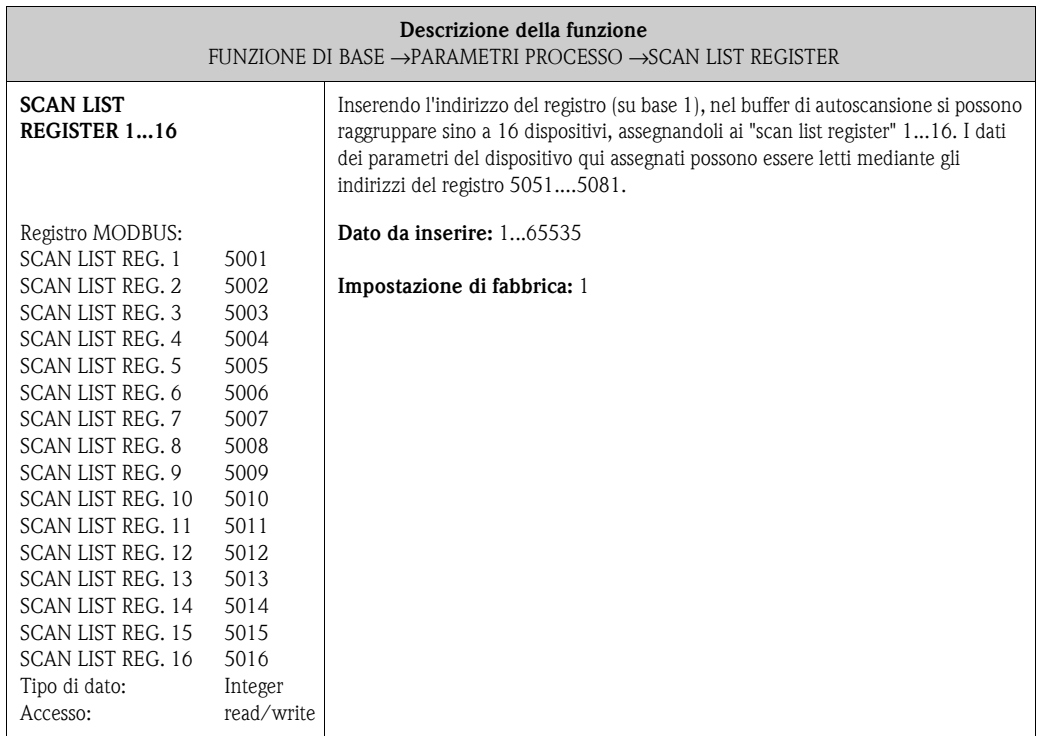
#### <span id="page-72-2"></span>**12.6.2 Gruppo "PARAMETRO DI PROCESSO"**

**FUNZIONE DI BASE** → **PARAMETRI DI PROCESSO** → **CONFIGURAZIONE**

<span id="page-72-1"></span><span id="page-72-0"></span>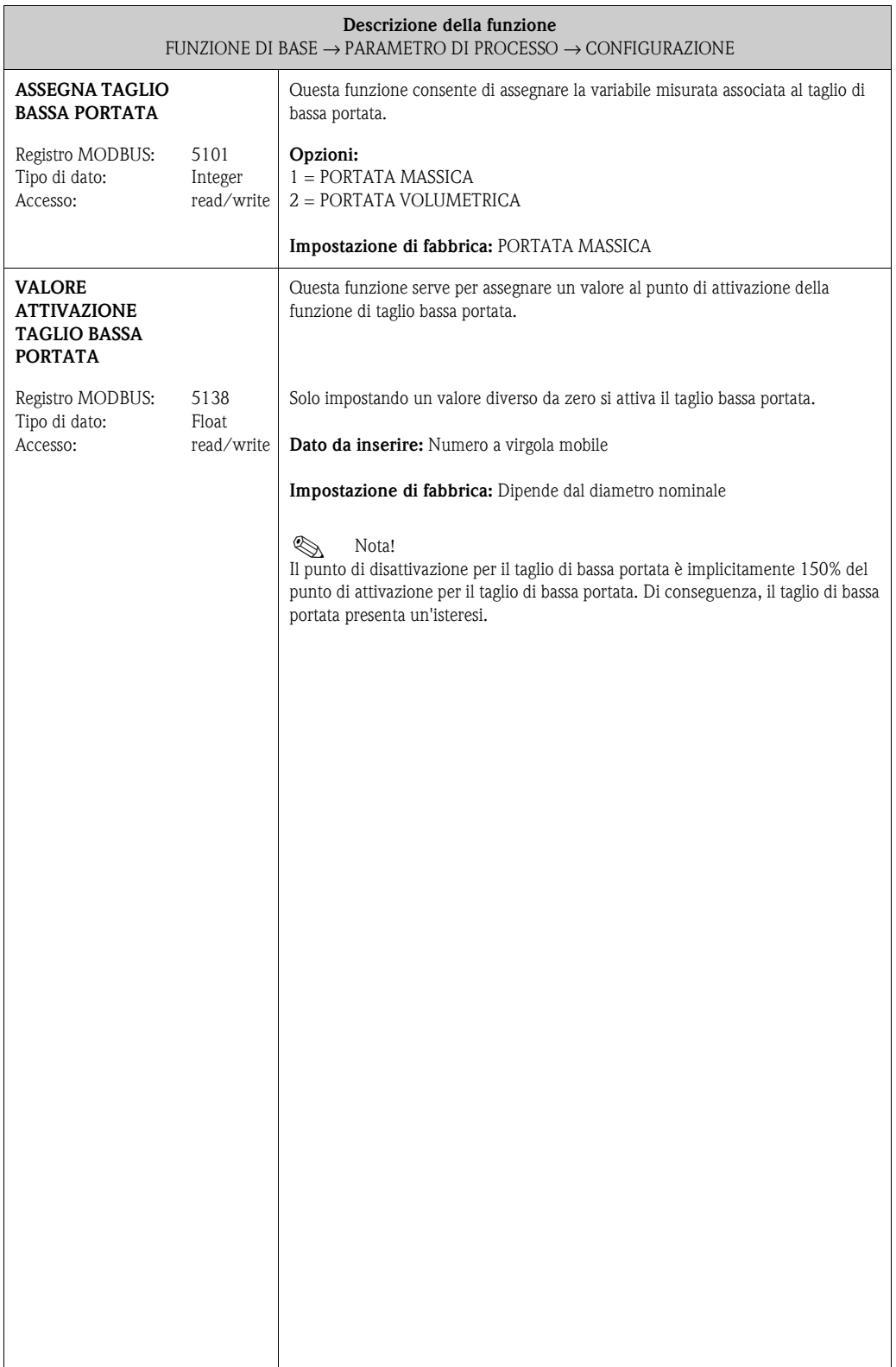

<span id="page-73-0"></span>

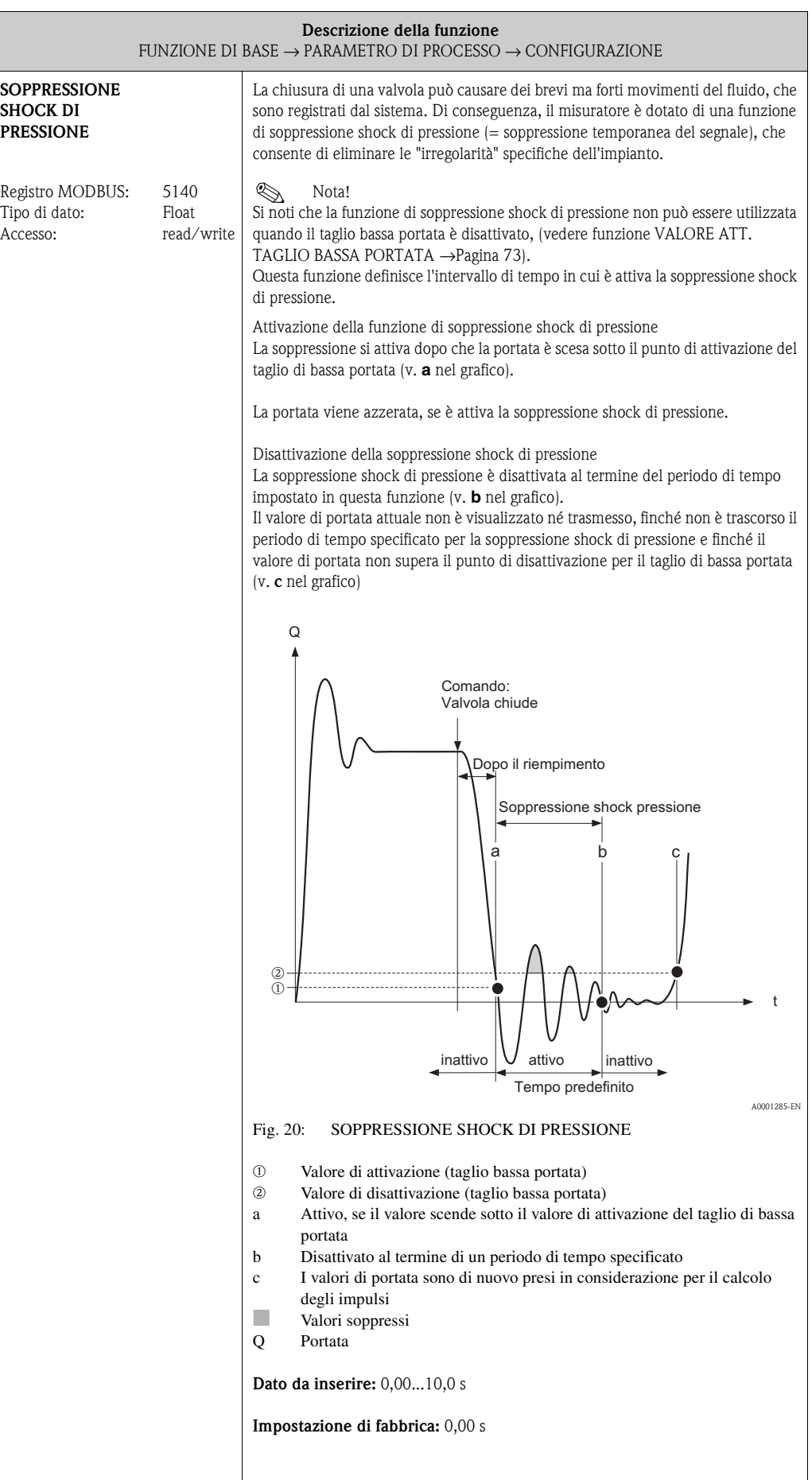

<span id="page-74-4"></span>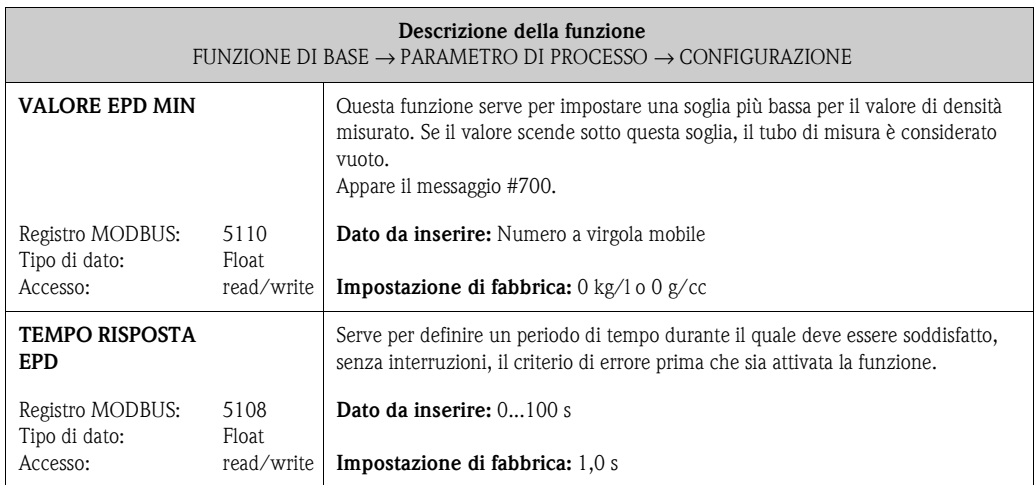

<span id="page-74-3"></span>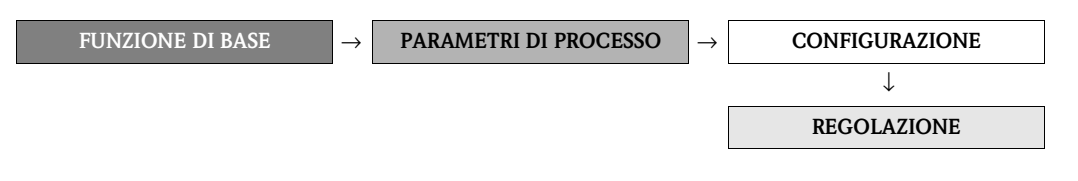

<span id="page-74-2"></span><span id="page-74-1"></span><span id="page-74-0"></span>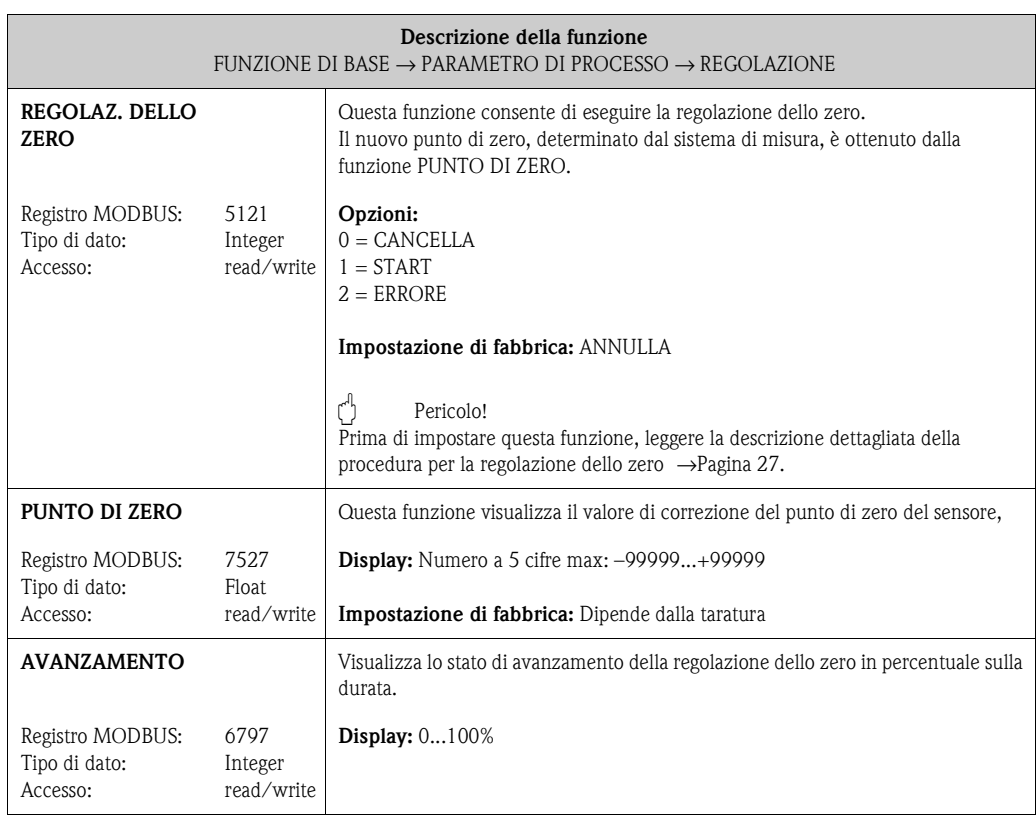

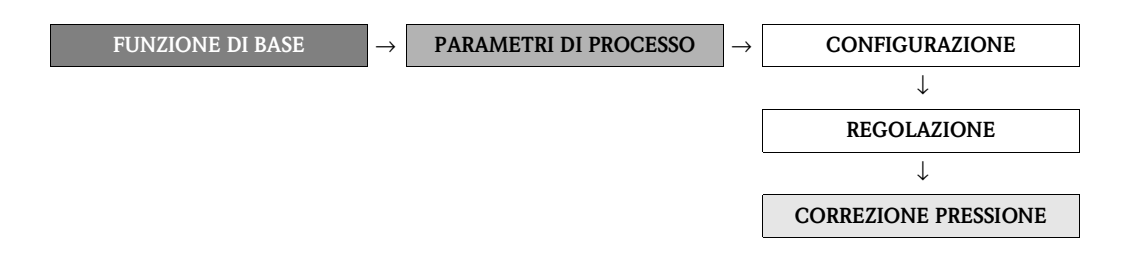

<span id="page-75-1"></span><span id="page-75-0"></span>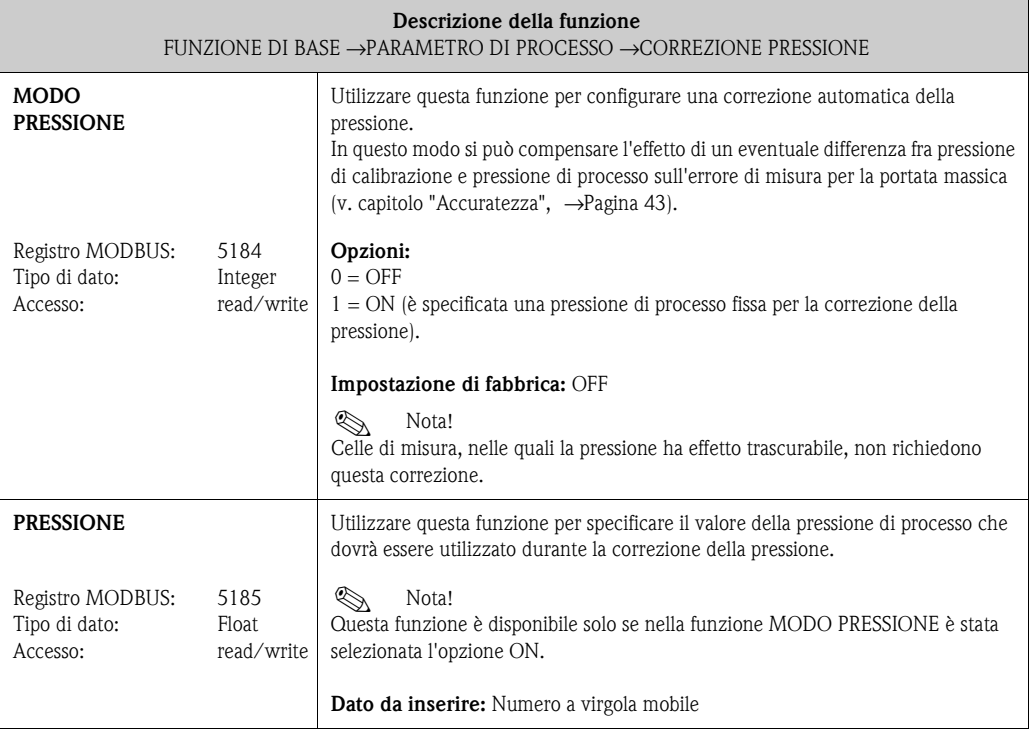

## <span id="page-76-7"></span>**12.6.3 Gruppo "PARAMETRI DI SISTEMA"**

<span id="page-76-6"></span><span id="page-76-5"></span><span id="page-76-4"></span><span id="page-76-3"></span><span id="page-76-2"></span><span id="page-76-1"></span><span id="page-76-0"></span>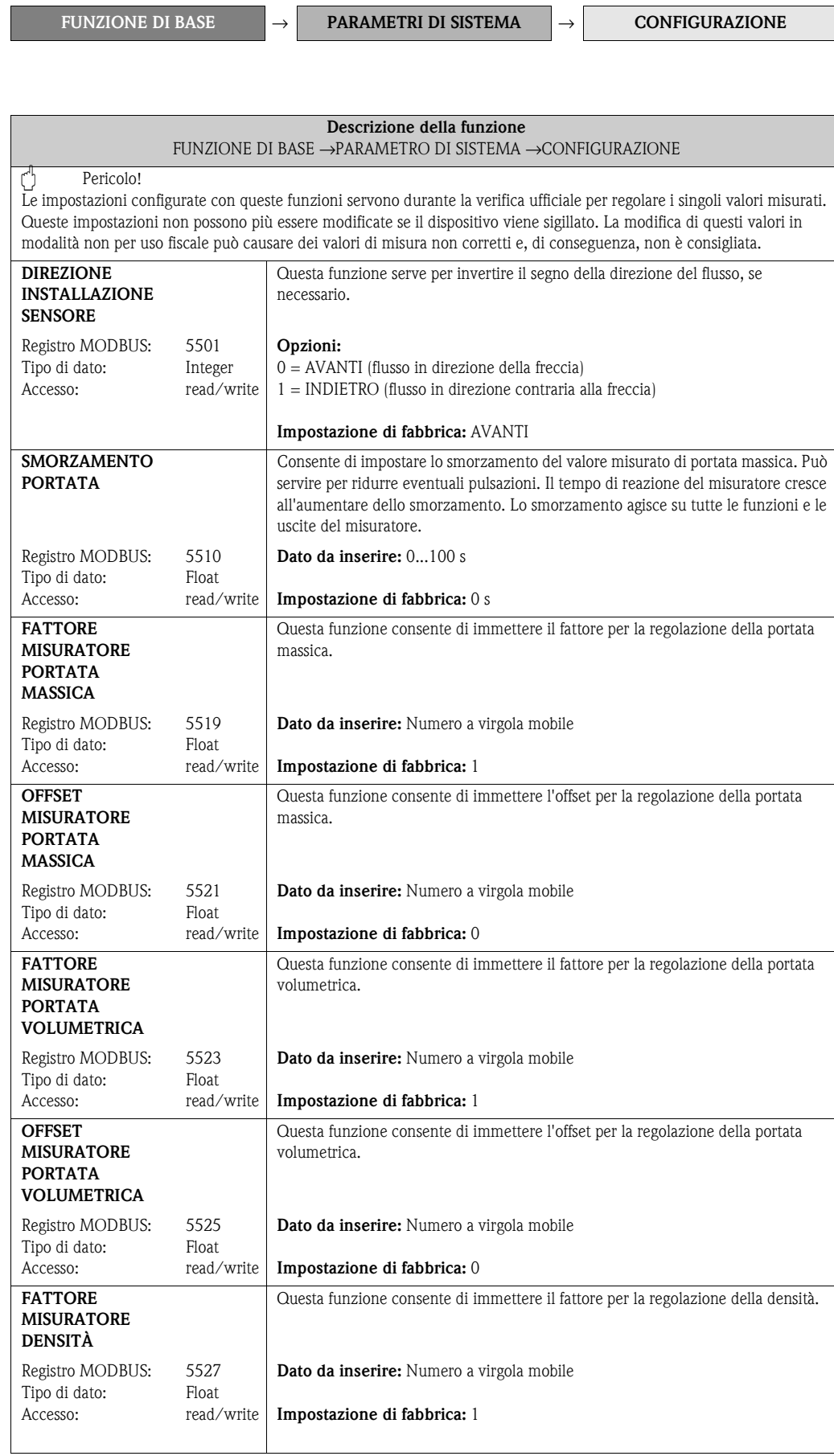

<span id="page-77-3"></span><span id="page-77-2"></span>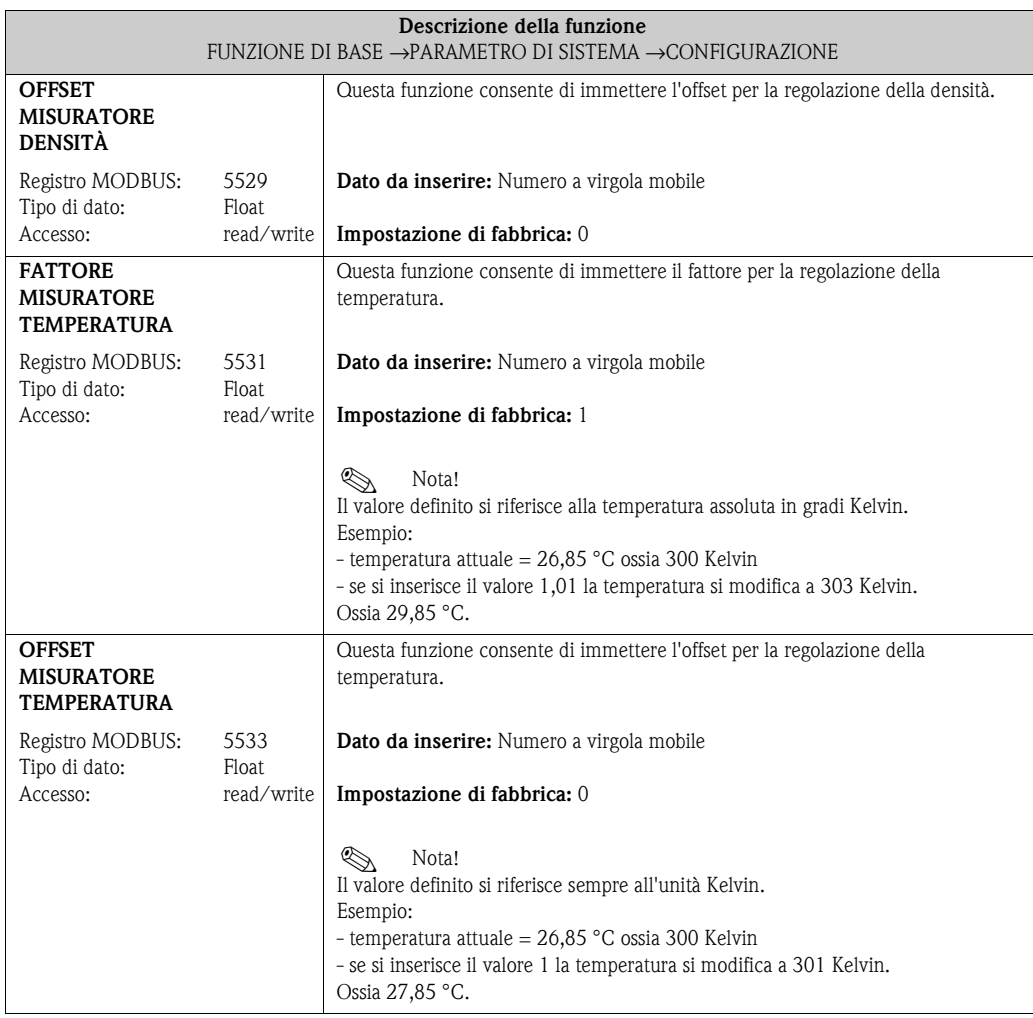

## <span id="page-77-6"></span><span id="page-77-4"></span>**12.6.4 Gruppo "DATI DEL SENSORE"**

**FUNZIONE DI BASE** → **DATI DEL SENSORE** → **CONFIGURAZIONE**

<span id="page-77-5"></span><span id="page-77-1"></span><span id="page-77-0"></span>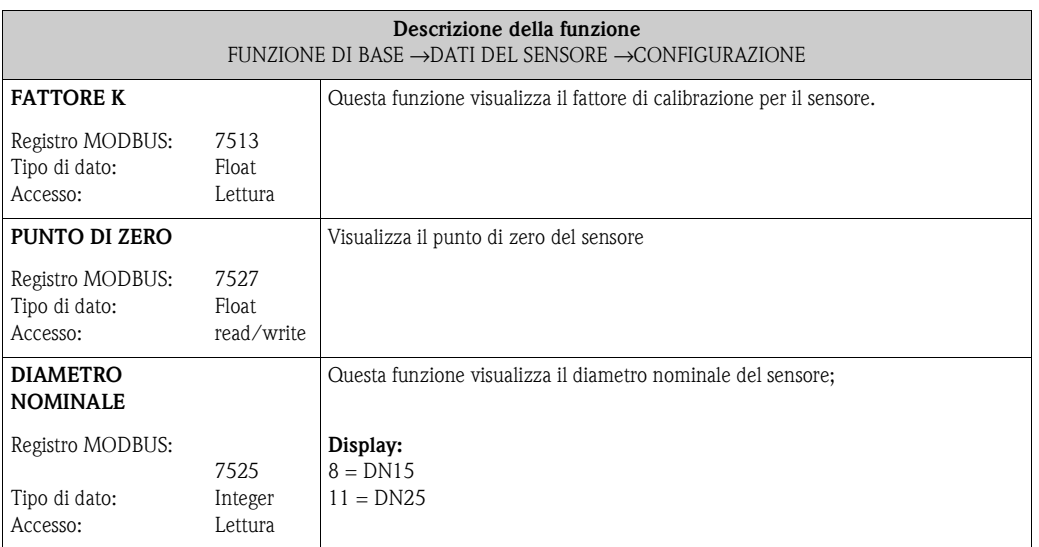

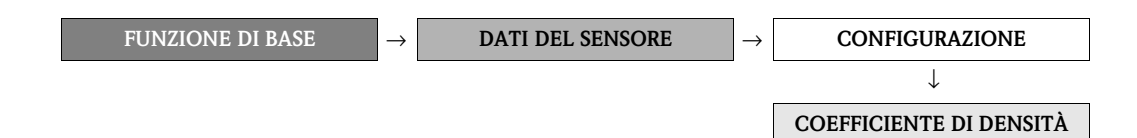

<span id="page-78-5"></span><span id="page-78-4"></span><span id="page-78-3"></span><span id="page-78-2"></span><span id="page-78-1"></span><span id="page-78-0"></span>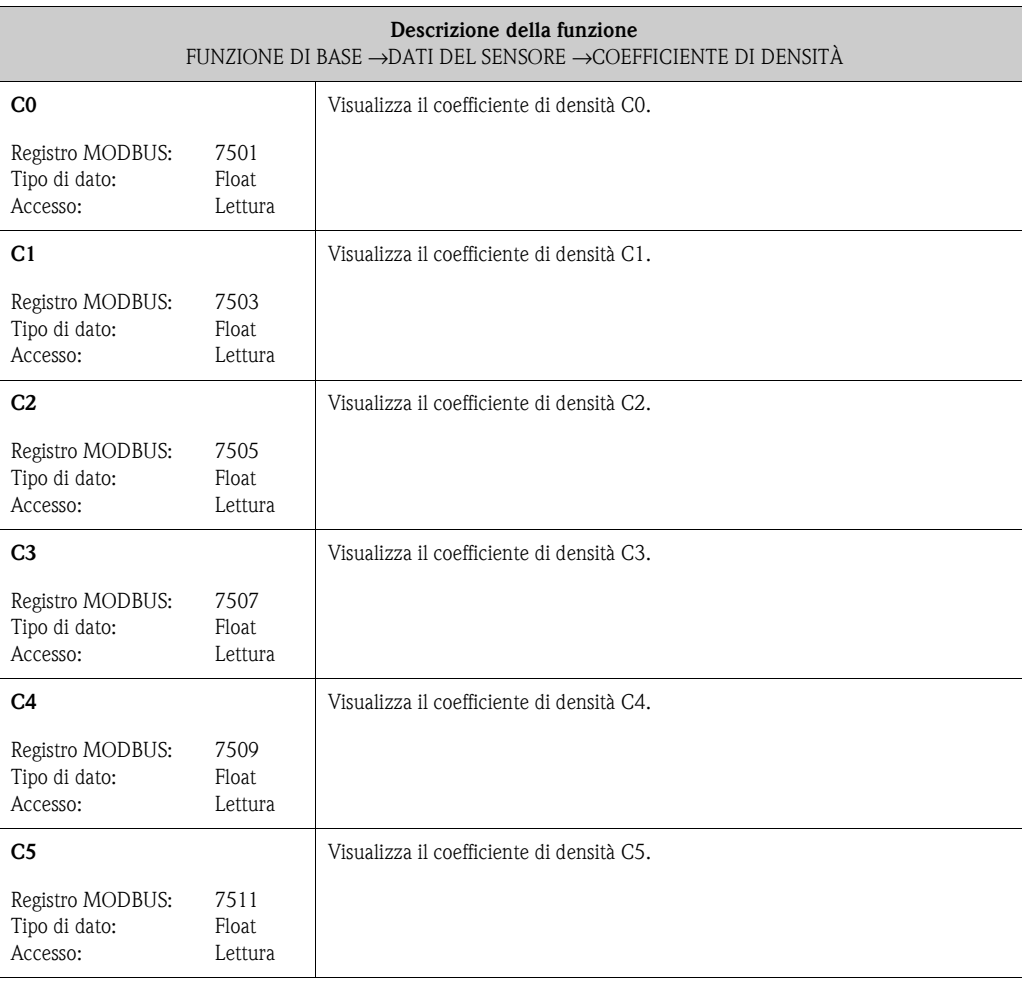

## <span id="page-79-0"></span>**12.7 Blocco "SUPERVISIONE"**

#### <span id="page-79-6"></span>**12.7.1 Gruppo "SISTEMA"**

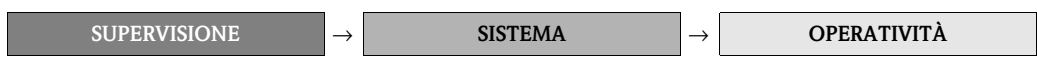

<span id="page-79-5"></span><span id="page-79-4"></span><span id="page-79-3"></span><span id="page-79-2"></span><span id="page-79-1"></span>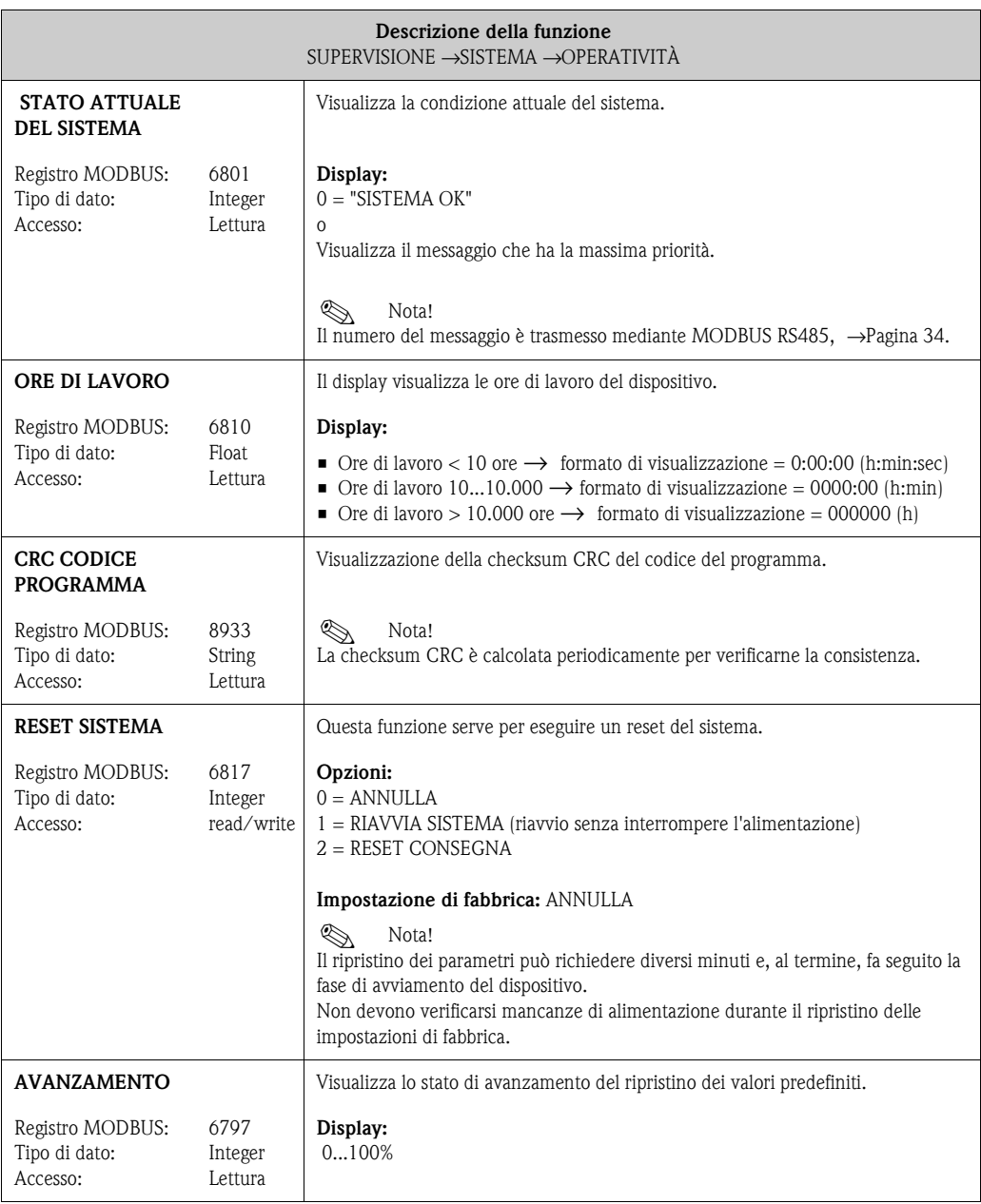

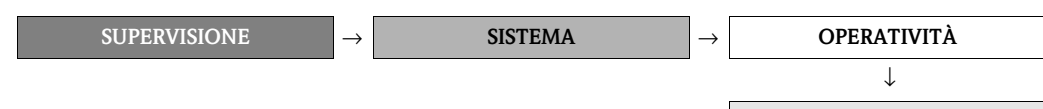

**SOGLIE DI PROCESSO**

<span id="page-80-7"></span><span id="page-80-6"></span><span id="page-80-5"></span><span id="page-80-4"></span><span id="page-80-3"></span><span id="page-80-2"></span><span id="page-80-1"></span><span id="page-80-0"></span>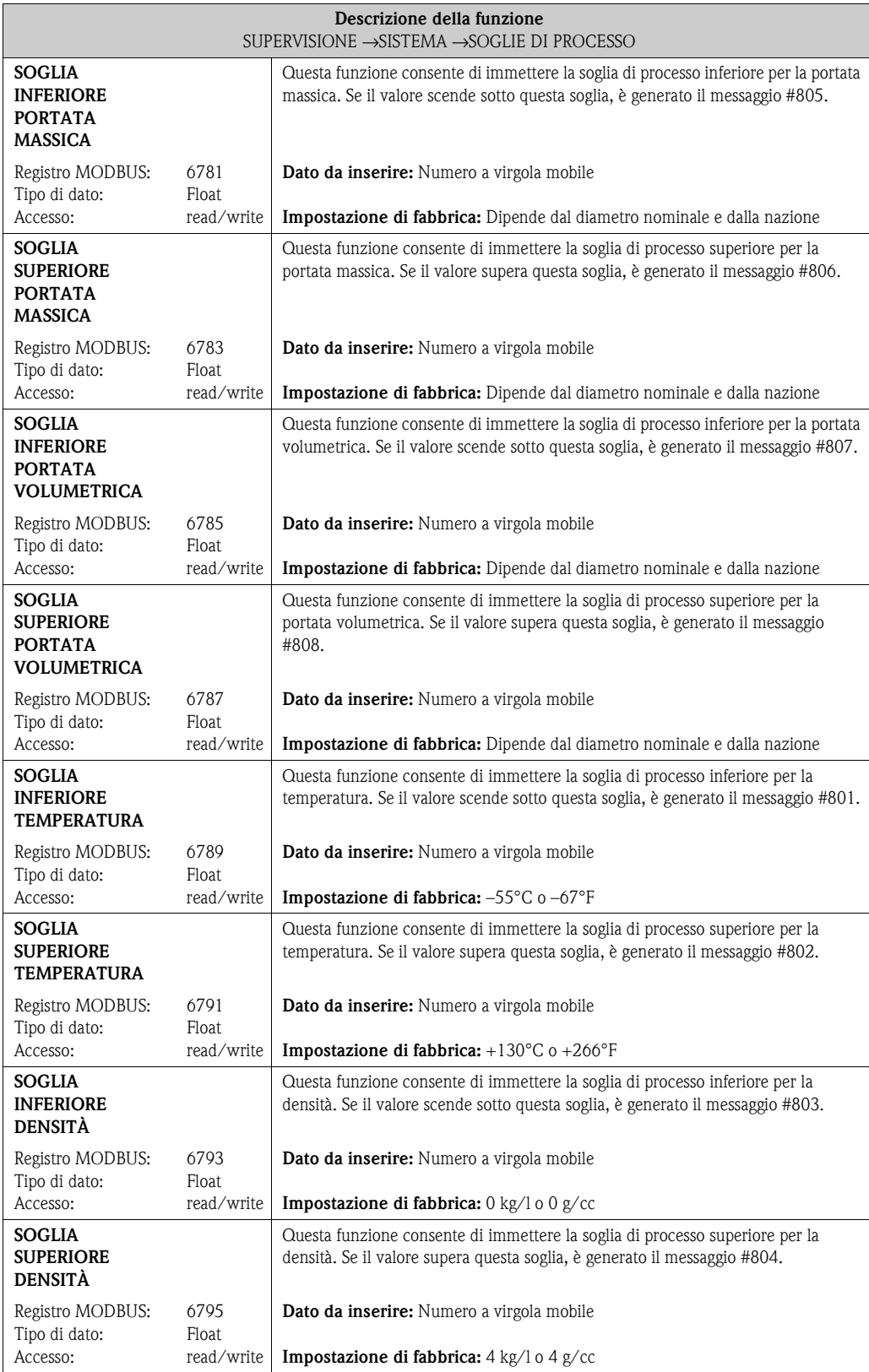

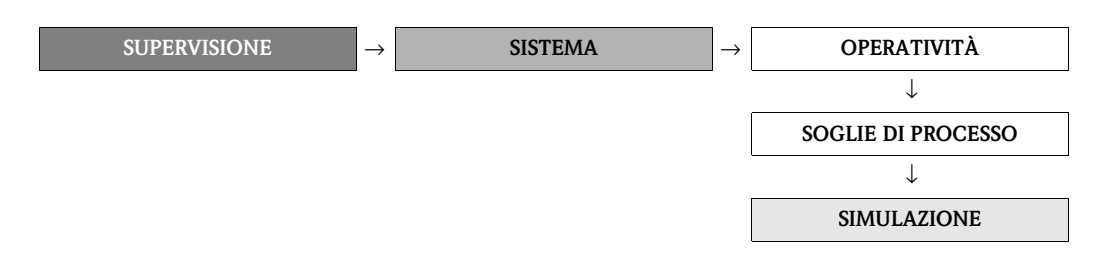

<span id="page-81-1"></span><span id="page-81-0"></span>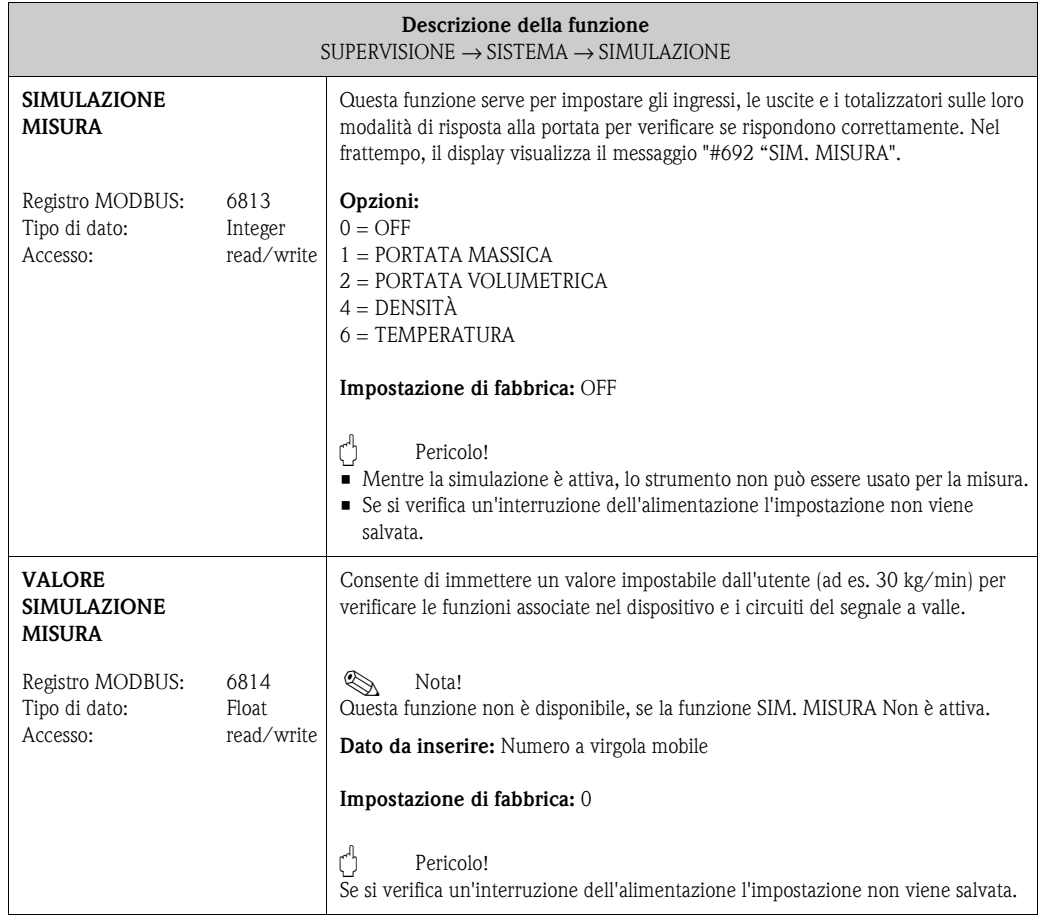

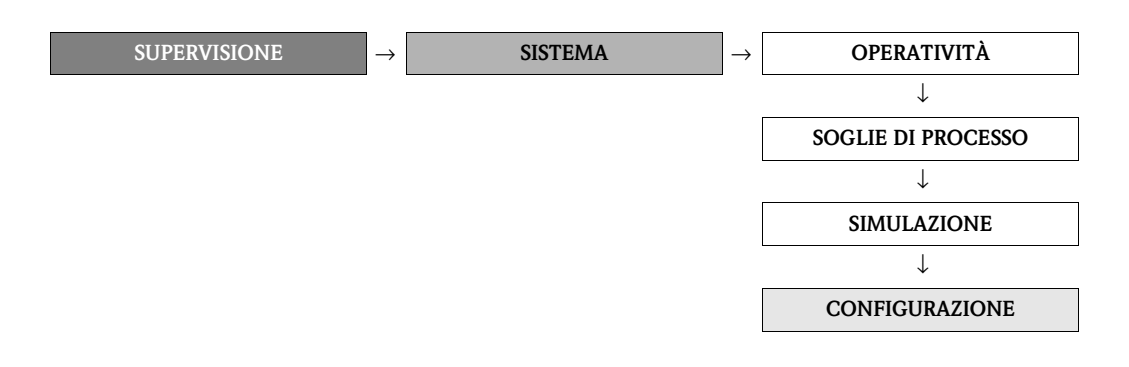

<span id="page-82-1"></span><span id="page-82-0"></span>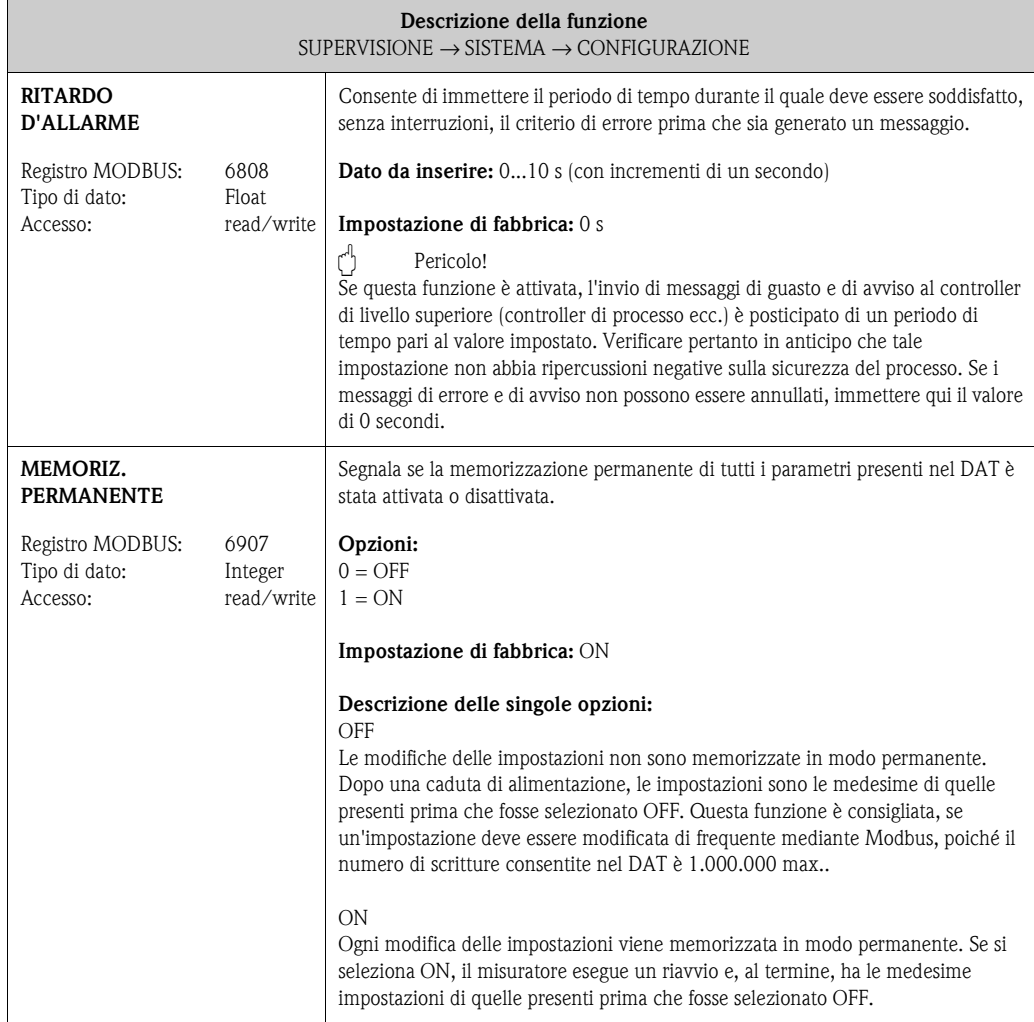

## <span id="page-83-4"></span>**12.7.2 Gruppo "INFO VERSIONE"**

<span id="page-83-1"></span>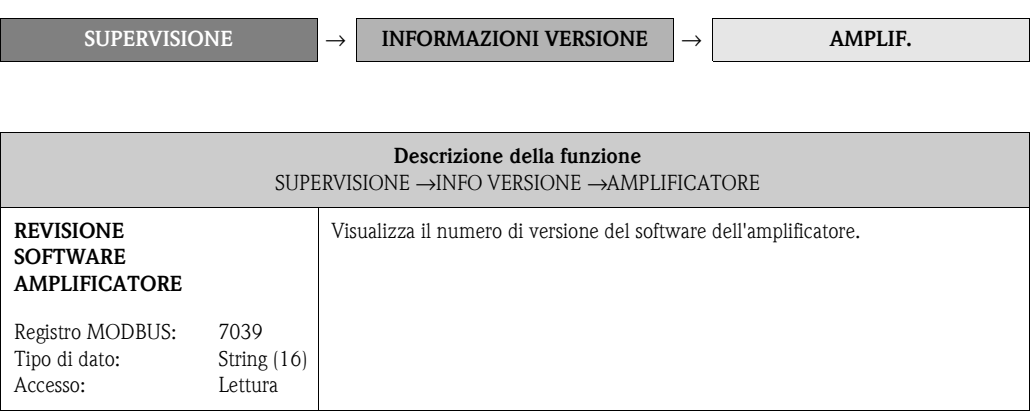

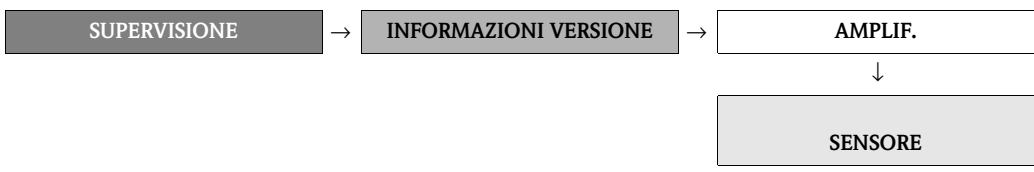

<span id="page-83-3"></span><span id="page-83-2"></span><span id="page-83-0"></span>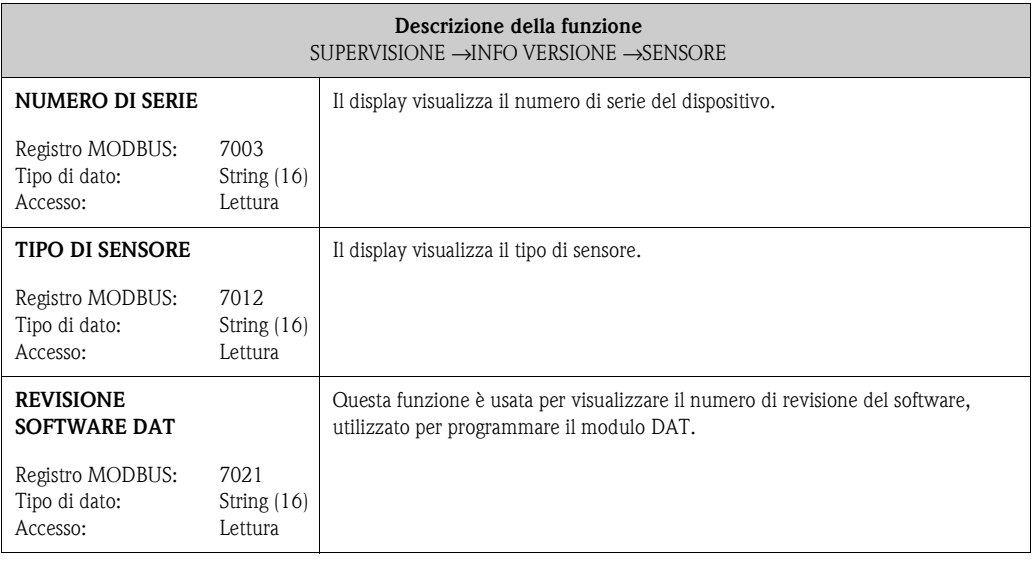

## <span id="page-84-1"></span>**12.7.3 Gruppo "CATEGORIA MESSAGGIO"**

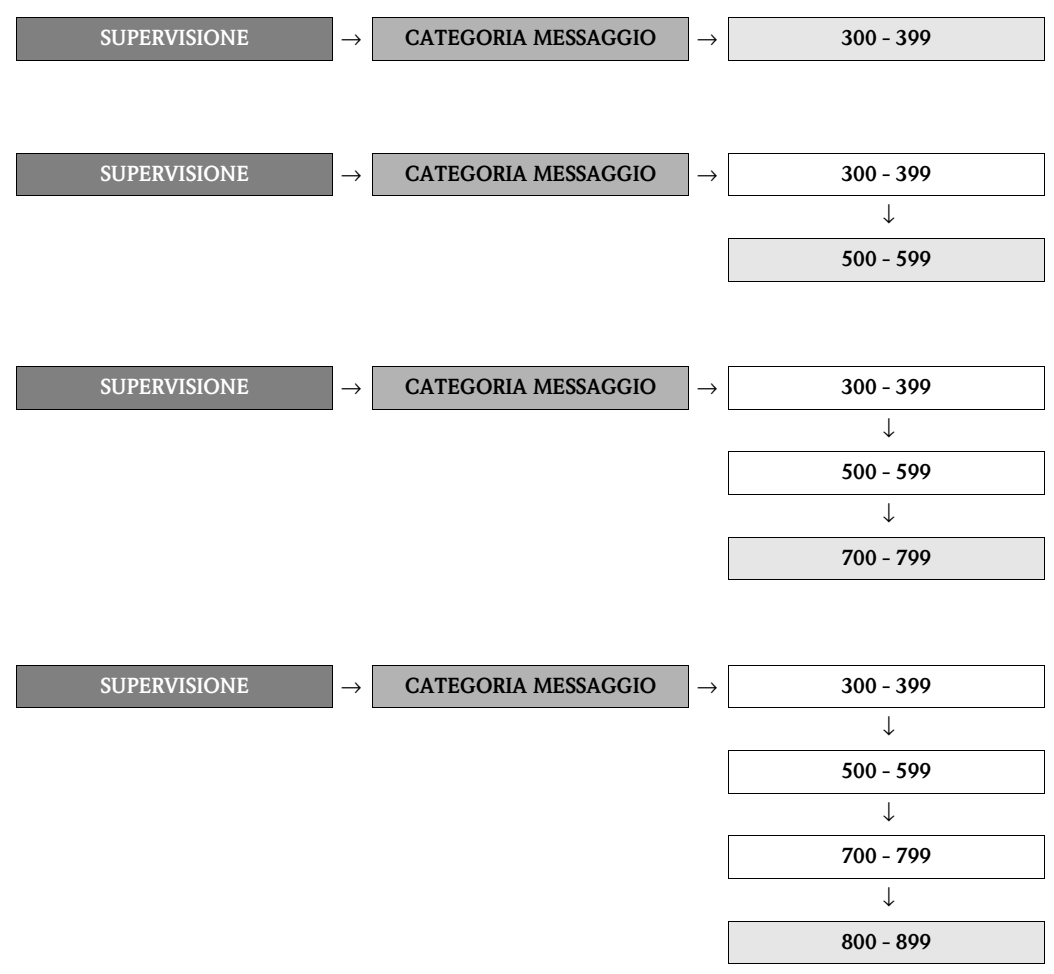

<span id="page-84-0"></span>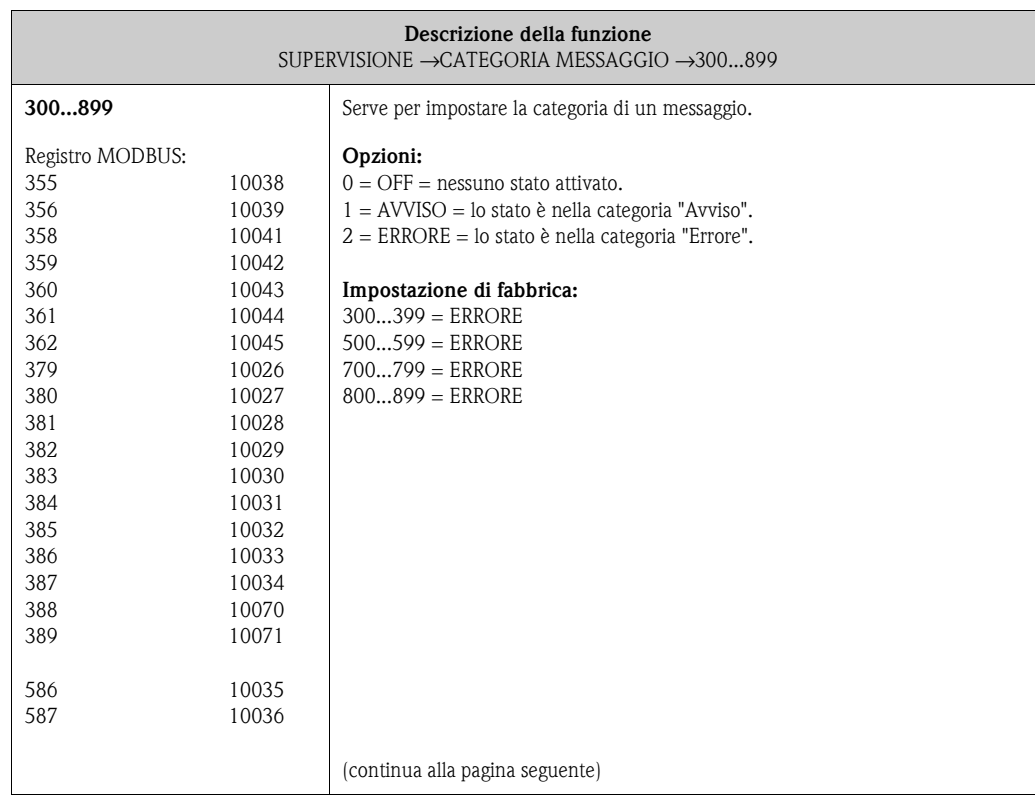

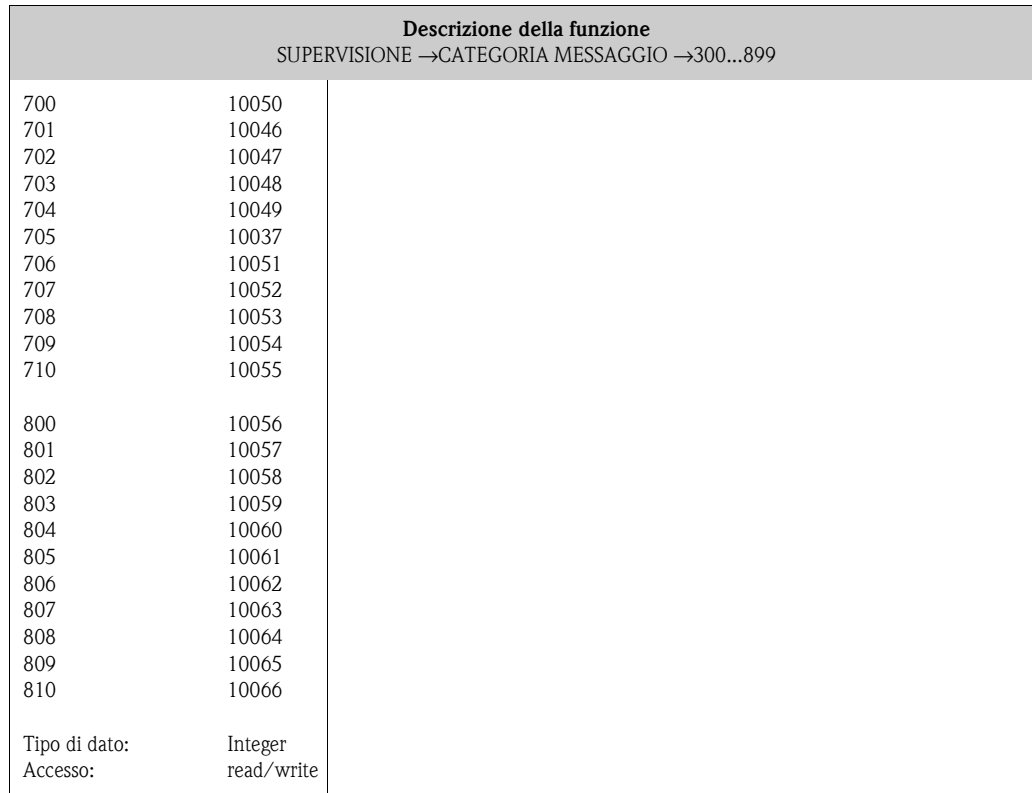

## **12.7.4 Gruppo "CRONOLOGIA MESSAGGI"**

Tipo di dato: Accesso:

Integer Lettura

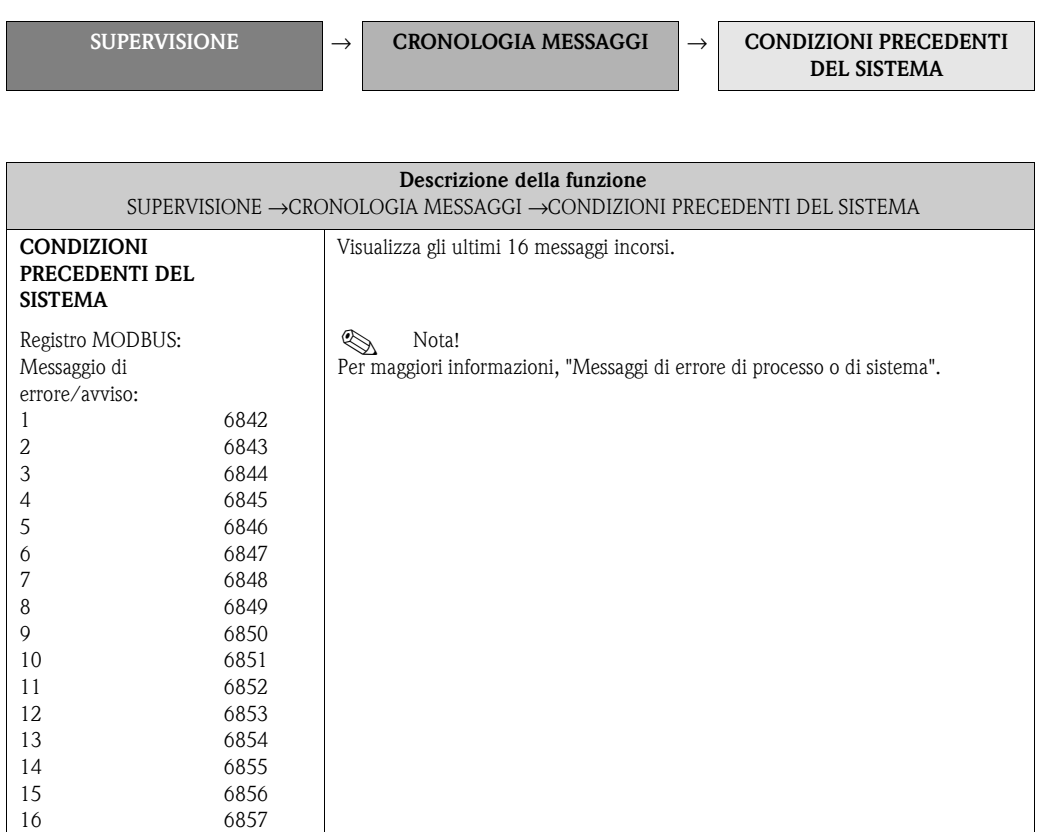

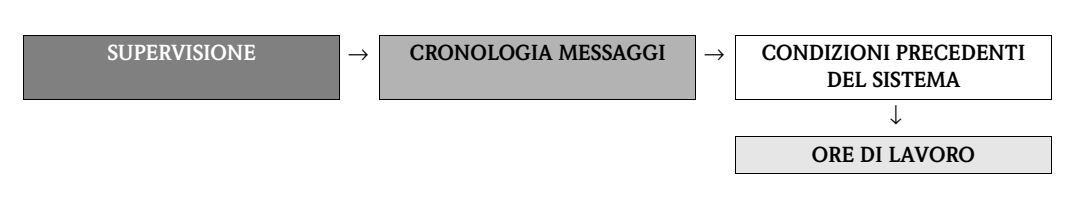

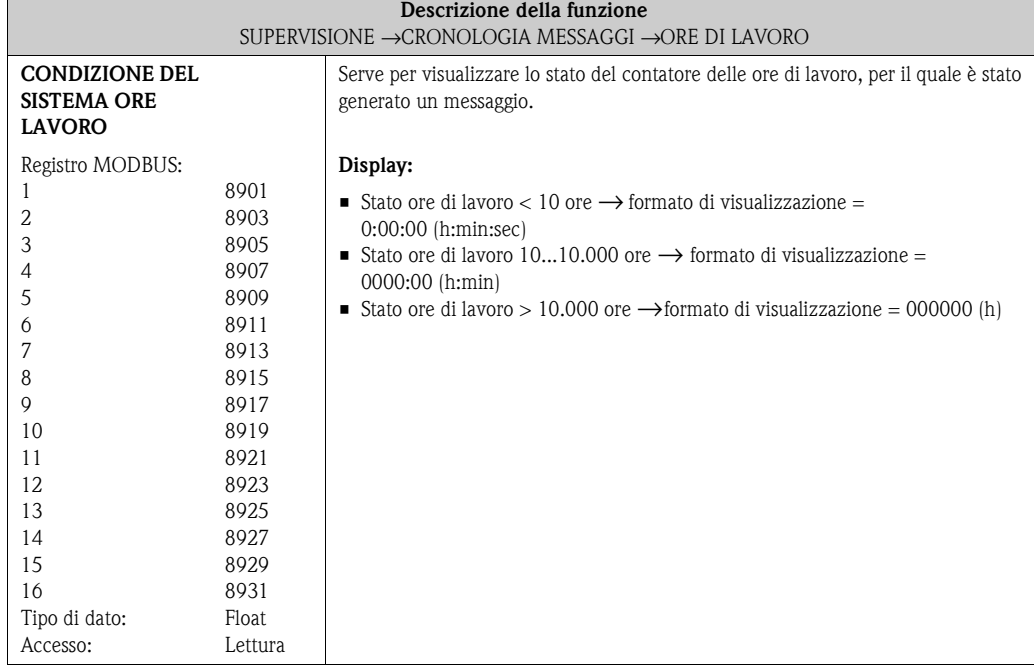

# **Indice analitico**

## **A**

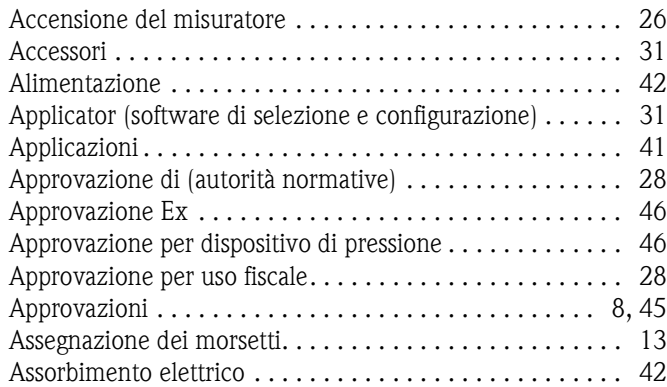

## **B**

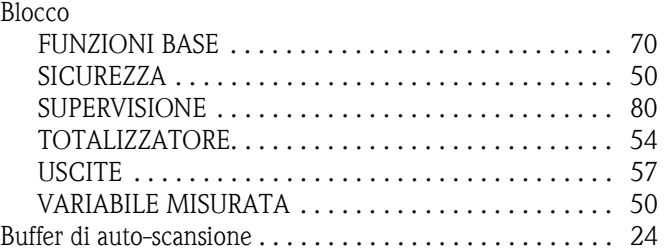

## **C**

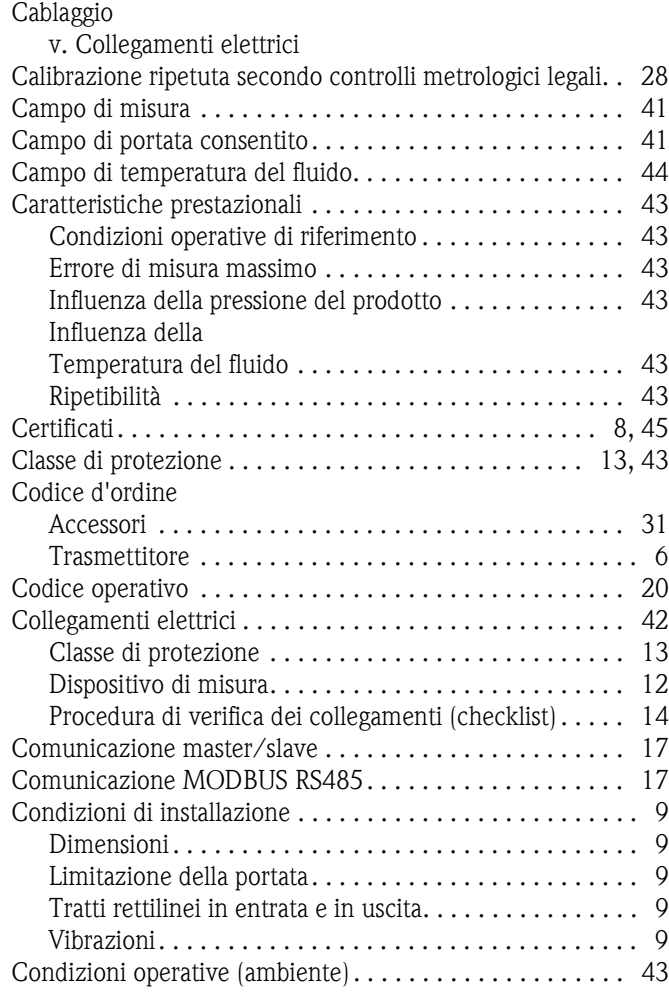

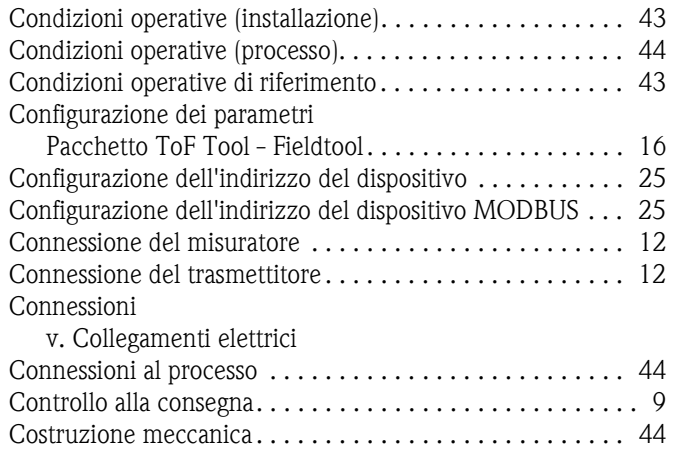

## **D**

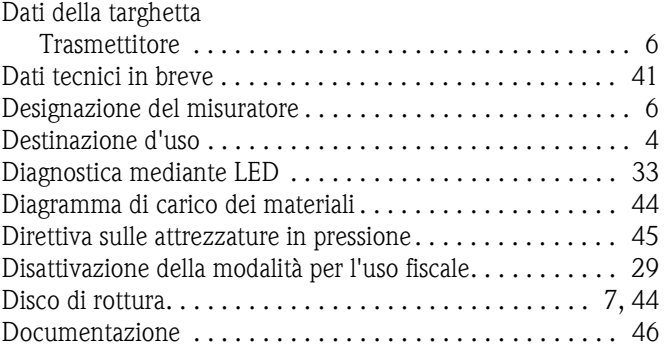

## **E**

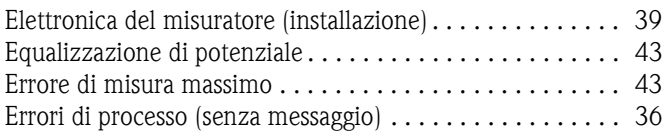

## **F**

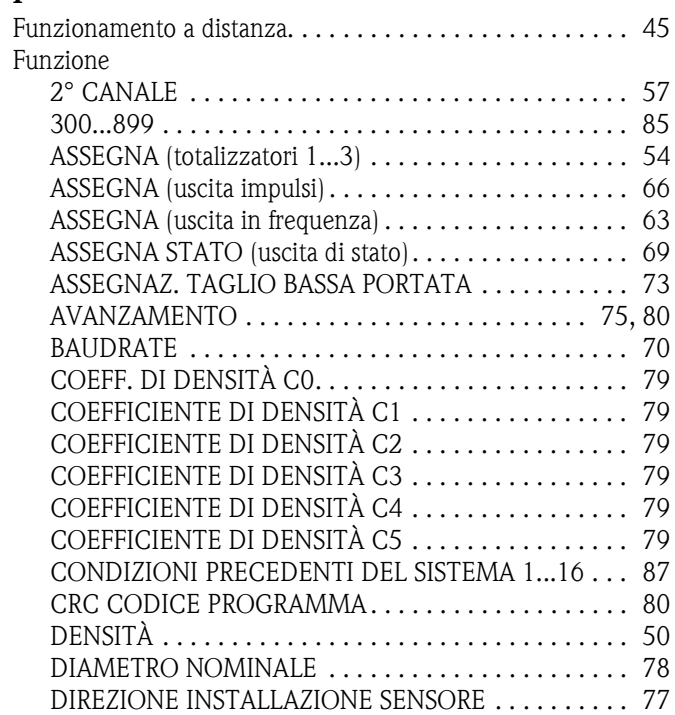

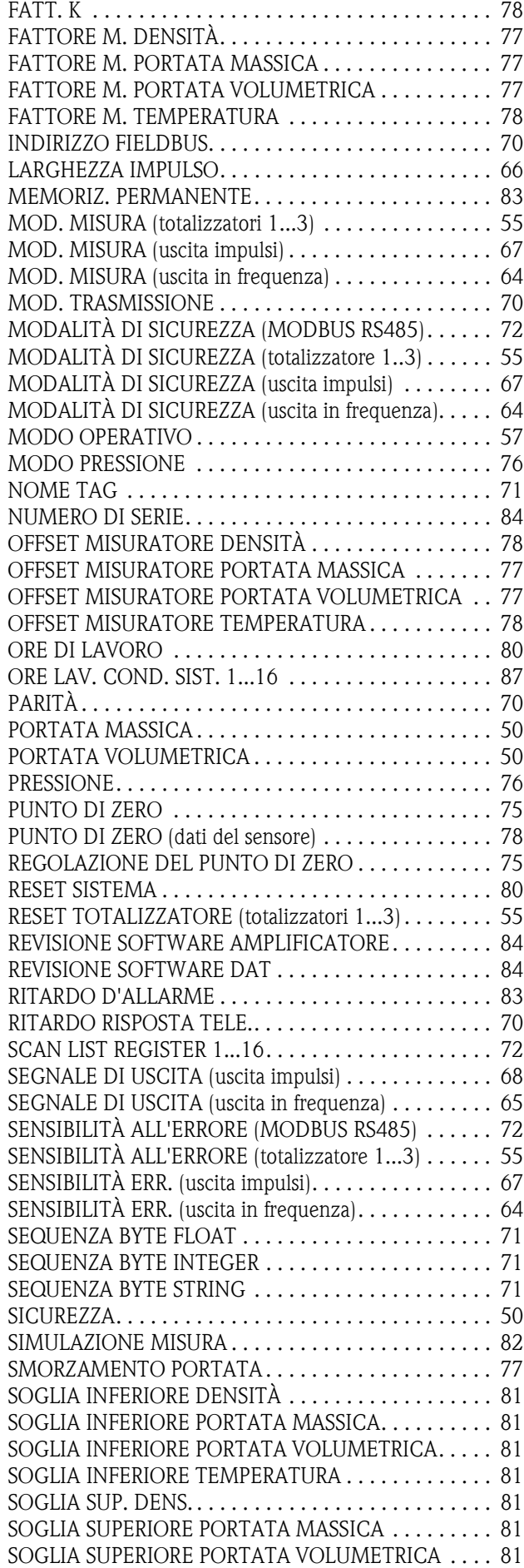

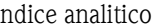

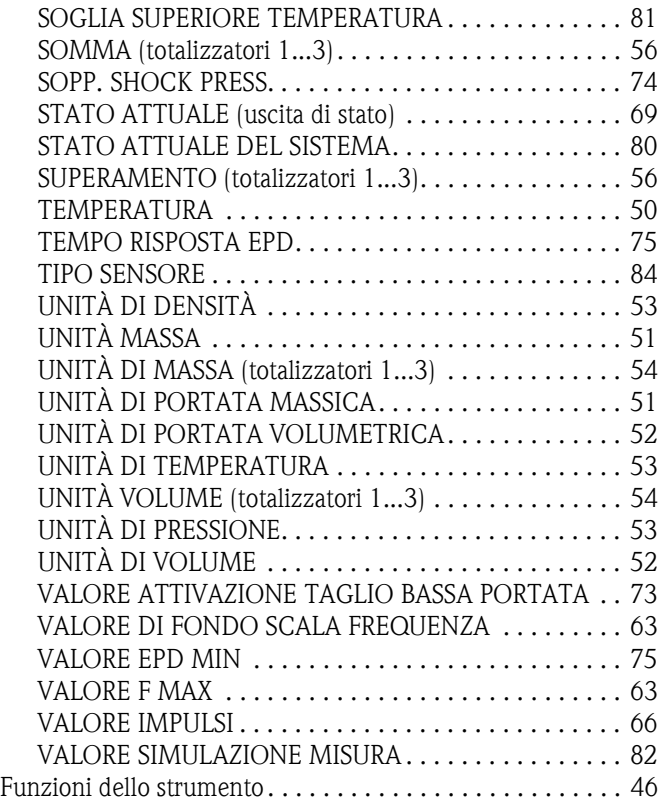

#### **G** Gr

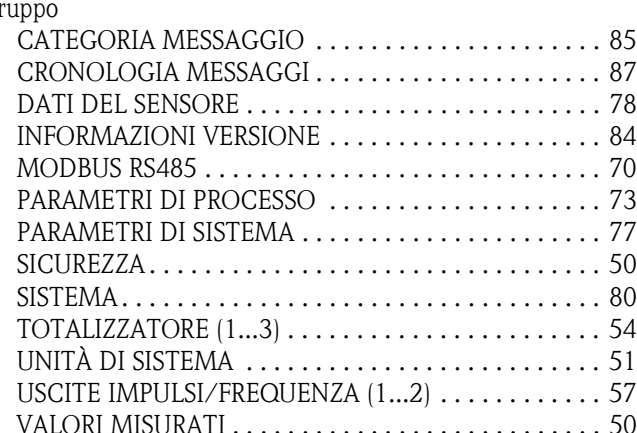

#### **I**

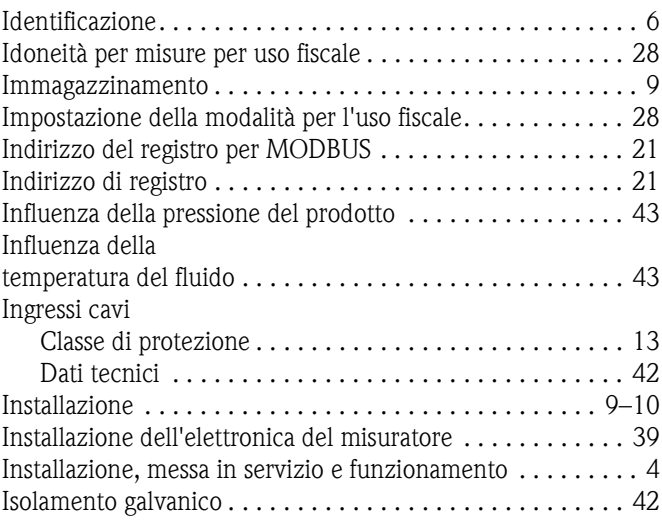

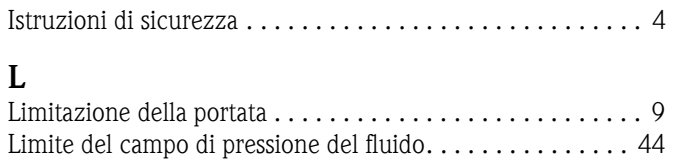

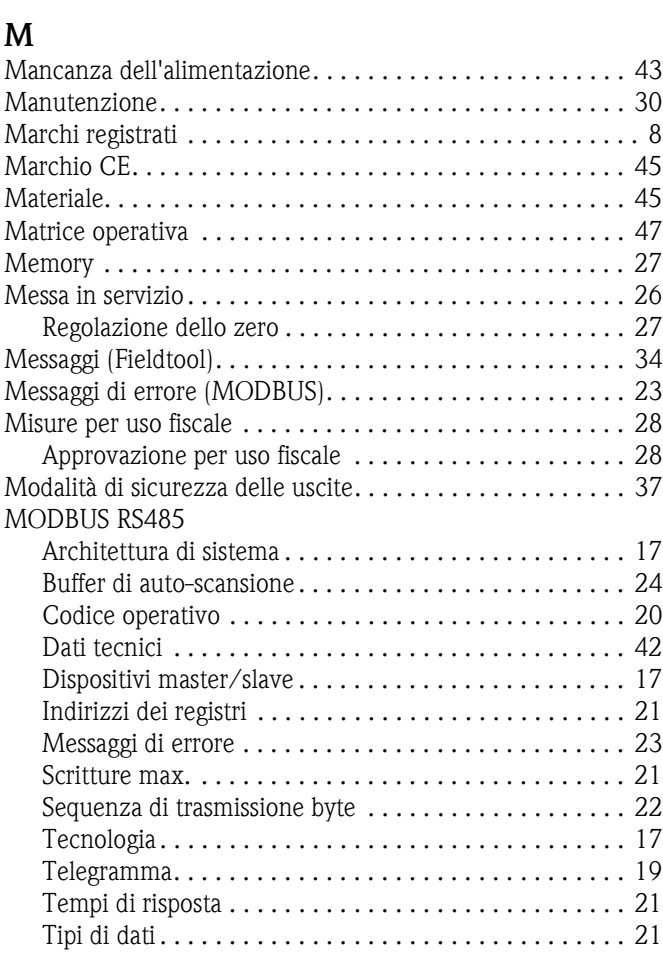

## **N**

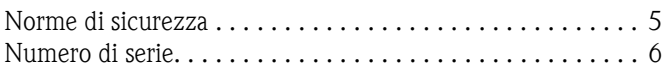

# **O**

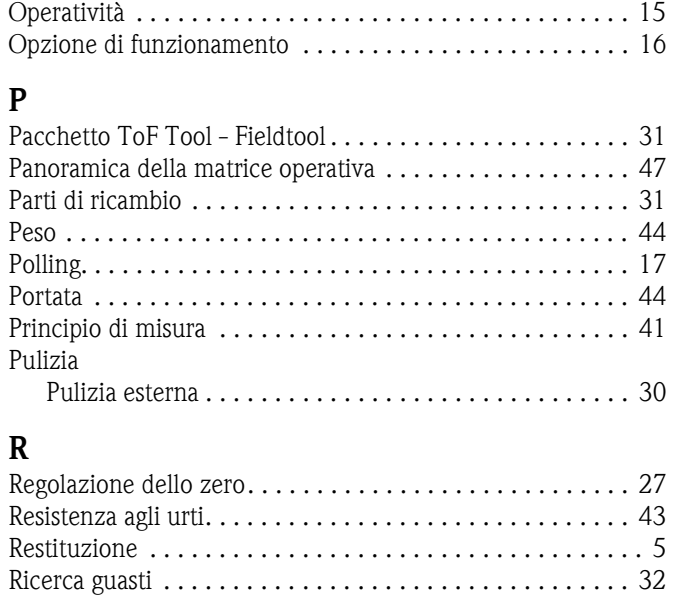

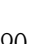

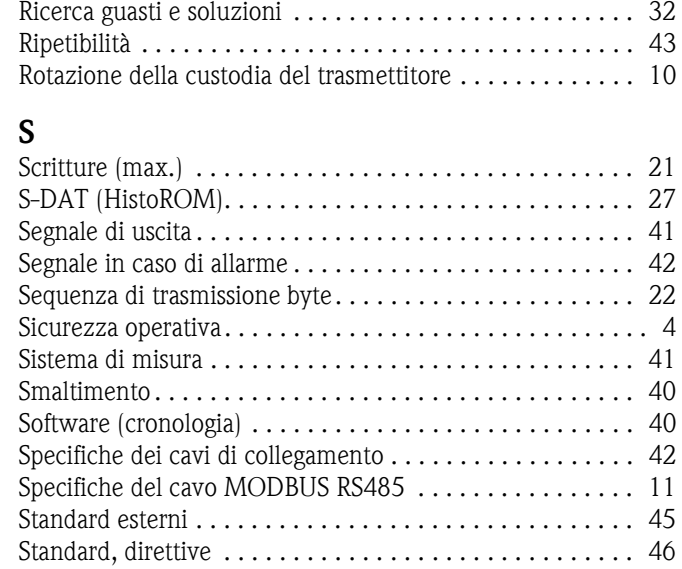

## **T**

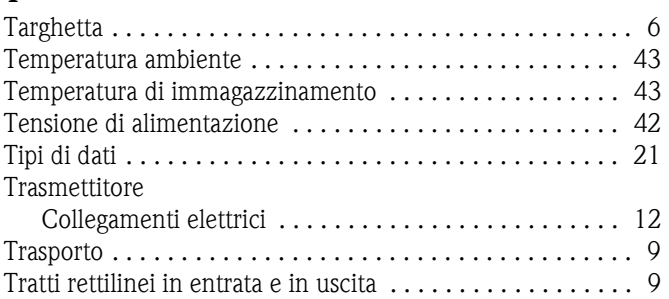

## **U**

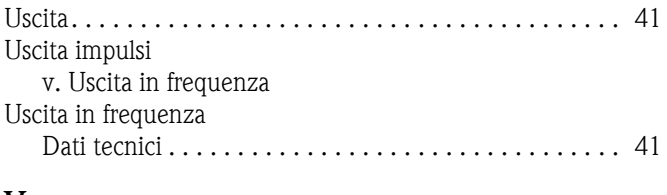

#### **V**

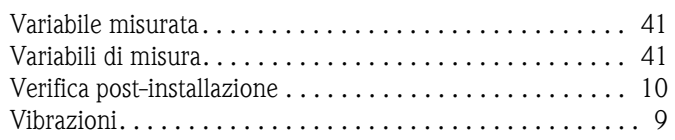

# Endress+Hauser

People for Process Automation

# Dichiarazione di decontaminazione e smaltimento rifiuti pericolosi Erklärung zur Kontamination und Reinigung

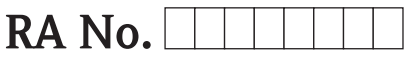

Indicare il numero di autorizzazione alla restituzione (RA#) contenuto su tutti i documenti di trasporto, annotandolo anche all'esterno della confezione. La mancata osservanza della suddetta procedura comporterà il rifiuto della merce presso la nostra azienda.<br>Bitte geben Sie die von E+H mitgeteilte Rücklieferungsnummer (RA#) auf allen Lieferpapieren an un

Per ragioni legali e per la sicurezza dei nostri dipendenti e delle apparecchiature in funzione abbiamo bisogno di questa "Dichiarazione di decontaminazione e smaltimento rifiuti pericolosi" con la Sua firma prima di poter procedere con la riparazione. La Dichiarazione deve assolutamente accompagnare la merce.

Aufgrund der gesetzlichen Vorschriften und zum Schutz unserer Mitarbeiter und Betriebseinrichtungen, benötigen wir die unterschriebene "Erklärung zur Kontamination und Reinigung", bevor Ihr Auftrag bearbeitet werden kann. Bringen Sie diese unbedingt außen an der Verpackung an.

# Tipo di strumento / sensore Numero di serie Numero di serie  $Geräte-\sqrt{Sensortvo}$

 $\Box$  Impiegato come strumento SIL in apparecchiature di sicurezza / Einsatz als SIL Gerät in Schutzeinrichtungen

Dati processo / Prozessdaten Temperatura / Temperatur \_

 $\lceil \text{°C} \rceil$ Conduttività

Pressione / Druck  $[Pa]$ Viscosità / *Viskosität* [mm<sup>2</sup>/s]

#### Possibili avvisi per il fluido utilizzato

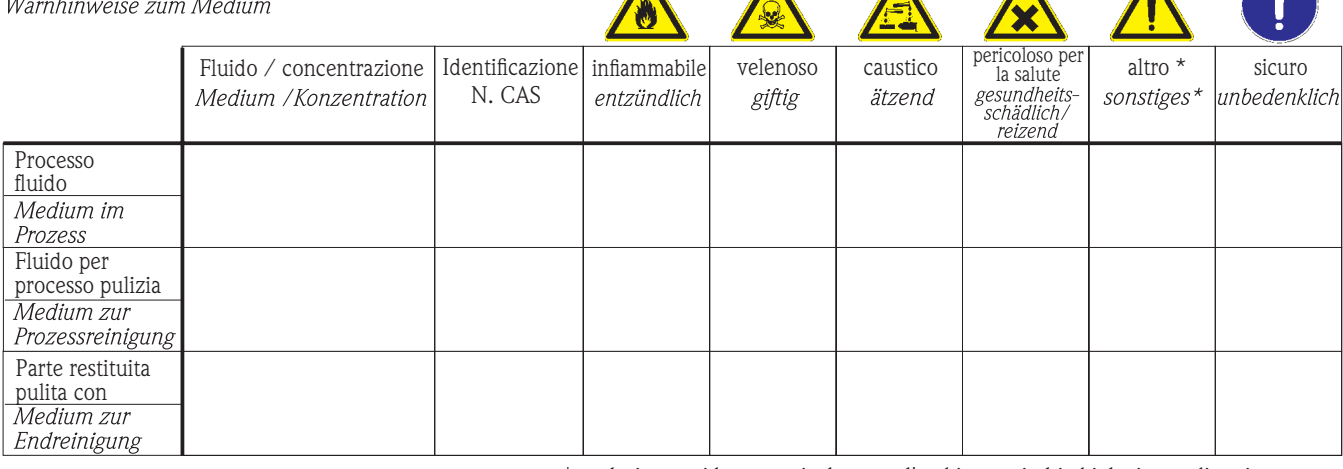

 $\Lambda$ 

\* esplosivo; ossidante; pericoloso per l'ambiente; rischio biologico; radioattivo

Barrare la casella applicabile, allegare scheda di sicurezza e, se necessario, istruzioni di movimentazione speciali.<br>Zutreffendes ankreuzen; trifft einer der Warnhinweise zu, Sicherheitsdatenblatt und ggf. spezielle Handh

#### Motivo dell'invio / Fehlerbeschreibung \_

Dati dell'azienda / Angaben zum Absender

Azienda / Firma

Indirizzo / Adresse

Numero di telefono del referente / Telefon-Nr. Ansprechpartner:

Numero ordine / Ihre Auftragsnr.

"Certifico che i contenuti della dichiarazione di cui sopra sono completi e corrispondono a verità. Certifico inoltre che l'apparecchiatura inviata non determina rischi per la salute o la sicurezza causati da contaminazione, in quanto è stata pulita e decontaminata conformemente alle norme e alle corrette pratiche industriali."<br>"Wir bestätigen, die vorliegende Erklärung nach unserem besten Wissen wahrheitsgetreu und vollständig ausgefüllt zu haben. Wir bestätigen

Fax / E-Mail

weiter, dass die zurückgesandten Teile sorgfältig gereinigt wurden und nach unserem besten Wissen frei von Rückständen in gefahrbringender Menge sind."

#### Sede Italiana

Endress+Hauser Italia S.p.A. Via Donat Cattin 2/a 20063 Cernusco s/N Milano Italy

Tel. +39 02 92 19 21 Fax +39 02 92 19 23 62 www.it.endress.com info@it.endress.com

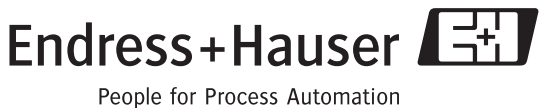

BA123D/16/it/12.06 71035328 FM+SGML6.0 ProMoDo